<span id="page-0-0"></span>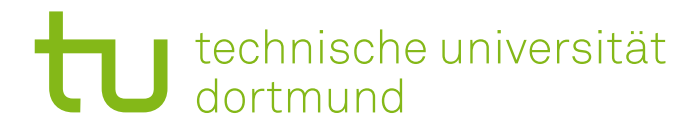

# Abschlussbericht

Projektgruppe 599

Sommersemester 2016 - Wintersemster 16/17

13. April 2017

# in4all Ein MooC für die informatische Grundbildung

# Teilnehmer:

Can Celebi, Christian Everke, Jakob Knorr, Dmytro Marchenko, Fabian Pawlowski, Mesut Sahin, Kristina Scheele (nur SoSe 16), Julian Schilling, Tolgay Usul, Lara Waltermann, Roland Wyzgol

# Betreuer:

Prof. Dr. Johannes Fischer Dr. Arno Pasternak

Lehrstuhl Informatik XI (Informatik und deren Vermittlung) Technische Universität Dortmund

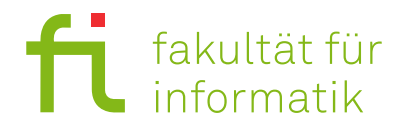

"Massive Open Online Courses, sogenannte MOOCs, bieten Hochschulausbildung von Hochschullehrern per Video für die breite Öffentlichkeit an. Es gibt keine formellen Zugangsvoraussetzungen, und die Studiengebühren sind denkbar gering, oft sogar kostenlos. Bezahlt wird meist nur für das Ablegen der Prüfung. Unternehmen wie Coursera oder Udacity in den USA oder iVeristy in Deutschland helfen Lernwilligen, ihren Rückstand aufzuholen. Jedes kluge Mädchen, jeder begabte Junge in den Slums von Rio oder Kapstadt kann Anschluss an den Weltmarkt finden. Alles, was man dazu braucht, ist Zugang zum Netz."

Christoph Keese [Kee14]

# Inhaltsverzeichnis

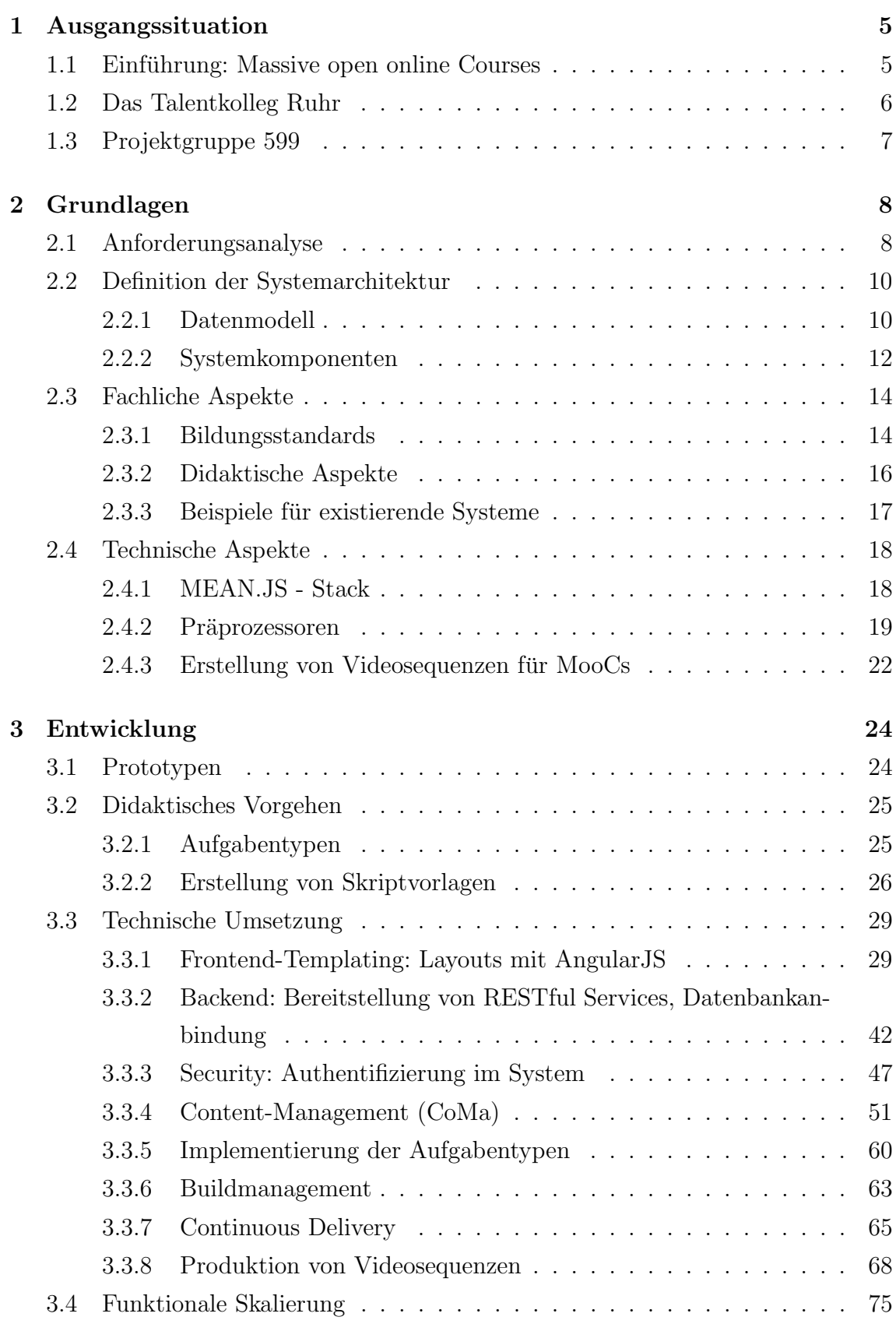

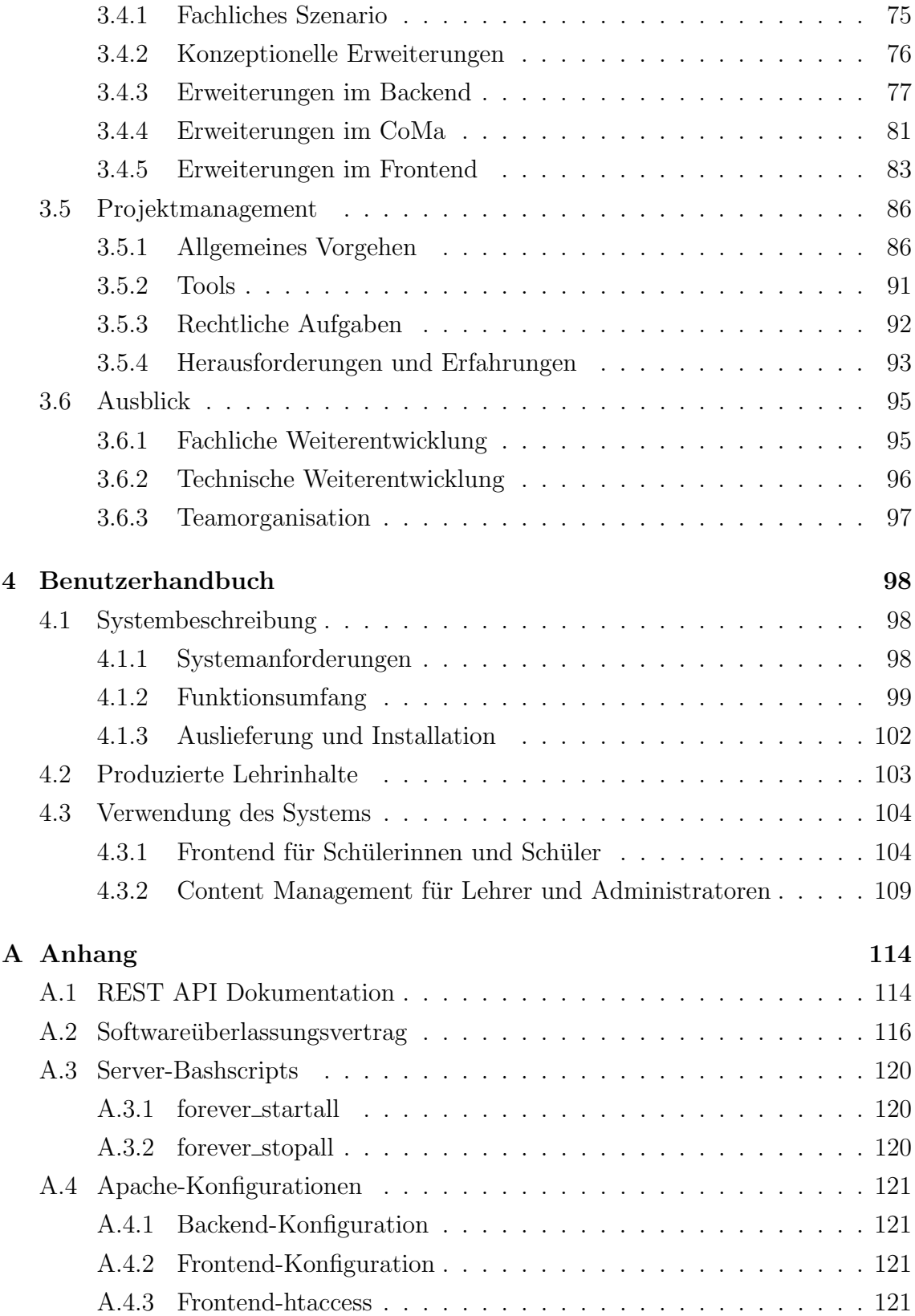

# <span id="page-6-0"></span>1 Ausgangssituation

Mit dem Beginn der massenhaften Verbreitung von Computern wurde in den 80er Jahren der Wandel zur Informationsgesellschaft eingeleitet. Seitdem hat sich in der Welt der Informationstechnologien viel getan und ihr Einfluss auf unser Leben ist unbestreitbar. Dieser rasante Wandel hat nicht nur bestehende Berufsbilder verändert, sondern auch eine Vielzahl neuer Perspektiven geschaffen. Obwohl diese Entwicklung schon wesentlich früher – nämlich Anfang der 70er Jahre – von Universitäten und Hochschulen aufgegriffen wurde, wurde erst 1996 die erste Forschungsgruppe zur " <mark>Didaktik der Informatik" g</mark>egründet [\[Hum06\]](#page-124-0). Aus diesem Grund waren die Schulen lange Zeit auf sich allein gestellt, wenn es um die Gestaltung des Informatikunterrichts ging. Seitdem sind weitere zwei Jahrzehnte vergangen und der Einfluss neuer Technologien und IT-Systeme hat – gefördert durch die Entwicklung mobiler Geräte und die weltweite Vernetzung – weiter zugenommen. Trotzdem hat es das Schulfach Informatik noch nicht zum Pflichtfach geschafft. Dadurch bleibt vielen Schülern eine dringend benötigte Grundlage für ihre Zukunft verwehrt.

Das Ziel des Projekts in4all der Projektgruppe 599 ist, die Distanz zwischen informatischer Schulausbildung und Berufs- bzw. Studieneinstieg zu verringern. Mit Hilfe von neuen Technologien, einem weitreichenden Partner (Talentkolleg Ruhr) sowie der Unterstützung des Informatik-Lehrstuhls XI der TU Dortmund soll ein neuer Weg zur Informationsvermittlung etabliert werden.

# 1.1 Einführung: Massive open online Courses

von Roland Wyzgol E-Learning ist mehr als Mooc

MooCs (kurz für: Massive Open Online Courses, auch unter dem Begriff E-Learning verbreitet) stellen keine neue Entwicklung dar. Vielmehr ergeben sie sich aus der Kombination von klassischen Methoden der Wissensvermittlung (Problem-/Fragestellungen, Lese-/ Lernmaterial) und dem hohen Grad der Vernetzung über das Internet. Anstatt persönlich vor Ort zu sein, nimmt der Lehrende ein Video einer Präsentation auf und macht dieses online verfügbar. Durch Aufgaben und Tests können die Lernenden eingebunden und zum Mitdenken angeregt werden. Mit Hilfe von Chats, Foren und E-Mails können Lehrende und Lernende in Kontakt treten und eine Gemeinschaft bilden.

und Schule

<span id="page-7-0"></span>Durch eine Kooperation des Massachusetts Institute of Technology (MIT) mit der Harvard University schafften MooCs es in das Vorlesungsverzeichnis einer großen Universität und wurden weltweit bekannt (siehe [\[Mas17\]](#page-125-0)). Die meist technischen Kurse wurden kostenlos im Internet angeboten und sorgten so für eine neue Form der Wissensvermittlung. Seitdem haben weitere Anbieter wie Coursera (USA, kostenpflichtig, [\[Cou17\]](#page-124-0)), Udacity (USA, kostenpflichtig, [\[Uda17\]](#page-126-0)), Stanford Lagunita (USA, Stanford University, kostenlos, [\[Sta17\]](#page-125-0)), iversity (Deutschland, kostenlos, [\[ive17\]](#page-124-0)) und viele andere das Angebot an Kursen erweitert (vgl. Kapitel [2.3.3\)](#page-18-0). Die meisten dieser Plattformen behandeln vor allem technische Themen auf Universitätsniveau und sind auf Englisch. Die wenigen Angebote in deutscher Sprache richten sich ebenfalls an Studenten (zum Beispiel Angebote der FH Lübeck oder den bayrischen Hochschulen (siehe [\[OnC17\]](#page-125-0) und [\[Bay17\]](#page-123-0)) oder diejenigen, die berufliche Weiterbildung suchen (iversity).

Im Rahmen dieses Projekts werden MooCs als technisches Hilfsmittel zur Ubermittlung von Themen der Schulinformatik produziert. Damit soll das Fundament einer einheitlichen Wissensbasis aufgebaut werden. Insbesondere soll den Schülern, die w¨ahrend der Schulausbildung keinen Zugang zum Fach Informatik hatten, eine Möglichkeit angeboten werden, bestehende Wissenslücken abzubauen.

mehr noch: Wissen aufbauen

## 1.2 Das Talentkolleg Ruhr

#### von Roland Wyzgol

Das Projekt "Talentkolleg Ruhr" [\[Tal17\]](#page-125-0) wird von der Universität Duisburg-Essen (UDI), der Fachhochschule Dortmund sowie der Westfälischen Hochschule getragen und hat es sich zur Aufgabe gemacht, die Diskrepanz der Bildungschancen zwischen Schülern aus nicht-akademischen und akademischen Haushalten abzubauen. Mit Hilfe von Förderprogrammen in Herne, Dortmund, Duisburg und Essen sollen nicht nur Schuler, sondern auch Studenten in den ersten Semestern und Arbeit- ¨ nehmer, die eine Weiterbildung anstreben, angesprochen werden. Durch individuelle Beratung, Coachings, Informationsveranstaltungen zu Ausbildungs- und Berufswegen, Workshops und Seminaren, sowie Assessments und Praktika sollen möglichst viele Möglichkeiten zur persönlichen Entwicklung aufgezeigt und vermittelt werden.

Das <mark>Projekt IN4ALL begleitet das unabhängige Projekt "Talentkolleg Ruhr</mark>" und setzt, wie bereits angesprochen, bei der Förderung von Schülern an. In Kooperation soll Schülern eine Lernplattform zur Verfügung gestellt werden, die Wissenslücken im <span id="page-8-0"></span>Fach Informatik schließen und so bei der Suche nach Ausbildungs- und Studienplätze für bessere Chancen sorgen soll.

# 1.3 Projektgruppe 599

#### von Roland Wyzgol

Die Projektgruppe ist ein zentraler Bestandteil der Master-Studiengänge Informatik und Angewandte Informatik (sowie im Hauptstudium beider Diplomstudiengänge) und findet im Laufe von zwei Semestern statt. In diesen Semestern steht eine Gruppe von 10-12 Studierenden vor einer praktischen Problemstellung, die in kleineren Teams und hoher Autonomie gelöst werden soll. Im Sinne eines Softwareprojekts soll die Umsetzung geplant, implementiert und dokumentiert werden. Die Grundlage der Durchfuhrung bilden die theoretischen und praktischen Kenntnisse des Bachelor- ¨ Studiengangs.

Die Projektgruppe <mark>599</mark> "<mark>IN4ALL – Ein MooC für die informatische Grundbildung"</mark> begann ihre Arbeit im April 2016 mit einer Seminarphase. Im Rahmen verschiedene Vorträge wurden notwendige Themen und Konzepte vorgestellt und auf ihre Verwendbarkeit im Projekt untersucht. Dazu gehörte die Analyse verschiedene Technologien fur Webentwicklung und bestehende Anbieter von MooCs (beispielsweise ¨ Udacity). Mit Hilfe der **Projektmanagementmethode Scrum** (vgl. Kapitel [3.5\)](#page-87-0) wurde das Projekt zu Beginn der beiden Projektphasen, welche sich jeweils über ein Semester erstrecken, geplant und in Arbeitspakete verschiedener Größe unterteilt. Aufgeteilt in zwei Teams (Entwickler- und Inhaltsteam) begann die Arbeit nach einer Organisationsphase im Mai 2016. Die erste Arbeitsphase endete mit dem Sommersemester 2016 im Juli. Die Semesterferien wurden verwendet, um Arbeiten am Projekt durchzufuhren, waren im Projektplan aber nicht mit Arbeitspaketen ver- ¨ plant. Die zweite Phase des Projekts begann im Oktober 2016 und endet mit dem Wintersemester 2016/2017 Mitte Februar 2017.

Dieser Abschlussbericht dient der Beschreibung der Arbeitsschritte, der verwendeten Methoden und Technologien sowie dem Stand des Projekts zur Abgabe.

Witz komm raus!

# <span id="page-9-0"></span>2 Grundlagen

Das vorliegende Kapitel führt einige Grundlagen ein, zum Verständnis des Berichts erforderlich sind. Nach fachlichen Grundlagen aus dem Umfeld der Didaktik folgt eine allgemeine Beschreibung der verwendeten, fachlichen Komponenten.

# 2.1 Anforderungsanalyse

#### von Tolgay Usul

Die grundsätzlichen Aufgaben der Projektgruppe unterteilen sich grob in zwei Teilgebiete. Zum einen galt es, exemplarische Lehrmaterialien fur MooCs zu entwer- ¨ fen, welche inhaltlich Informatikwissen auf Schulniveau (Sekundarstufe I und II) abdecken. Dazu muss zunächst erkannt werden, welche didaktischen Mittel und Methoden bei der Erstellung berücksichtigt werden müssen, um Inhalte auf digitale Art und Weise zu vermitteln. Hierzu zählt auch die Einhaltung von Bildungsstandards und die Erprobung, wie diese in MooCs umgesetzt werden. Die Aufgaben beschränken sich auf beispielhafte Inhalte. Wie das gesamte Schulwissen des Fachs Informatik umzusetzen ist aus zeitlichen Gründen innerhalb der Projektgruppe nicht möglich. Das andere Teilgebiet befasst sich mit den technischen Aspekten für die Entwicklung der MooC-Software als Webapplikation.

Erste Anforderungen gehen aus der offiziellen Ausschreibung fur die Projektgrup- ¨ pe [\[Fak16\]](#page-124-0) hervor. Detailliertere Information bezuglich der konkreten Aufgabenstel- ¨ lung ergaben sich aus einer Seminarphase, die zu Beginn Projektgruppe stattfand und aus Gesprächen mit den Betreuern vom Lehrstuhl. Zusammengefasst wurde die Gesamtheit der Anforderungen in einem Pflichtenheft [\[Pro16a\]](#page-125-0). Dieses Kapitel zeigt die Anforderungen auf und vermittelt Grundlagen in fachlicher und technischer Hinsicht. Bei den Anforderungen wurde zwischen Hauptzielen und optionalen Zielen unterschieden.

Folgende Hauptziele galt es zu erfüllen:

- 1. Eine funktionierende und erweiterbare Lernsoftware, die eine grundlegende informatorische Grundbildung für Schüler/innen der Sekundarstufe I und höher ermöglicht.
- 2. Entsprechendes Lernmaterial von mindestens vierstündigen Aufwand für die implementierte Lernsoftware (MooC)

<span id="page-10-0"></span>3. Mindestens ein Aufgabentyp (Multiple Choice) fur das Stellen von Aufgaben ¨

Folgende optionale Ziele ging es zu erfüllen

- 1. Produktion von Videos und Aufgaben nach einem fehlerfreien, geskripteten und pädagogisch angemessenen Muster
- 2. Weitere zusätzliche Aufgabentypen (wie Lückentexte)
- 3. Verschiedene Kurse mit eigenen Lerneinheiten zu erstellen
- 4. Speichern und Überwachung des Lernstandes von einzelnen Schülern
- 5. Weiterführendes Wissen der Informatik, das über die Grundbildung hinausgeht, vermitteln

Die Hauptziele, sowie die optionalen Ziele ging es im laufenden Projekt zu erfüllen. Folgende Use-Case Diagramme zeigen die möglichen Tätigkeiten, die die bestimmten Rollen in der Lernsaoftware ausfuhren sollen. ¨

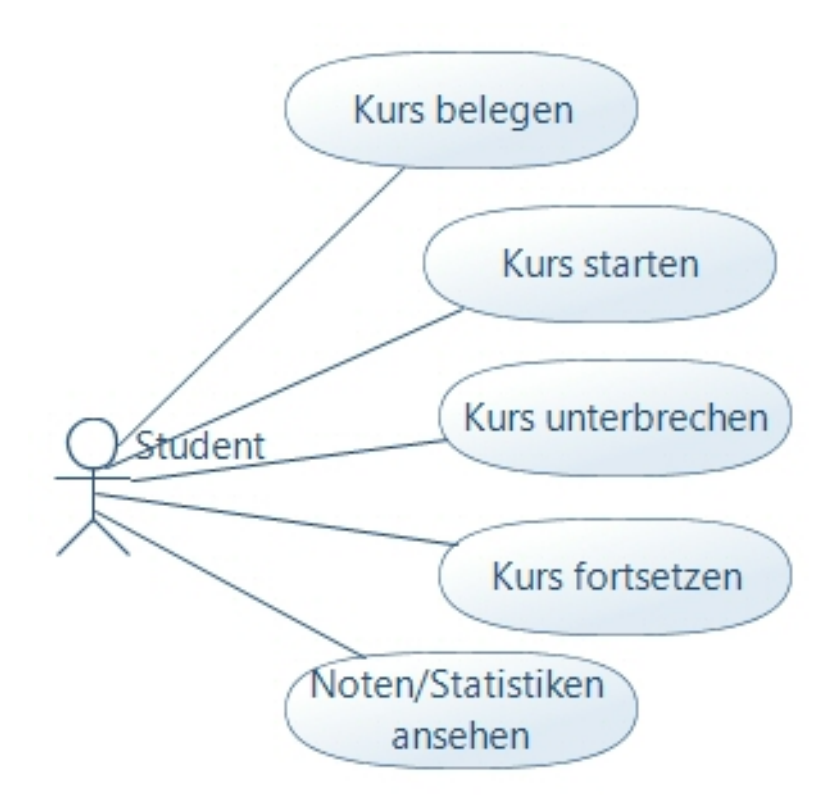

Abbildung 1: Use-Case Diagramm in der Rolle Student/Schüler

<span id="page-11-0"></span>Abbildung [1](#page-10-0) zeigt die geplanten Funktionen für den einzelnen Schüler/Studenten. Der Student ist in der Lage vordefinierte und freigegebene Kurse zu belegen, zu starten, zu unterbrechen, fortzusetzen und Noten sowie Statisten einzusehen.

Abbildung 2 zeigt die geplanten Funktionen des Content-Managers. Der Content-Manager kann Kurse erstellen und bearbeiten. Die Kurse beinhalten Videos und Aufgaben zu einzelnen Lektionen.

# 2.2 Definition der Systemarchitektur

Aus der Erhebung der Anforderungen konnte schnell eine erste Systemarchitektur hergeleitet werden. Das zugehörige Datenmodell und die zu implementierenden Systemkomponenten werden im folgenden beschrieben.

### 2.2.1 Datenmodell

#### von Tolgay Usul

In diesem Unterkapitel werden die einzelnen Klassen mit ihren Funktionen dargestellt. Abbildung [3](#page-12-0) zeigt ein Klassendiagramm anhand dessen das Datenmodell die implementiert worden ist. Im nachfolgenden werden die einzelnen Klassen mit ihren Eigenschaften näher erläutert:

Klassen In dem Projekt wurden die Klassen Group, User, Course, Unit, Lesson und Exercise implementiert. Die Entscheidung für diesen hierarchischen Aufbau der (Lehr-)Inhalte wurde aus zwei Grunden getroffen: Zum einen vereinfacht diese Struk- ¨ tur die Navigation auf der Webseite, sodass sich auch Studenten, die im Umgang mit

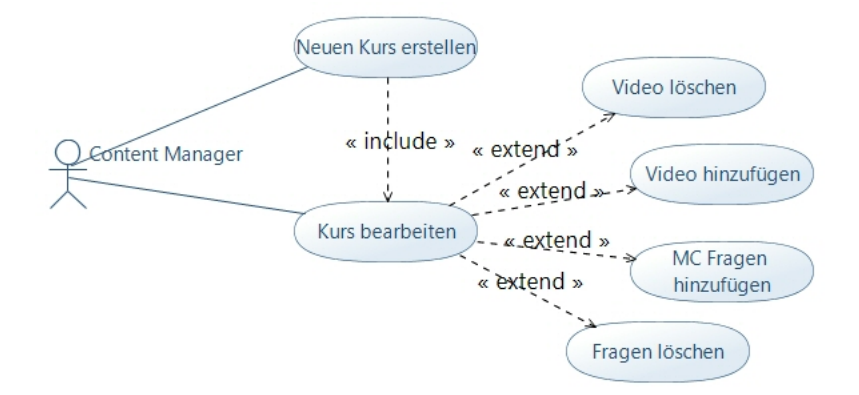

Abbildung 2: Use-Case Diagramm in der Rolle des Content-Managers

<span id="page-12-0"></span>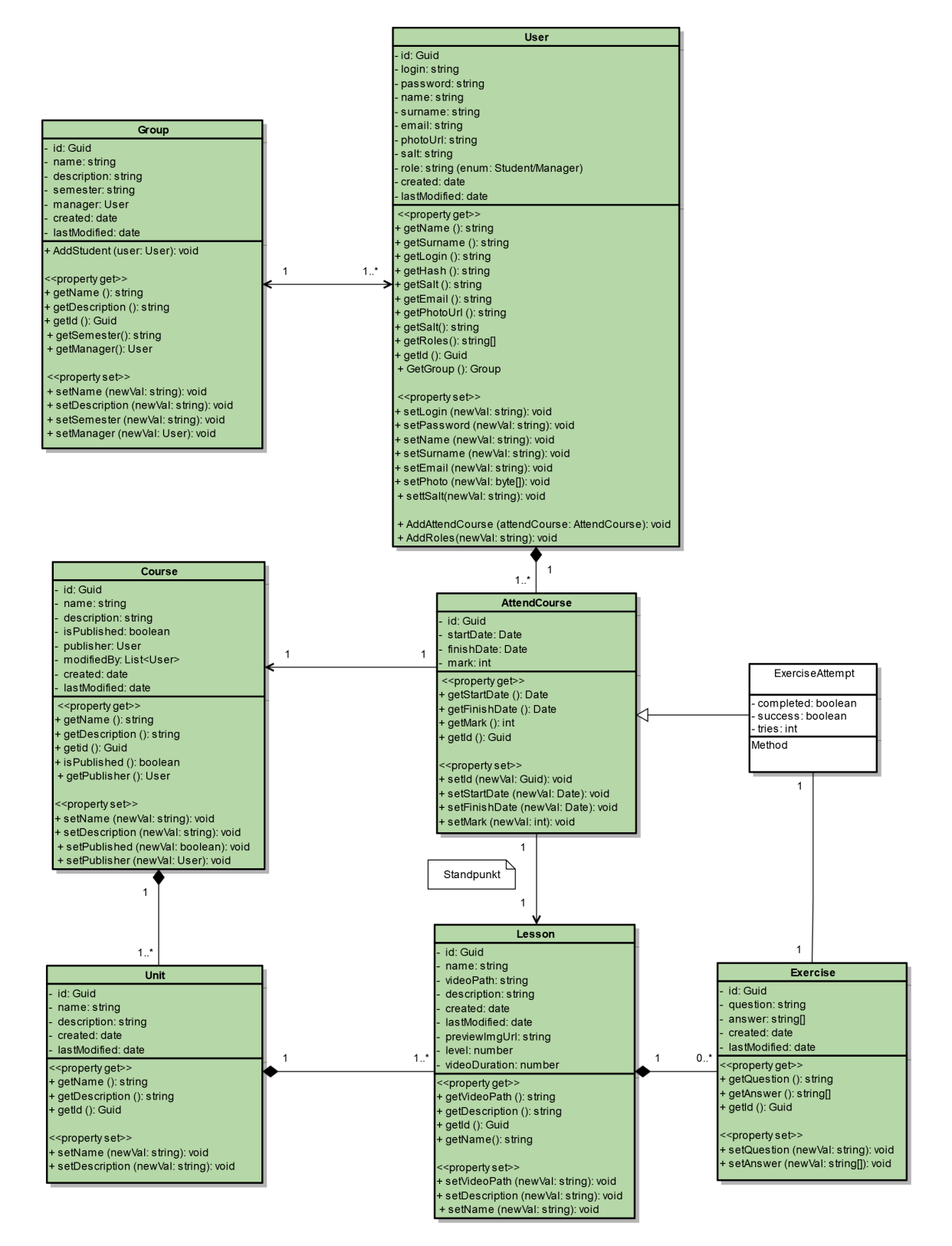

Abbildung 3: Klassendiagramm zur Visualisierung des Datenmodells des Projektes in4all

<span id="page-13-0"></span>derartigen Portalen wenig Erfahrung haben, schnell zurecht finden. Auf der anderen Seite zielt diese Struktur auf die Erweiterbarkeit des Systems ab. Seien es Manager, die neue Kurse und die dazu gehörenden Unterkomponenten anlegen, oder Entwickler, die das Klassensystem erweitern. Im Klassendiagramm (siehe Abbildung [3\)](#page-12-0) sind die Abhängigkeiten, sowie die einzelnen Funktionen der Klassen abgebildet. Es handelt sich dabei um eine Vorabplanung des Projektes. Einige Funktionen können entweder nicht umgesetzt worden sein oder sind neu hinzugekommen.

Aufbau der Klassen Der Aufbau der unterschiedlichen Klassen ist in mehreren Stufen hierarchisch strukturiert.

Ein Kurs enthält mehrere Lerneinheiten. Diese Lerneinheiten sollen verschiedene Themenschwerpunkte eines Kurses charakterisieren. Beispielsweise sind fur den Kurs ¨ Information und Daten, Einführung Datentypen und Verzeichnisbäume die zugehörigen Lerneinheiten, also die Themenschwerpunkte des Kurses.

Eine einzelne Lerneinheit beinhaltet mehrere Lektionen, also Teilgebiete eines Themenbereichs. In den Lektionen befinden sich die eigentlichen Lernmaterialien für das Themengebiet. Eine Lektion enthält jeweils ein zeitlich angemessenes Lernvideo sowie zugehörige Aufgaben zum Lernmaterial.

Die einzelnen Nutzer des MooCs werden in genau einer Gruppe eingeteilt. Die einzelnen Gruppen zeigen den Semester-Start der Nutzer an und dienen zu statischen Zwecken sowie zur Übersicht. Ungebunden von der zugehörigen Gruppe kann ein Nutzer, einen Kurs beitreten, sobald er vom zugewiesenen Verwalter veröffentlicht wird.

## 2.2.2 Systemkomponenten

#### von Christian Everke

Die Anwendung unterteilt sich insgesamt in drei grundlegende Komponenten: User-Frontend, CoMa-Frontend und Backend. Um ein erstes Verständnis für den Aufbau des Systems zu bekommen, werden die Komponenten und deren Aufgaben im folgenden kurz beschrieben. Technische Details und Beschreibungen zur Entwicklung der jeweiligen Komponenten sind in Kapitel [3.3](#page-30-0) aufgeführt.

Das User-Frontend stellt die grafische Benutzeroberfläche (GUI) bereit, mit der Schülerinnen und Schüler interagieren können. Es ermöglicht, Kurse und Unterrichtseinheiten auszuwählen, die dazugehörigen Videos zu betrachten und Aufgaben zu bearbeiten. Das User-Frontend ist eine nach Außen hin wichtige und sichtbare Komponente des Systems. Da es sich bei der Gesamtheit der Software um eine Client-Server-Applikation [\[Ben14\]](#page-123-0) in Form einer Webanwendung handelt, ist das Frontend uber einen Browser ausführbar.

Wie bei einer Client-Server-Architektur üblich, werden die Daten zentral verwaltet. Die Datenbank muss daher auf einem Webserver betrieben werden, damit die Informationen in die Benutzeroberfläche geladen werden können. Der Zugriff auf die Datenbank vom User-Frontend erfolgt uber das Backend. Hierbei handelt es sich um eine serverseitige Software mit vielfältigen Aufgaben. Es stellt zunächst RESTful-Services [\[TESW15\]](#page-126-0) bereit, über die das Frontend in der Lage ist, die benötigten Informationen abzufragen. Die Dokumentation dieser REST-Schnittstelle ist unter <http://in4all-pg.de/doc> oder als Zusammenfassung im Abschnitt [A.1](#page-115-0) dieses Dokumentes zu finden. Ferner stellt das Backend auch die Verbindung zur Datenbank her. Zwischen dem Bereitstellen und Persistieren von Daten kann das Backend fachliche Logik, auch als Business-Logik bezeichnet, implementieren. Es sei beispielsweise angenommen, dass ein Benutzer einen Kurs erst belegen kann, nachdem ein vorheriger Kurs erfolgreich abgeschlossen ist. Eine derartige, fachliche Anforderung wird beispielsweise als Business-Logik im Backend implementiert. Wird das System zu einem späteren Zeitpunkt um Konzepte wie Business-Process-Management (BPM) [\[Wes14\]](#page-126-0) oder Business-Rule-Management [\[Noa14\]](#page-125-0) erweitert, so erfolgt die Anbindung entsprechender Engines analog zur Datenbank ebenfalls an das Backend.

Dem User-Frontend werden die Inhalte der Datenbank, diese enthält unter anderem Kurse, Lerneinheiten, Lessons und Aufgaben, lediglich zur geeigneten Darstellung bereitgestellt. Für die inhaltliche Administration steht das Content-Management-Frontend, kurz CoMa oder CoMa-Frontend, bereit. Dieses Frontend funktioniert auf Komponentenebene betrachtet analog zum User-Frontend. Wesentlicher Unterschied ist, dass die Daten verändert werden können, wenn der Benutzer entsprechend autorisiert ist. Das CoMa verwendet die **selbe RESTful-API** wie das User-Frontend.

Abbildung [4](#page-15-0) visualisiert den Aufbau und das Zusammenspiel der Systemkomponenten. Nicht aufgeführt ist ein notwendiger File-Server: Teile der Inhalte bestehen aus Videos, die im User-Frontend betrachtet werden können. Diese müssen entsprechend verfügbar gemacht werden, was einen File-Server erfordert. In der **Datenbank we**rden zu den Lessons URLs gespeichert, die die Lokalisierung der Videos angeben. Diese Links werden dem Frontend verfügbar gemacht, so dass das Video über die URL in <span id="page-15-0"></span>das Frontend eingebunden werden kann. Das Hosting der Videos ist daher technisch und fachlich vollkommen unabhängig von den beschriebenen Systemkomponenten und muss daher nicht explizit aufgeführt werden.

# 2.3 Fachliche Aspekte

#### 2.3.1 Bildungsstandards

## von Lara Waltermann

Die Inhalte des in dieser Projektgruppe entwickelten MooCs basieren auf den Grund $sätzen$  und Standards für die Informatik in der Schule –  $Bildungsstandards$  Informa-tik in der Sekundarstufe I der Gesellschaft für Informatik e.V. [\[BFF](#page-123-0)+08]. Der Bildungsstandard beschreibt Kompetenzen, die Schülerinnen und Schüler der Klassen 5 bis 10 im Rahmen des Informatikunterrichts erwerben sollen. Hierfur sind sowohl ¨ inhaltliche Aspekte formuliert, als auch Prozesse zur Vermittlung der Inhalte.

Bei der Entwicklung des MooCs der PG599 wurden die vier Themengebiete Informatiksysteme, Information und Daten, Sprachen und Automaten sowie Algorithmen anhand der entsprechenden Inhaltsbereiche der Bildungsstandards aufgebaut.

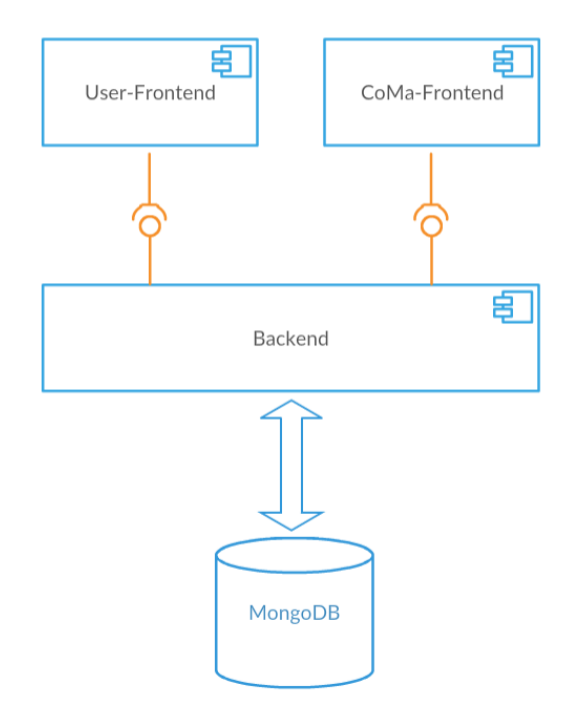

Abbildung 4: UML-Komponentendiagramm zur Visualisierung des Aufbaues des Systems. Die Schnittstellen sind über RESTful-Services realisiert.

Der Inhaltsbereich Informatik, Mensch und Gesellschaft wurde nicht als separates Themengebiet in den MooC aufgenommen, sondern an geeigneten Stellen im Zusammenhang mit den anderen Gebieten vermittelt. Die vorgeschlagenen Prozesse zur Vermittlung der Kompetenzen (*Modellieren und Implementieren*, Begründen und Bewerten, Strukturieren und Vernetzen, Kommunizieren und Kooperieren sowie Darstellen und Interpretieren) wurden für die Erstellung des MooCs und insbesondere im Rahmen der Übungsaufgaben berücksichtigt, jedoch konnte Kommunizieren und Kooperieren aufgrund des Online-Lernens keine Anwendung finden.

Die vier Inhaltsbereiche umfassen die folgenden Aspekte und Kompetenzen: [\[BFF](#page-123-0)<sup>+</sup>08]

1. Information und Daten

Schülerinnen und Schüler

- verstehen den Zusammenhang von Information und Daten sowie verschiedene Darstellungsformen für Daten,
- verstehen Operationen auf Daten und interpretieren diese in Bezug auf die dargestellte Information, führen Operationen auf Daten sachgerecht durch.
- 2. Algorithmen

Schülerinnen und Schüler

- kennen Algorithmen zum Lösen von Aufgaben und Problemen aus verschiedenen Anwendungsgebieten und lesen und interpretieren gegebene Algorithmen,
- entwerfen und realisieren Algorithmen mit den algorithmischen Grundbausteinen und stellen diese geeignet dar.
- 3. Sprachen und Automaten

Schülerinnen und Schüler

- nutzen formale Sprachen zur Interaktion mit Informatiksystemen und zum Problemlösen.
- analysieren und modellieren Automaten.
- 4. Informatiksysteme

Schülerinnen und Schüler

- <span id="page-17-0"></span>• verstehen die Grundlagen des Aufbaus von Informatiksystemen und deren Funktionsweise,
- wenden Informatiksysteme zielgerichtet an,
- erschließen sich weitere Informatiksysteme.
- 5. Informatik, Mensch und Gesellschaft

Schülerinnen und Schüler

- benennen Wechselwirkungen zwischen Informatiksystemen und ihrer gesellschaftlichen Einbettung,
- nehmen Entscheidungsfreiheiten im Umgang mit Informatiksystemen wahr und handeln in Übereinstimmung mit gesellschaftlichen Normen,
- reagieren angemessen auf Risiken bei der Nutzung von Informatiksystemen.

# 2.3.2 Didaktische Aspekte

#### von Lara Waltermann

Das Ziel der Projektgruppe ist die Entwicklung einer digitalen Lernplattform (MooC), die aus einer Vielzahl von Kursen bestehen soll. Die Lerninhalte sollen dabei anhand von Videos vermittelt werden. Die Nutzer können im Anschluss eines Lernvideos z.T. interaktiv - die Lerninhalte durch Ubungsaufgaben vertiefen und festigen. Die ¨ Zielgruppe des MooCs sind Schülerinnen und Schüler (junge Erwachsene, ggf. mit Migrationshintergrund), deren Bildungsstand in dem Schulfach Informatik sehr gering ist und deren Möglichkeit zum selbstständigen Aufarbeiten vorhandener Bildungslücken nicht oder nur gering vorhanden ist.

Innerhalb der Projektgruppe wurden daher die Inhaltsbereiche stärker konkretisiert und selektiert. Es war dabei nicht möglich, zu allen Unterbereichen vollwertige Lerneinheiten zu entwickeln, da dies den inhaltlichen Rahmen gesprengt hätte. Hier bietet sich ein Ansatz für das Weiterarbeiten einer weiteren Projektgruppe.

Innerhalb des Projektes wurde ein Verlaufsplan erstellt, welcher die Inhalte in didaktisch sinnvoller Reihenfolge enthält. Anschließend wurden die Inhalte priorisiert und ausgewählt. Ziel war es, ein breites Spektrum an informatischer Grundbildung zu vermitteln.

<span id="page-18-0"></span>Im weiteren Verlauf wurden die ausgewählten Inhalte und zugehörige Aufgaben geskriptet und anschließend als Video aufgenommen und bearbeitet.

Die Teilnehmer der MooCs sollten dabei nicht mit Lerninhalten überhäuft werden, sondern durch aktive Teilnahme und Anwendung von Inhalten lernen. Inhalte sollen nicht zusammenhangslos aneinander gereiht werden, stattdessen sollen in einer didaktisch sinnvollen Reihenfolge Kompetenzen vermittelt werden, welche mit Hilfe von beziehungsreichen Kontexten gefestigt werden sollen. Hierzu werden den Teilnehmern Aufgaben gestellt, bei denen Wissen aus verschiedenen Bereichen miteinander in Beziehung gesetzt werden muss. Dieses kennen sie zum Teil aus vergangenen Ubungen und beinhaltet außerdem neue Inhalte, welche explizit erklärt und in Zusammenhang zu bereits Gelerntem gesetzt werden.

Im Anschluss an Lehrvideos finden Übungsaufgaben statt. Mögliche Aufgabenformen sind unter anderem Multiple-Choice-Fragen, Lückentexte, Rechen- oder Dragand-Drop-Aufgaben.

#### 2.3.3 Beispiele für existierende Systeme

#### von Lara Waltermann

Neben dem entwickelten MooC gibt es heutzutage bereits MooCs in verschiedenen Themenbereichen, zum Beispiel für den Englischunterricht. Im Bereich Informatik gibt es bisher jedoch wenig Auswahl. Die wenigen MooCs, die es hier gibt, werden auf Englisch angeboten und konzentrieren sich meist auf **akademische** (statt schulische) Inhalte.

Ein Beispiel für eine der größeren Plattformen ist Udacity [\[Uda17\]](#page-126-0). Hier können sich Nutzer in verschiedenen Themengebieten englischsprachige Videos anschauen und Kurse belegen, die sie mit einem Zertifikat abschließen können. Die Zertifikate von Udacity sind unter dem Namen Nanodegree markenrechtlich geschützt. Udacity wird u.a. von Partnerunternehmen unterstützt. Diese steuern z.B. Inhalte für die Kurse bei oder helfen bei der inhaltlichen Ausarbeitung von Kursen.

Ein weiteres Beispiel ist die Seite <mooc.org> [\[edX17b\]](#page-124-0). Sie ist eine Webseite der  $edX$  [\[edX17a\]](#page-124-0), welche Online-Kurse bereitstellt und von führenden Universitäten (u.a. Massachusetts Institute of Technology, Harvard University, Berkeley - University of California) unterstützt wird. Bei Abschluss eines edX-Kurses können sogenannte *Micromaster* erworben werden, mit deren Hilfe z.B. eine Zulassung zu Master-Studiengängen an einigen Universitäten in den USA erreicht werden kann.

<span id="page-19-0"></span>Die Themengebiete auf <mooc.org> umfassen neben Informatik weitere Bereiche, wie z.B. Sprachen oder Biologie.

Darüber hinaus gibt es einige weitere Beispiele für MooCs, wie z.B. MooCs der TU Munchen [\[TU 17\]](#page-126-0), des Deutschen Klima Konsortiums in Zusammenarbeit mit dem ¨ WWF [\[WWF17\]](#page-126-0) [\[Deu17\]](#page-124-0), und des Karlsruher Instituts für Technologie [\[Kar17\]](#page-124-0).

# 2.4 Technische Aspekte

#### 2.4.1 MEAN.JS - Stack

von Tolgay Usul

 $; -)$ )

MEAN.JS ist eine JavaScript-Lösung, die eine schnelle robuste und wartbare Web-Anwendung schafft mit Unterstützung von MongoDB, Express.js, AngularJS und Node.js. Die ersten Buchstaben vor den einzelnen Komponenten geben den Namen wieder. Im nachfolgenden werden die Komponenten kurz beschrieben: klingt doch recht nach Werbung!

MongoDB ist eine Open-Source NoSQL Datenbank. Es setzt seine Prioritäten auf eine agile und hoch skalierbare Anwendungsentwicklung. Einige der komfortablen Funktionen sind das Modellieren der Dokumentdatenmodelle mit dynamischen Schemata, eine umfassende und flexible Indexunterstützung, eine erweiterbare Si-cherheit (Beispielsweise mit Kerberos), das Auto-Sharding<sup>[1](#page-0-0)</sup> für horizontale Skalierbarkeit, usw [\[Tre14\]](#page-126-0).

Express.js ist eine serverseitiges Framework, welches Node.js erweitert. Das Framework stellt eine JavaScript Datei mit den Namen app.js in das Projektverzeichnis. Die Datei startet den Webserver und enthält mehrere Ereignishandler für die Kommunikation zwischen Client und Server. Möglich sind auch Middlewares,<sup>[2](#page-0-0)</sup> die die Kommunikationsphasen unterteilen. Ein Beispiel hierfür wäre eine Authentifikationsschicht (Login) [\[Mar14\]](#page-125-0).

AngularJS ist ein OpenSource JavaScript- Framework für client-seitige Webapplikationen. Es ist geeignet für Single-Page Anwendungen, d.h. die Logik einer Web- sah mir oft seite besteht aus einer HTML-Datei. Enorm vereinfacht wird das Programmieren nicht danach aus!

 $1$ Ermöglicht gute Skalierbarkeit für einzelne und mehrere Server

<sup>2</sup>Verbirgt die untere Anwendungsschicht und zeigt nur einige Funktionen

<span id="page-20-0"></span>durch vielseitige Funktionen und ermöglicht eine Integration der Webapplikation zu das hat die Jungs und Mädels gereizt!

Mobilen-Plattformen. Weiterhin standardisiert es ein modernes Design für einzelne Webkomponenten (Buttons, Tabs,...) [\[BT15\]](#page-123-0).

Node.js ermöglicht die Ausführung von JavaScript auf serverseitigen Anwendungen. Durch die Implementierung in C/C++ wandelt es schnell JavaScript Code in kompilierbaren Maschinencode um und führt zu einer Verbesserung der Laufzeit. Es besitzt zudem viele integrierte Module, wie beispielsweise das Http-Modul, um einen Webserver zu hosten. Für die weitere Installation von Paketen muss im Projekt Verzeichnis der integrierte Paket-Manager mit dem Befehl npm install [modulname] ausgeführt werden  $[Day14]$ . Werbung!

Das Zusammenspiel dieser Komponenten ermöglicht es eine solide Webanwendung zu schaffen. Nähere Erklärungen zu den einzelnen Komponenten sind im weiteren Verlauf des Berichts zu finden.

#### 2.4.2 Präprozessoren

alt?

immer

#### von Jakob Knorr

Webentwicklung besteht clientseitig stets aus einer Kombination von HTML (fur ¨ die Struktur), CSS (für die Styledefinitionen) und JavaScript (für Skripte), da nur diese drei Sprachen von allen Browsern unterstutzt wird. Doch nicht jeder Brow- ¨ ser untersützt auch jedes Feature einer Sprache, sodass es sehr schwierig sein kann, bestehenden Code auch für sämtliche Browser zu optimieren. Damit ein derartiger Optimierungsprozess fur die Browser nicht zuviel Zeit in Anspruch nimmt, wird die ¨ was ist sehr Unterstützung <u>für sehr alte Browser mit niedrigem Marktanteil h</u>äufig in der Planungsphase eines Projekts ausgeschlossen. Dennoch entwickeln sich besagte Sprachen nur sehr langsam weiter und neue Features können erst sehr spät genutzt werden. Um neuere Funktionen (beispielsweise die neuen ECMAScript2015-Features) schon frühzeitig nutzen zu können, werden Polyfills<sup>[3](#page-0-0)</sup> und Präprozessoren eingesetzt. Zudem ist beispielsweise CSS mit seiner deklarativen Syntax zwar sehr einfach gehalten, bietet jedoch keine Mittel um die Mengen von Styledefinitionen in großen Projekten wartbar und skalierbar zu halten, welche durch Präprozessoren eingeführt werden. ist das denn sinnvoll?

 $3A$ bgeleiteter Name von *Polyfilla*, einer englischen Spachtelmasse zum Füllen von Lücken in Mauern. Ist im JavaScript-Umfeld die Bezeichnung für Module, welche Funktionalitäten auch in Browsern bereitstellen, wenn diese Funktionen von Haus aus nicht unterstützen werden

SCSS SCSS [\[SCS17\]](#page-125-0) (Sassy CSS) ist ein Präprozessor für CSS, welcher den beschränkten Funktionsumfang von CSS durch nützliche Features wie Variablen, Verschachtelung und Schleifen erweitert. Valides CSS ist auch immer valides SCSS, sodass ein Umstieg von CSS auf SCSS sehr leicht fällt. Das folgende Listing gibt zwei verschiedenen Kindern des .wrapper -Elements die gleiche Hintergrundfarbe:

```
1 $background - color : red;
2
3 . wrapper {
4 . child1 {
5 background - color : $background - color ;
6 font-size: 10px;7 }
8
9 . child2 {
10 background-color: $background-color;
11 font-size: 12px;
12 }
13 }
```
In CSS würde ein derartiges Listing wie folgt aussehen:

```
1 . wrapper . child1 {
2 background-color: red;
3 font-size: 10px;
4 }
5
6 . wrapper . child2 {
7 background-color: red;
8 font-size: 12px;
9 }
```
Die Vorteile hier sind, dass die Vaterklasse (.wrapper) nicht vor jede Kindklasse das ist ja geschrieben werden muss und man durch die Einrückung die Vererbungshierarchie direkt erkennen kann. Zudem bedarf eine Änderung der Hintergrundfarbe im SCSS-Code lediglich einer Änderung, während im CSS-Code die Farbe an jeder Stelle, an der diese Verwendung findet, ausgetauscht werden muss. Bei großen Projekten kann dies sehr aufwendig sein. SCSS wird zur Entwicklungszeit in CSS übersetzt und dabei auch minifiziert (Zeilenumbrüche, Leerzeichen und Kommentare werden entfernt), was die Größe der Datei reduziert. asse (*.wrapper*) nicht vor jede Kindklasse das ist ja<br>h die Einrückung die Vererbungshierarchie <sup>wohl nicht</sup><br>g) Änderung der Hintergrundfarbe im SCSS-<br>d im CSS-Code die Farbe an jeder Stelle, AHA!!<br>auscht werden muss. Bei wohl nicht so wichtig! AHA!! Wow!

**TypeScript** TypeScript [\[TS17\]](#page-126-0) ist ein JavaScript Präprozessor, der von Microsoft entwickelt wird. Durch die Unterstüzung von vielen gängigen Entwicklungsumgebung und die Verwendung in großen JavaScript-Projekten (beispielsweise Angular), findet TypeScript derzeit eine hohe Verbreitung bei JavaScript-Entwicklern. Type-Script ist eine Obermenge von JavaScript, sodass gultiges JavaScript auch valides ¨ TypeScript ist. Es werden lediglich einige Features aus den ECMAScript-Standards von 2015 und 2017 und Typsicherheit zur Übersetzungszeit hinzugefügt. Letzteres ist eine sinnvolle Ergänzung, um Entwicklern bessere Vervollständigungsvorschläge in Editoren anbieten zu können und um die Robustheit der Webapplikation zu erhöhen. TypeScript wird zur Entwicklungszeit in JavaScript übersetzt und minifiziert.

**Jade/Pug** Pug [\[PUG17\]](#page-125-0) (ehemals Jade) ist ein **Präprozessor für HTML. Dabei** setzt Pug auf eine schlankere Syntax (wie z.B. das Weglassen von Klammern), bei der die korrekte Einruckung des Codes von großer Wichtigkeit ist. Auf einem NodeJS- ¨ Server eingesetzt, wird Pug zu einer Rendering Engine, bei dem einem Template Variablen übergeben werden. Dieses Template wird dann zur Laufzeit (etwa bei einer HTTP-Anfrage an den Server) in HTML ubersetzt (wobei Variablen und Schleifen das generierte HTML beeinflussen). Eine Liste mit drei Listenelementen in HTML sieht wie folgt aus:

```
1 \langleul >
2 <li>Element1</li>
3 <li > Element2 </li >
4 <li > Element3 </li >
5 \times /u1>
```
Die Einrückung dient hier lediglich als Hilfe für den Entwickler und hat keinen Einfluss auf das Verhalten im Browser. In Pug könnte eine solche Liste wie folgt ausgedrückt werden:

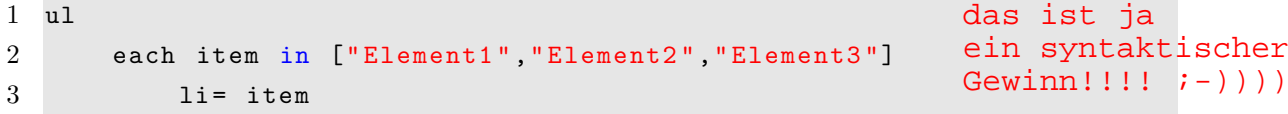

Die Nutzung einer each-Schleife über ein *Array* von Elementen erzeugt die drei Listeneinträge. Die Einrückung des Codes ist hierbei von semantischer Relevanz, da es keine schließenden Elemente wie in HTML gibt. da gibts wahrscheinlich bessere Beispiele

#### <span id="page-23-0"></span>2.4.3 Erstellung von Videosequenzen für MooCs

#### von Fabian Pawlowski

Nachdem im vorherigen Kapitel die technischen Grundlagen für ein MooC erläutert wurden, ist noch die Frage zu klären, worauf bei der Produktion von Videos für ein MooC geachtet werden muss. Die Beantwortung dieser Frage verändert sich mit den Zielen, die mit dem MooC verfolgt werden. Im Folgenden soll eine Übersicht über mögliche Kriterien für die Videoproduktion gegeben werden.

Länge und Umfang Die Länge (und damit der Umfang) der Lehrvideos kann sehr variabel gewählt werden. Vorlesungen und Unterrichtstunden sind typischerweise zwischen 45 und 120 Minuten lang. Damit sind sie aber zu lang, wenn beispielsweise gewollt ist, dass die Lernenden sich diese auch "von unterwegs" anschauen. Den starken Kontrast dazu stellen also Videos dar, die mit 3 bis 6 Minuten auskommen und so kurz und bündig das Thema erläutern. Es gibt natürlich auch solche Themen, die nicht in 5 Minuten erklärt werden können. Dann kann man - je nach Anwendungsfall - ein großes Video in mehrere kleinere Lektionen aufteilen. Des Weiteren spielt auch die Konzentrationsspanne der Zuschauer eine wichtige Rolle. Während eine Schulstunde oder eine Vorlesung die Konzentration durch Anwesenheit aufrecht hält, spielt die Konzentrationspanne bei einem MooC eine größere Rolle. Aus diesem Grund sollten Videos für ein MooC eine bestimmte Länger nicht überschreiten. Für das Projekt hat sich die Gruppe auf eine Länge von höchstens 7 Minuten geeinigt.

wär schön!

Stil Es gibt viele Möglichkeiten ein Video und damit eine Lektion aufzunehmen. Die am meisten vorkommende Variante ist die, dass der Lehrende auf einem Tablet die Inhalte der Lektion aufschreibt und diese mit Erklärungen vertieft. Es gibt als eine Bildschirm- und eine Tonaufnahme. Um die Aufnahme persönlicher zu gestalten, kann darüber hinaus auch die "schreibende Hand" des Lehrenden mit einer Kamera erfasst und auf die Bildschirmaufnahme gelegt werden. Dann kann der Lernende beim Schreiben zuschauen. Daneben gibt es aber auch die Varianten, die an eine Vorlesung beziehungsweise Unterrichtsstunde erinnern. Der Lehrende hält einen Vortrag und interagiert mit den Zuschauern. In diesem Fall steht er also vor der Kamera und erklärt die Themen mit Augenkontakt. Eine dritte Variante ist die Aufnahme eines Dialogs zwischen zwei Personen, die sich einem Problem angenommen haben. Dieser wird dann aus einem bestimmten Blickwinkel aufgezeichnet, sodass der Zuschauer selbst das Gefühl bekommt, an dem Gespräch teilzuhaben.

Integration der Aufgaben Neben den Videos nehmen die Aufgaben in einem MooC eine zentrale Rolle ein. Sie stellen das Mittel dar, um mit dem Lernenden in Verbindung zu treten. Der Zeitpunkt und die ansprechende Gestaltung der Aufgaben entscheiden darüber, ob die Lektion ankommt und ein Lerneffekt eintritt. Im Wesentlichen gibt es zwei Möglichkeiten Aufgaben zu stellen: Im Verlauf des Videos und am Ende des Videos. Die Entscheidung darüber sollte in Abhängigkeit von der Länge des Videos getroffen werden. Kurze Videos eignen sich dazu, sie mit einer Aufgabe zu beenden und so gerade Gelerntes anzuwenden. Längere Videos können durch Aufgaben in Abschnitte geteilt werden und so dem Lernenden signalisieren, dass nun ein thematischer Abschnitt beendet wurde. Natürlich ist auch eine Kombination möglich.

Aus diesen Kriterien ergeben sich Rahmenbedingungen, die für eine technische Umsetzung erfüllt sein müssen. Seitens der Hardware wird ein Tablet, eine Kamera, ein Computer (für die spätere Nachbearbeitung der Aufnahmen) und Aufnahmeequipement (Beleuchtungsmittel, Mikrofon, ggf. Stative) benötigt. Auf Seiten der Software fallen Bild- und Videobearbeitungssoftware (zum Beispiel die "Adobe Creative Suite"), ein Notizprogramm mit TouchPen-Unterstützung (zum Schreiben auf dem Tablet) und ein Programm um eine Bildschirmaufnahme durchzufuhren (zum Beispiel ¨ "Fast Stone Capture") an.

# <span id="page-25-0"></span>3 Entwicklung

Dieser Abschnitt beschreibt die Entwicklung des konkreten MooC-Systems. Insbesondere die Umsetzung konkreter didaktischer Aspekte sowie die Verwendung der Elemente des vorgestellten MEAN.JS Stacks werden näher betrachtet.

## 3.1 Prototypen

#### von Christian Everke

Im Vorfeld der eigentlichen Implementierung wurden die im Abschnitt [2.2.2](#page-13-0) beschriebenen Komponenten prototypisch entwickelt. Die Gründe für die Erstellung dieser Prototypen waren sehr vielfältig. Schnell nach dem Kick-Off der Projektgruppe einigte sich das Entwicklerteam, die Umsetzung auf Basis des MEAN-Stacks (vgl. Kapitel [2.4.1\)](#page-19-0) umzusetzen. Es wurde festgestellt, dass nicht alle Mitglieder des Teams über die notwendigen Vorkenntnisse verfügten, so dass eine Einarbeitungszeit erforderlich war. Während der Prototyp-Entwicklung konnten erfahrenere Mitglieder ihre Kenntnisse bereits zügig umsetzten und an unerfahrene Mitglieder weitergeben. Für die "Neulinge" im JavaScript-Umfeld war eine Möglichkeit gegeben, Kenntnisse und Wissen den Prototypen zu entnehmen und Experimente an diesen durchzuführen. Ebenso bildeten sich innerhalb des Entwicklerteams weitere Gruppierungen, jeweils für das User-Frontend, CoMa und Backend. Die einzelnen Komponenten wurden zunächst unabhängig voneinander entwickelt und später über Schnittstellen zusammengefuhrt, die gemeinsam in Teamarbeit spezifiziert wurden. Nach dem wirksamen ¨ Zusammenführen galt der "Proof of Concept" als erfolgreich, so dass die Entwicklung des eigentlichen Systems begonnen wurde. Die durch die Prototyptwicklung erworbenen Erfahrungen waren für die Entwicklung der eigentlichen Anwendung sehr hilfreich. Insbesondere konnten einige Codefragmente wiederverwendet werden.

Neben der softwaretechnischen Erstellung von Prototypen wurden auch erste MooC-Sequenzen, also Lehrvideos entsprechend erster didaktischer Anforderungen erstellt. Auch hier wurden erste Erfahrungen mit der eigens angeschafften Technik gemacht, auf die im weiteren Verlauf der Entwicklung zurückgegriffen wurde.

# <span id="page-26-0"></span>3.2 Didaktisches Vorgehen

In diesem Kapitel wird erläutert, wie die Projektgruppe bei der Erstellung der Skripte vorgegangen ist und welche Aufgabentypen für die Fragen nach den Videos implementiert worden sind. Abschließend werden die erstellten Skripte nach ihren Bereichen aufgelistet.

#### 3.2.1 Aufgabentypen

#### von Roland Wyzgol

Das Ziel der Aufgaben zu den Videos ist, den Lerneffekt durch Wiederholung oder Weiterführung zu verbessern. Aus diesem Grund hat die Projektgruppe im Vorfeld einige Aufgabentypen geprüft, die im Laufe des Projekts implementiert werden sollten. Die folgenden Typen sind zum Abschluss des Projekts enthalten. Das Implementieren weiterer Aufgaben ist möglich. Dies erfolgt durch Anpassung und Erweiterung des Programmcodes, setzt also Kenntnisse uber diesen voraus. ¨

- Single/Multiple Choice Dieser gängige Typ wird verwendet, um wahlweise eine oder mehrere richtige Antworten zur Verfügung zu stellen. Der Anwender wählt diese dann durch einen Klick aus.
- Drop Down Mit diesem Typen kann die Antwort aus mehreren Möglichkeiten über ein Drop-Down Menü gewählt werden.
- Lückentext Dieser Typ ermöglicht es im Text ein Textfeld für eine Eingabe hinzuzufügen. Damit können Begrifflichkeiten abgefragt beziehungsweise eingeprägt werden. Alternativ kann das Eingabefeld des Lückentexts durch ein Drop-Down Menü ersetzt werden. Diese zweite Variante des Lückentextes verringert zwar die Freiheiten bei den Antworten, vereinfacht es dem Aufgabensteller aber konkrete Begriffe abzufragen und gegenüberzustellen.

Zusätzlich wurde eine Funktion realisiert, die die Darstellung von Bildern im Antwortbereich ermöglicht. Damit können Aufgabentypen (zum Beispiel Drop-Down Menü) um ein Bild erweitert werden. Auf diese Weise können Fragen lebendiger gestaltet werden.

#### <span id="page-27-0"></span>3.2.2 Erstellung von Skriptvorlagen

#### von Lara Waltermann

Beim Erstellen von Skriptvorlagen für die spätere Umwandlung in Videos gab es mehrere Aspekte zu beachten. Um diese Aspekte möglichst früh konkretisieren zu können, wurde zunächst ein Probeskript erstellt. Das Probeskript zum Thema Umwandlung von Binärzahlen war der erste Versuch ein Skript zu verfassen. Es war von vornherein nur für einen kurzen Probelauf geplant. Das Skript verfügte über eine eigene Übungseinheit, die für das Video aber nur schematisch umgesetzt wurde. Für die folgenden Skripte wurde sich an den Bildungsstandards orientiert. Das Thema zu dem Testskript wurde unabhängig der Bildungsstandards gewählt, da es für die Probeaufnahme einen überschaubaren und gut umsetzbaren Rahmen darstellte. Begründung??

Während des Schreibprozesses, der wider Erwarten langwierig wurde, musste man sich zunächst mit der Form dieser Skripte auseinandersetzen. Ein einfaches "drauflos schreiben" war nicht möglich, da man merkte, dass es mehrere Aspekte gibt, die man beachten und miteinander verbinden muss. Obwohl das Probeskript ein erster, wichtiger Versuch war und viele Probleme ersichtlich machte, konnte man zusätzlich einige Erfahrungen und Erkenntnisse beim Schreiben der darauffolgenden Skripte gewinnen. Es haben sich dabei einige Aspekte ergeben, die im Folgenden aufgegriffen und erläutert werden:

Die Dauer eines Videos bzw. die Länge eines Skripts So ist ein gewisser zeitlicher Rahmen einzuhalten. Die Länge des Probeskripts hat man versucht zu schätzen, indem die Aufnahme auf Papier geprobt und die Zeit dabei gemessen wurde. Das Schreiben auf dem Tablet, zusätzlich zu einigen Interaktionen mit dem Text (bei der Probeaufnahme wurde zunächst ein Microsoft Surface Pro 3 verwendet), stellte sich dabei als komplizierter heraus als das Schreiben auf Papier.

Eine Referenz stellte die, Minute-Pro-Seite-Regel" aus der Filmbranche dar, die sich auf das amerikanische Drehbuchformat bezieht [\[CH02\]](#page-123-0). Obwohl die Videos des MooCs nicht dem verbreiteten Format der Filmbranche entsprechen, wurde vermutet, dass der gesprochene Anteil dennoch vergleichbar sei, so dass zunächst davon ausgegangen wurde, dass die "Minute-Pro-Seite-Regel" weitestgehend Anwendung finden könnte. Durch die Tests wurde diese Vermutung bestätigt. So entsprach eine DIN A4 Seite Skript mindestens einer Minute Video.

Wahl der Inhalte Unser Ziel war es, zunächst alle Themengebiete abzudecken. Dabei wurde sich an den Bildungsstandards orientiert. Zunächst wurden zu einigen Themenfeldern Grundlagen-Skripte entwickelt. Dabei fiel auf, dass an sehr vielen Stellen vertiefende Skripte möglich sind, da zu vielen Fachbegriffen weitere Informationen hilfreich sind. Es fällt an einigen Stellen schwer, an einem bestimmten Punkt den Informationsumfang einzuschätzen und abzuwägen, welche Informationen noch mit aufgenommen oder aufgrund des Umfangs weggelassen werden sollen. Deshalb wurden konkretere Themen und Begriffe gesucht, die weiter vertieft werden konnten. Dies führte zu einem weiteren Aspekt, den es zu beachten gilt, welcher im folgenden Abschnitt erläutert wird.

Im Rahmen der verwendeten Software-Beispiele wurde auf Hinweis der PG-Betreuer häufig OpenSource-Software genannt, um die Teilnehmer nicht zu sehr mit gängigen kommerziellen Produkten vertraut zu machen, und um sie in ihrer Wahl für Produkte nicht zu sehr von subjektiven Nutzungen zu beeinflussen.

Die Verknüpfung der Skripte Eine Verknüpfung der Skripte ist sinnvoll und im oben genannten Fall sogar sehr gut umsetzbar, aber es hat sich herausgestellt, dass der umgekehrte Fall besonders zu beachten ist. In einem Skript dürfen nicht zu viele Fachwörter und Verweise fallen. Denn es ist kaum möglich neben dem eigentlichen Thema des Skriptes zusätzlich weitere Definitionen und Erläuterung zu geben. Deshalb müssen beim Schreiben entweder zukünftige Skripte im Blick behalten oder versucht werden, zu viele Fachwörter und Verweise zu vermeiden. Der gesamte thematische Kontext darf dabei wiederum nicht außer Acht gelassen werden, denn die gezielte Nennung bestimmter Fachwörter kann möglicherweise ein elementarer Teil des Wissens sein, das vermittelt werden soll.

Daher ist bei einigen verwendeten Fachbegriffen die Absprache im Team besonders wichtig, um Begriffe nicht doppelt zu erklären, aber vor allem um darauf zu achten, dass sie in mindestens einem Skript tatsächlich erläutert werden. Auf Verweise wie "wurde bereits erklärt" oder "wird in einer späteren Lektion erklärt" wurde daher möglichst verzichtet, um die finale Reihenfolge der Videos und Lektionen zunächst noch offen und flexibel halten zu können. Hierzu hat das Team Content dann später einen roten Faden für alle Videos und Lektionen erarbeitet, um eine sinnvolle Reihe der Videos und Lektionen aufzustellen und in den Videos andere Themen referenzieren zu können.

Die Länge der Sätze und die Wahl der Sprache Die Skripte müssen eine Sprache enthalten, die einem Lehrvideo angemessen ist. Sätze, die verschriftlicht werden, sind oft zu verschachtelt und zu lang. Beim Schreiben der Skripte wurde also stets versucht eine klare, einfache und direkte Sprache zu w¨ahlen, weshalb die Vertonung im Blick behalten werden musste. Beim Schreibprozess ist außerdem aufgefallen, dass eine einheitliche Ansprache für die Schüler gewählt werden musste. Es musste also geklärt werden, ob die "Sie"-oder "Du"-Form gewählt werden sollte. Es wurde sich schnell auf das Duzen geeinigt und die "Wir"-Form zur bevorzugten Ansprache gewählt, da sie am meisten zusagte.

Des Weiteren stellte sich u.a. die Frage, ob man wichtige Begriffe z.B. im Video an den Rand schreiben sollte, um im Laufe des Videos eine Liste mit diesen Begriffen aufzubauen und zu erarbeiten. Dies hätte den Vorteil, dass die Teilnehmer die Begriffe länger vor Augen hätten und sie sich besser einprägen können.

Im Rahmen von Begriffsdefinitionen wurden in Skripten häufig verwendete Tastenkombinationen ebenfalls notiert (z.B. Strg+P und Strg+C). Hierbei stellte sich die Frage, ob diese am Rand notiert werden sollten und/oder ein Glossar für Tastenkombinationen angelegt werden sollte.

Zu den vier Inhaltsbereichen der Bildungsstandards wurden folgende Skripte erstellt:

#### Informatiksysteme

- 1. Grundlagen Informatiksysteme
- 2. EVA-Prinzip 1
- 3. Grundlagen Datenspeicherung
- 4. Unterschied zwischen Betriebssystem und Anwendersoftware
- 5. Grafische Benutzeroberfläche
- 6. Dateiformate unterscheiden
- 7. EVA-Prinzip 2

### Information und Daten

- $\bullet$  Einführung Datentypen
- $\bullet$  Verzeichnisbäume

#### <span id="page-30-0"></span>Sprachen und Automaten

- Einführung Automaten
- Formale Sprachen
- Formale Grammatik
- Überführung von umgangssprachlichen Handlungsvorschriften in formale Darstellung

#### Algorithmen

ich stell mir gerade die Frage, wäre ein beispielhaftes Skript hier im Bericht nicht sinnvoll?

- Grundlagen Algorithmen
- Grundlegende Bausteine von Algorithmen
- Sortieralgorithmen

# 3.3 Technische Umsetzung

### 3.3.1 Frontend-Templating: Layouts mit AngularJS

#### von Jakob Knorr

Das Frontend ist die Schnittstelle zum Benutzer der Anwendung und hat das Ziel, diesem die Navigation durch die Kurse, Einheiten und Übungen möglichst einfach zu bereiten. Um unter anderem die Notwendigkeit einer Installation der Anwendung zu vermeiden und um die Applikation unter jedem System zugänglich zu machen, setzen wir auf eine Weboberfläche, welche durch einen modernen Browser aufgerufen werden kann. Ein Browser ist heutzutage auf nahezu jedem PC vorinstalliert und da der Applikationscode von einem Webserver übermittelt wird und dann zur Ausführung interpretiert (und nicht vor der Übertragung in Maschinensprache compiliert) wird, kann unsere Anwendung von jedem gängigen System, das einen modernen Browser besitzt, verwendet werden.

Weboberflächen bestehen aus HTML (Hyptertext Markup Language) für den strukturellen Aufbau der Oberflächen und aus CSS (Cascading Stylesheets), mit welchen die strukturellen Elemente in der Erscheinung verändert werden können. Da unsere Anwendung möglichst performant arbeiten soll, haben wir uns dazu entschlossen, nicht bei jeder Klickaktion auf einen Link oder ein anderes Seitenelement, die

ist denn das eigentlich hier überhaupt problematisch?

gesamte Seite erneut vom Webserver anzufragen, sondern stattdessen die benötigten Inhalte dynamisch nachzuladen. Derartiges Nachladen von Inhalten wird durch AJAX (Asynchronous Javascript and XML) [\[Sel17\]](#page-125-0) erm¨oglicht. Dies hat zur Folge, dass sämtliche Applikationslogik auf dem Client (im Browser) ausgeführt wird und nicht etwa der Webserver vor Auslieferung des HTML-Codes diesen dynamisch generiert, wie es bei einem Großteil der verbreiteten CMS (Content Managemenet Systems) der Fall ist (z.B. Wordpress, Joomla oder Drupal). Wir ersparen uns damit das st¨andige Nachladen von sich wiederholenden Inhalten und durch den Einsatz benden von Javascript manipulieren wir den Seitenbaum nur gezielt an den Stellen, wo sich Inhalte verändern müssen, sodass nicht die gesamte Seite vom Browser erneut gezeichnet werden muss. Das Resultat ist eine einzige Seite, die sich in Aussehen und Inhalt im Laufe des Betriebs verändert. Eine derartige Seite reagiert schneller auf Benutzereingaben (durch Wegfall von Lade- und Renderzeiten). Im Idealfall vermittelt die Weboberfläche dem Nutzer das Gefühl einer nativen Applikation, weshalb derartige Seiten auch SPA (Single Page Applications) genannt werden. .. gleichblei-Inhalten.

der Begriff ist so nicht korrekt interpretiert!

ModuleLoader und Packet Manager Seit jeher werden Javascript-Dateien durch das (script)-Tag im HTML-Dokument geladen. Sobald der Browser bei der Analyse des Markups ein solches Tag findet und dieses mit einem src-Attribut versehen ist, wird versucht, die dort referenzierte Datei zu laden und im Anschluss auszuführen. Bei größeren Applikationen im Browser ist es jedoch sehr umständlich jede Javascript-Datei im HTML Dokument zu referenzieren. Zudem muss beachtet werden, dass das geladene Skript auch direkt ausgeführt wird, wodurch sich das Verhalten einer Seite ändern kann, je nachdem in welcher Reihenfolge Skript-Verweise im HTML-Markup auftauchen. Um den Umgang mit Javascript-Dateien zu vereinfachen, wurde im ECMAScript-Standard von 2015 auch eine Syntax zum Importieren von Abhängigkeiten eingeführt:

1 import MeineKlasse from '/ pfad /zu/ meiner / klasse .js '

Dies hat zur Folge, dass die dort referenzierte Javascript-Datei geladen wird, sobald der Javascript-Interpreter diese Zeile analysiert. Innerhalb der geladenen Datei muss die importierte Klasse exportiert werden:

```
1 // '/pfad/zu/meiner/klasse.js'
2
3 export default MeineKlasse {
4 // Klassenimplemenetierung
5 }
```
Dies funktioniert nicht nur mit Klassen, sondern auch mit Variablen und Objekten. Da dieser Standard noch recht jung ist, fehlt jedoch die Unterstutzung in den meisten ¨ gängigen Browsern. Um die Modulsyntax auch in solchen Browsern zu erhalten, laden wir zu Beginn ein Polyfill von dem ModuleLoader unserer Wahl SystemJS [\[Sys17\]](#page-125-0).

Um Externe Bibliotheken einfach zu verwalten benutzen wir daruber hinaus den ¨ Paket Manager JSPM (JavaScript Package Manager) [\[JSP17\]](#page-124-0). Mit diesem können Abhängigkeiten einfach über die Kommandozeile installiert werden:

1 jspm install lodash

whats that?

Obiger befehl installiert die *lodash*-Bibliothek. Zur Verwendung im Code muss dieses Modul nur noch importiert werden:

1 import lodash from 'lodash '

AngularJS Im folgenden werden die von uns verwendeten Teile von AngularJS kurz erläutert, eine vollständige Dokumentation zu AngularJS würde hier jedoch nicht in den Rahmen passen. Für einen tieferen Einblick in AngularJS steht online eine ausführliche Dokumentation bereit. [\[Ang17a\]](#page-123-0)

Da es sehr aufwendig sein kann, mit den zur Verfügung stehenden Browserschnittstellen die Daten nachzuladen und den Seitenbaum zu manipulieren, benutzen wir das Framework AngularJS. Dieses von Google entwickelte Framework vereinfacht das spezifische Austauschen von Daten im Seitenbaum, indem es ermöglicht Variablen innerhalb von HTML-Dokumenten zu verwenden. Dabei prüft ein sich wiederholender Zyklus, ob Anderungen in einer Variable aufgetreten sind. Ist dies der Fall, so ¨ wird der Inhalt des HTML-Codes an den Stellen ausgetauscht, an denen ursprünglich die Variable stand. Es entsteht dabei eine doppelte Datenbindung zwischen den Variablen im Javascript-Code und denen im HTML-Code, da Anderungen an der ¨ Javascript-Variable im HTML gespiegelt werden und vice versa (etwa bei der Eingabe in ein Textfeld, wenn eine Variable an das Textfeld gebunden wurde). Um größere Applikationen wartbar zu halten, benutzt AngularJS das MVC (Model-View-Controller) Konzept.

Components So besteht eine AngularJS Applikation in der Regel aus einer Menge von Komponenten, von denen jede eine View (HTML-Datei) und eine ControllerKlasse beinhaltet. Die Controller-Klasse hält die Variablen für die View zur (doppelten) Bindung bereit. Komponenten lassen sich nutzen um die Oberfläche in kleine, eigenständige und im Idealfall wiederverwendbare Stücke zu unterteilen. Eine Komponente erh¨alt ein dem Namen entsprechendes HTML-Tag, mit dem sie im Rahmen der AngularJS-Applikation einfach uber den HTML-Code aufgerufen werden kann. ¨

Dependency Injection Mit Dependency Injection bietet AngularJS eine Implementierung des zur Auflösung von Abhängigkeiten eines Objekts verwendete Entwurfsmusters der *Inversion of Control* [\[Fow05\]](#page-124-0). So ist es vorgesehen, dass benötigte Abhängigkeiten (beispielsweise eine Service für Anfragen an die REST-Schnittstelle in einem Controller) nicht etwa im Konstruktor selbst initialisiert, sondern von einem zentralen Injector zur Verfügung gestellt werden. Wie dies in unserem Projekt aussehen kann, zeigt der folgende Auszug aus dem Controller für die Ansicht der Lesson-Seite:

```
1 export class lessonPageCtrl{
2
3 public static $inject : Array <string > = ['
         IExtendedDomainFactory', '$state'];
4
5 constructor ( private DomainFactory : ExtendedDomainFactory ,
         private $state : ng.ui. IStateService ){
6 // DO SOMETHING
7 }
8 }
```
Dieser Codeauszug zeigt die Definition der Klasse lessonPageCtrl. In Zeile drei wird in dieser Klasse das statische Array \$inject mit den Strings IExtendedDomainFactory und *\$state* befüllt. Angular liest bei der Erzeugung dieses Controllers das Array aus und weiß nun, dass der Controller zwei Services erwartet, die dem Injector unter diesen beiden Namen zuvor bekannt gemacht wurden. Beim Aufruf des Konstruktors (Zeile fünf) werden diese beiden Services automatisch übergeben. Das \$-Zeichen vor dem Namen des Services ist eine Konvention von angular und sagt aus, dass dies kein eigens erstellter Service ist, sondern dieser zum Umfang von AngularJS gehört. Die IExtendedDomainFactory hingegen ist ein von uns erstellter Service, der zur Entfaltungszeit der Applikation (bootstrapping) dem Injector bekannt gemacht wurde.

Services Ein AngularJS-Service ist eine Javascript-Klasse, die selbst andere Services als Abhängigkeiten haben kann. Sie sollten idealerweise dazu verwendet werden, die Applikationslogik (beispielsweise das Anfragen von Daten von einer REST-Schnittstelle oder das Speichern im local storage des Browsers) von den Controllern auszulagern und die Kommunikation zwischen Komponenten zu ermöglichen.

```
1 class MyService {
\mathfrak{D}3 constructor () {
4 // DO SOME STUFF
5 }
6 }
7 angular . service ('MyService ', MyService );
```
Das obige Listing zeigt, wie eine Klasse mithilfe der globalen Variable angular dem Injector bekannt gemacht wird. In unserem Projekt genügt es, eine Datei mit der Endung .service.ts anzulegen. Das Gulp-Tooling [3.3.6](#page-64-0) sorgt zur Entwicklungszeit dann dafür, dass dem *Injector* von AngularJS dieser Service mit dem Dateinamen bekannt gemacht wird. Befindet sich also im Frontendbereich der Projektstruktur eine Datei mit dem Namen myService.service.ts, so kann dieser Service unter dem Namen *IMyService* in einen Controller oder einem Service *injected*<sup>[4](#page-0-0)</sup> werden.

schon erklärt?

Routes Routen in AngularJS sind Bereiche der Applikation und werden durch die URL im Browser erreicht. Dazu benutzen wir in unserem Projekt die Erweite-rung angular-ui-router [\[Ang17d\]](#page-123-0). Routen werden durch ein **JSON-Objekt** definiert und können nach dem bekanntmachen mit AngularJS über die Addressleiste im Browser aufgerufen werden. Beispielhaft betrachten wir die Routendefinition der Lesson-Seite:

```
1 export default {
2 name: 'lesson',
3 config: {
4 url: '/ lesson /: lessonId ',
5 template: '<ifa-lesson></ifa-lesson>'
6 }
7 }
```
Es wird ein Objekt definiert (und exportiert), welches die Attribute name und config aufweist. Ersteres ist dabei vom Typ string, während der config-Schlüssel ein weiteres

<sup>4</sup>Der Injector erzeugt eine Instanz von diesem Service. Diese Instanz wird allen Controllern und Services übergeben, welche diesen Service benötigen

Objekt mit den Attributen url und template beinhaltet, die ebenfalls vom Typ string sind. Der Name dient der eindeutigen Identifikation der Route und kann unter anderem zur Navigation benutzt werden. Die Url besteht aus zwei Teilen: Einem festen Wert (lesson) und einer Variablen (:lessonId). Der variable Teil der Url kann vom Controller der Lesson-Seite ausgelesen werden, um die passende Lesson von der REST-Schnittstelle zu laden und anschließend anzuzeigen. Der Konstruktor des Lesson-Controllers sieht daher wie folgt aus:

```
1 constructor ( private DomainFactory : ExtendedDomainFactory ,
         private $state : ng.ui. IStateService ){
2
3 let lessonId = $state . params . lessonId ;
4
5 DomainFactory . getLesson ( lessonId )
6 . then ((lesson : ifa. ILesson) => {
7 this . lessonVM = lesson . createViewModel () ;
8 })
9 }
```
In der dritten Zeile ist zu sehen, wie mithilfe des \$state-Service die ID der anzufragenden Lesson ausgelesen wird. Im Anschluss wird diese ID benutzt, um von der DomainFactory die Lesson anzufragen (Zeile 5).

Im Template-Attribut ist ein HTML-String hinterlegt, welcher zwischen Kopf- und Fußbereich der Seite angezeigt wird. Hier wird durch das ifa-lesson-Tag die lesson Komponente aufgerufen.

Dateien mit der Endung .route.ts werden wie auch Services automatisch vom Gulp-Tooling beim Entfalten der AngularJS Applikation bekannt gemacht.

Die Projektstruktur Das Projekt hat in der obersten Ordnerstruktur mehrere Ordner und Dateien, die unter anderem die installierten Abhängigkeiten beinhalten und das Gulp-Tooling betreffen. Die Dateien, welche den Code für das Frontend beinhalten liegen unter  $src/app$ . Die dort enhaltene Ordner- und Dateistruktur kann folgendem Bild entnommen werden:
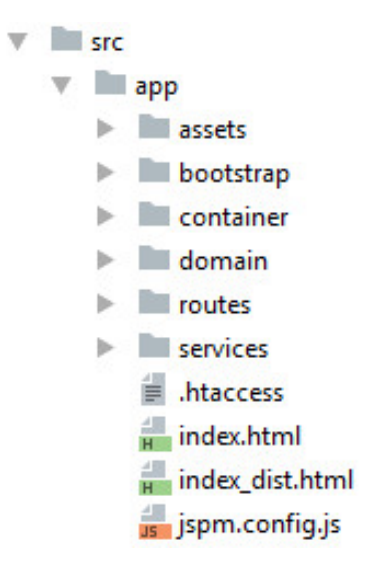

Assets In dem assets-Ordner liegen Bilder und Stylesheets, welche in die Seite eingebunden werden. Stylesheets haben in diesem Projekt die Dateiendung scss, weil sie zur Entwicklungszeit von dem Gulp-Tooling in gultige Stylesheets mit der Datei- ¨ endung css übersetzt werden. Das hier benutzte SCSS ist ein Präprozessor für CSS und erweitert die Auszeichnungssprache um Konstrukte wie Variablen, Verschachtelungen und Schleifen. Valides CSS ist immer auch valides SCSS, sodass auch hier CSS benutzt werden kann um das Aussehen der Seite zu manipulieren.

Bootstrap Der bootstrap-Ordner enthält die Typescript-Dateien, die für den Start der AngularJS-Applikation im Browser notwendig sind. Hier werden Module von Drittanbietern, Routen und Komponenten bekannt gemacht und kleinere Konfigurationen vorgenomen (wie zum Beispiel, dass bei einem Routenwechsel immer zum Anfang der Seite gescrollt wird). Einstiegspunkt fur die Applikation ist hier die ¨ main.ts.

Container Innerhalb des container -Ordners befinden sich globale Komponenten. Auf oberster Ebene befinden sich die Dateien, welche die Hauptkomponente, die appComponent, definieren. Diese Komponente wird aufgerufen, sobald das Laden der AngularJS-Applikation fertig ist. In dem Unterordner components befinden sich weitere Komponenten, welche Routenübergreifend innerhalb der Applikation verwendet werden. Dies sind unter anderem Komponenten für den header, den footer oder auch für die *navigationBar*, welche innerhalb des Headers aufgerufen wird.

Domain Der domain-Ordner ist beim auschecken des Projekts aus dem GIT-Repository erst einmal nicht vorhanden. Erst duch das Gulp-Tooling werden die Dateien generiert, welche dort enthalten sind. Als Grundlage für die Generierung dient die Datei /templates/domain/domain.js in welcher deklarativ unser Datenmodel beschrieben ist. Hier werden alle Klassen mitsamt Attributen und zugehörigen Datentypen gelistet. Mithilfe von Gulp werden daraus alle Klassen und die zugeörigen Interfaces generiert. Zusätzlich wird eine *DomainFactory* erzeugt. Dies ist eine Javascript-Klasse, welche der AngularJS-Umgebung als Service bekannt gemacht und so den Komponenten bei Bedarf injected wird. Wichtig ist es, zu beachten, dass an diesen Dateien keine Änderungen vorgenommen werden können, da diese bei der nächsten Generierung wieder überschrieben werden. Änderungen am Datenmodel sollten ausschließlich in der Datei /templates/domain/domain.js vorgenommen werden.

Services Ebenfalls auf oberster Ebene der Applikation befindet sich der services-Ordner. Dies ist der geeignete Ort, um AngularJS-Services zu implementieren, welche von allen Komponenten der Seite benutzt werden dürfen. Derzeit enthalten ist ein Service für die Authentifizierung und einer, der die *DomainFactory* um einige Funktionen erweitert. Ersterer kann jeder Komponente der Seite injected werden, um Anfragen wie isLoggedIn() zu stellen oder auch um mit  $getToken()$  Nutzerinformationen auszulesen (wie zum Beispiel den Namen der Benutzers). Auch das Einloggen wird hier mit den Methoden login und logout gehandhabt.

Routes Der letze Ordner in der Liste hat den Namen routes. Hier werden die Routen der AngularJS-Applikation bereit gestellt. Die für die Applikation relevanten Routen sind home, login, imprint, user, courseCatalog, unitCatalog, lessonCatalog und lesson. Jede Ordner beinhaltet vier Dateien. Eine für die Routendefinition  $(*.route.ts)$  und drei weitere für die Definition der Komponente (\* *. component.ts*, \*.style.scss, \*.view.html). Diese Komponente wird angezeigt, sobald die zugehörige Route aktiv ist. Ein Klick auf eines der Menupunkte in der Hauptnavigation (zum ¨ Beispiel Katalog) sorgt dafür, dass die Applikation die aktive Route wechselt (zum Beispiel zur catalog-Route). Dann wird zwischen Header und Footer der Seite die zugehörige Komponente angezeigt, welche in dem Ordner der Route definiert ist. Einige Routen haben weitere Unterordner. So hat die lesson-Route noch einen Ordner für *components* und *services*, welche nur innerhalb dieser Route benutzt werden. Die Komponenten dienen für die weitere Unterteilung der Seite (hier in video, videoInfos, exercise und navigationSidebar) um den Umfang einer Komponente nicht zu groß werden zu lassen. Die lesson-Route besitzt auch einen zusätzlichen Service, den exerciseProcessor, welcher für das Aufbereiten und Lösen der Aufgaben, die zur Lesson gehören zuständig ist.

Exercise Processor Da die Fragen bzw. die Antworten einer Exercise durch eine vom Fragetyp abhängigen Syntax in der Datenbank gespeichert werden, muss ein Parser dieses Format verarbeiten, damit die Daten möglichst einfach in der Oberfläche ausgegeben werden können. Dafür gibt es den Service *exerciseProcessor*. Dieser bedient sich dem von der Gang of Four bekanntem Verhaltensmuster Chain of Responsibility [\[GHJV95,](#page-124-0) 223]. Auf dem Service können zwei Methoden aufgerufen werden, eine zum Parsen des Antwortstrings in ein Objekt und eine zum Lösen der Aufgabe (bzw. zum überprüfen, ob die vom Nutzer gegebene Antwort korrekt ist). Bei beiden Methoden wird die übergebene exercise in einer Liste von ExerciseWorkers weitergereicht, bis einer von Ihnen erkennt, dass diese Art von Aufgabe zu ihm gehört. Für jeden Aufgabetyp (Multipe Choice, Lückentext, etc.) muss daher ein ExerciseWorker existieren, der die spezielle Syntax verarbeitet und in einem lesbaren Format zurückgibt bzw. überprüft, ob eine gegeben Antwort die Aufgabe korrekt löst. Möchte man den bisherigen Funktionsumfang des Frontends um einen neuen Aufgabetyp erweitern, so muss lediglich eine neue Klasse von der abstrakten Klasse exercise Worker erben und die nötigen Methoden implementieren.

Ein Beispiel: Die zurzeit angezeigte Lesson hat eine Exercise, welche für die Frage Mit welcher Tastenkombination kannst du auf einer Internetseite, ein PDF- oder ein Textdoument drucken?. Die beiden angegebenen Antwortmöglichkeiten, aus denen der Nutzer auswählen kann, sind  $Strq + P$  und  $Strq + C$ . In der Datenbank liegen die Daten in etwa wie folgt vor:

```
1 answer: "YN:1_Strg+P,0_Strg+C"
2 created : " 2017 -02 -10 T12 :07:39.054 Z"
3 deleted: false
4 id: "589 dad0bd730fd11ea25304f "
5 lastModified : " 2017 -02 -10 T12 :07:39.054 Z"
6 lesson : " 5899 b945cd79d90e5e2c7bf0 "
7 level :1
8 orderId :1
9 question :"Mit welcher Tastenkombination kannst du auf einer
         Internetseite, ein PDF- oder ein Textdokument drucken?"
```
Während die Frage unter dem Attribut *question* direkt in einer Oberfläche ausgegeben werden kann, muss die *answer* erst noch für die Oberfläche aufbereitet werden. Dafür übergeben wir obige Daten an die Methode *processExercise* des Exercise-Processors. Dieser geht die Liste der ExerciseWorkers durch, bis der YesNoExerci $seWorker$  anhand des mit YN beginnenden Answer-String erkennt, dass er für das verarbeiten dieser Aufgabe zuständig ist. Im Anschluss liefert er an den Aufrufenden das verarbeitete Objekt zurück. Dieses sieht dann wie folgt aus:

```
1 \quad 12 answers: ["Strg+P", "Strg+C"],
3 givenAnswer: null,
4 question : "Mit welcher Tastenkombination kannst du auf einer
         Internetseite, ein PDF- oder ein Textdokument drucken?",
5 solution: "Strg+P",
6 type :" radio ",
7 orderId :1
8 }
```
Die Syntax aus dem *answer*-Attribut ist nun verarbeitet, die Antwortmöglichkeiten stehen in einem Array, die Lösung wir explizit unter *solution* gemerkt und damit die Oberfläche auch weiß, welchen Aufgabentyp sie darstellen soll, gibt es ein zusätzliches Attribut type. In givenAnswer wird später vermerkt, welche Antwort der Benutzer ausgewählt hat, bevor das Objekt wieder dem ExerciseProcessor zum Lösen der Aufgabe übergeben wird.

Datenfluss im Frontend Nachdem nun die wichtigsten Bauteile von Angular-JS bekannt sind und ein Überblick über die von uns verwendete Projektstruktur gegeben wurde, betrachten wir das Zusammenspiel der einzelnen Bauteile, um zu verstehen, wie die Daten aus der REST-Schnittstelle bis zu Oberfläche gelangen. Beginnend bei der index.html unter src/app:

```
1 <! DOCTYPE html >
2 \rightarrow \lambda3 \times head > ... < / head >4 <body >
5
6 <div id="app - container ">
7 <ifa-app></ifa-app>
8 \times /div>9
10 <script src=" jspm_packages / system .js" > </script >
```

```
11 <script src="jspm.config.js"></script>
12
13 <script >
14 System.import ('./bootstrap/main')
15 . catch ( console . error . bind ( console ) );
16 </script >
17
18 </body>
19 </html >
```
Der Header beinhaltet lediglich einige Meta-Informationen und Verlinkungen auf Stylesheets, weshalb dieser hier aus Gründen der Übersichtlichkeit ausgeblendet wurde. Im Body-Tag dieses HTML-Dokuments befindet sich ein Div-Tag, welches das Ifa-App-Tag umschließt. Dieses Ifa-App-Tag ist ursprunglich leer. Erst wenn Sy- ¨ stemJS geladen und mit einer zweiten Javascript-Datei konfiguriert wurde, wird auf dem bootstrap-Ordner die Main-Datei geladen und ausgeführt. Dabei wird AngularJS entfaltet und das Ifa-App-Tag als Angular-Komponente erkannt. Diese Komponente ist unter  $src/app/container$  definiert. Es wird der zugehörige Controller  $(src/app/$ container/app.component.ts) instanziiert und der Inhalt des Ifa-App-Tags durch das Markup der zugehörigen HTML-Datei ersetzt:

```
1 <ifa-header></ifa-header>
2 <ifa -mobile -menu > </ifa -mobile -menu >
3 \times \{u_i - v_i\} = v_i \times v_i - v_i\4 <ifa -footer > </ifa -footer >
```
Hier werden drei weitere AngularJS-Komponenten benutzt: header, mobileMenu (welches nur auf mobilen Geräten sichtbar ist) und der *footer*. Zusätzlich gibt es hier ein Tag ui-view. Dies ist der Ort, an dem die Komponenten eingebunden werden, die zur aktuellen Route gehören. Befinden wir uns zum Beispiel derzeit in der lesson-Route, so wird hier das Template integriert, das in der Routendefinition angegeben ist. Dies ist in unserem Projekt stets eine einzelne Komponente, in diesem Beispiel die lesson-Komponente. Sind wir in der lesson-Route, so muss die URL in der Addressleiste des Browsers immer das Format http://host/lesson/:lessonId haben, wobei :lessonId ein Platzhalter für die eigentliche ID der aktuellen Lesson ist.

```
1 constructor ( private DomainFactory : ExtendedDomainFactory ,
         private $state : ng.ui. IStateService ){
2
3 let lessonId = $state . params . lessonId ;
4
```

```
5 DomainFactory . getLesson ( lessonId )
6 . then ((lesson : ifa. ILesson) => {
7 this lessonVM = lesson.createViewModel();
8 })
9 }
```
Diese ID wird vom Controller ausgelesen (Zeile drei) und anschließend an die Do $mainFactory$  übergeben. Die  $DomainFactory$  prüft nun, ob sie bereits ein Lesson-Objekt mit dieser ID im Speicher hat. Ist dies nicht der Fall, so wird der Aufruf an den PersistencyService übergeben.

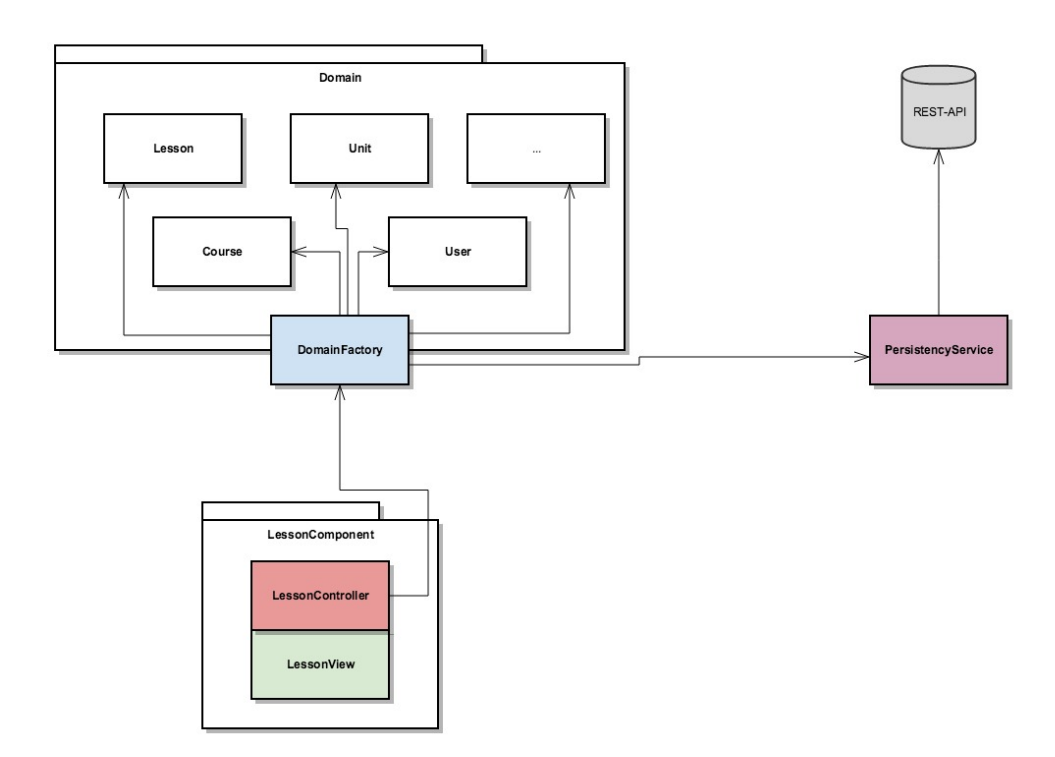

Dieser Service stellt nun eine Anfrage an die REST-Schnittstelle des Servers, um die Lesson zu erhalten. Der Server überträgt die Daten als LessonMemento [\[GHJV95,](#page-124-0) 283]. Ein Memento ist dabei die rohe Form eines Objekts, welches einfach über HTTP übertragen werden kann:

```
1 interface ILessonMemento {
2 id: string
3 videoUrl: string
4 description : string
5 name : string
6 created : Date
7 lastModified : Date
```

```
8 previewImgUrl: string
9 level : number
10 duration: number
11 exercises : Array <string >
12 unit: string
13 orderId: number
14 }
```
Ist die Übertragung abgeschlossen, gibt der PersistencyService das Memento weiter an die anfragende DomainFactory. Diese nutzt das Memento um daraus eine Instanz der Domänenklasse Lesson zu erzeugen. Die Instanz wird anschließend für weitere Anfragen unter der ID vermerkt und an den aufrufenden Controller der lesson-Komponente weitergegeben. Dies geschieht asynchron über sogenannte Promises. Ein Promise wird bei einer Asynchronen Anfrage zurückgegeben und kann später resolved oder rejected werden. Hier liefert die DomainFactory bei der Anfrage  $getLesson$  ein Promise zurück (Zeile 5). über die then-Methode des Promise übergibt der Controller (Zeile 6) eine Funktion, die ausgeführt wird, sobald der Promise resolved wird. Die übergeben Funktion erhält dabei die angefragte Lesson-Instanz als ersten Parameter. In Zeile 7 wird aus dieser Lesson-Instanz ein ViewModel erzeugt, welches anschließend im Attribut lessonVM des Controllers vermerkt wird. Nun kann das ViewModel der Lesson in der View benutzt werden. Ein ViewModel ist dabei dem LessonMemento sehr ähnlich. Anstelle von IDs als Verweise auf andere Objekte der Domäne hält ein ViewModel allerdings direkt eine ViewModel-Instanz dieser Referenz. Zusätzlich hat es Methoden zum Validieren und zum Speicher der Daten. So kann ein ViewModel an eine View gebunden werden. Dabei kann es vorkommen, dass die Daten des ViewModels (etwa durch ein Eingabefeld) manipuliert werden. Damit diese Änderungen nicht sofort in der Domäneninstanz vorgenommen werden, wird dies auf dem ViewModel gehandhabt. Erst nach erfolgreicher Validierung und dem Aufruf der Speichern-Methode, befinden sich die Anderungen, welche ¨ an einem ViewModel vorgenommen wurden, auch in der Domäne wieder. Dabei kommuniziert die Domäneninstanz einer Klasse direkt mit dem PersistencyService um Änderungen auch an den Server zu senden.

... Spatzen und Kanonen!

## <span id="page-43-0"></span>3.3.2 Backend: Bereitstellung von RESTful Services, Datenbankanbindung

#### von Dmytro Marchenko

Im Backend werden systemnahe Operationen, wie z.B. die Persistierung von Daten in die zugehörige nicht relationalen Datenbank MongoDB vorgenommen sowie die Verwaltung der entsprechenden Daten umgesetzt und diese weiteren Anwendungen, wie etwa dem Frontend, bereitgestellt (Eine detaillierte Beschreibung von Systemkomponenten ist im Abschnitt [2.2.2\)](#page-13-0). Damit dem Backend Daten übermittelt bzw. Daten vom Backend abgefragt werden können, steht eine Schnittstelle bereit, die durch Representational State Transfer (abgekürzt REST) realisiert wurde. Die Schnittstelle besteht aus mehreren Routen, die eine Antwort auf eine Clientanforderung an einem bestimmten Endpunkt bereitstellen. Ein Endpunkt ist eine URI und eine bestimmte HTTP-Anforderungsmethode (GET, POST usw.). Diese Routen ermöglichen die Durchführung von grundlegenden Funktionen wie Erstellung, Wiedergeben, Veränderung sowie Löschen der Daten. Sie wurden mittels Express.js für jede Klasse aus dem Klassendiagramm (siehe Abschnitt [2.2.1\)](#page-11-0) erstellt. Die Dokumentation von REST-Schnittstelle ist im Abschnitt [A.1](#page-115-0) zu finden.

Die Bearbeitung einer Anfrage innerhalb einer Route besteht aus mehreren Schritten. Auf diesen Schritten werden verschiedene Services wie beispielsweise ValidationService verwendet. In diesem Abschnitt werden zunächst Bearbeitungsschritte anhand eines Beispiel von einer Route für die Veränderung eines Lesson-Objektes vorgestellt (siehe Listing [1\)](#page-44-0). Im Anschluss werden die verwendeten Services detaillierter betrachtet.

Routen Im Laufe der Bearbeitung einer Anfrage wird zunächst geprüft, ob der Nutzer angemeldet ist (Listing [1,](#page-44-0) Zeile 1). Die Authentifizierung und ihre Uberprufung werden in dem weiteren Abschnitt [3.3.3](#page-48-0) genauer betrachtet. Derzeit ist es ¨ wichtig, dass ein Zugriff auf die Route nur im Fall einer erfolgreichen Authentifizierung möglich ist, ansonsten wird eine Fehlermeldung 401 zurückgegeben. Im zweiten Schritt wird mit Hilfe von SecurityServices überprüft, ob der angemeldete Nutzer die benötigten Rechte für die Verwaltung eines angefragten Objekts hat (Listing [1,](#page-44-0) Zeile 2). Im dritten Schritt wird die Validierung der gesendeten Daten mit Hilfe von *ValidationService* durchgeführt (Listing [1,](#page-44-0) Zeile 4). Anschließend wird die Anfrage mit Hilfe von PersistencyService bearbeitet (Listing [1,](#page-44-0) Zeile 8). Dieser Service ist für die Verwaltung der Daten in der Datenbank verantwortlich. Falls in <span id="page-44-0"></span>einem dieser Schritte ein Fehler auftritt, wird eine entsprechende Meldung zurückgegeben. Beispielsweise wird die Meldung mit dem Status 400 zurückgegeben, falls ein Fehler während der Validierung aufgetreten ist (Listing 1, Zeile 6). Im Falle einer erfolgreichen Bearbeitung wird die angefragte Information mit dem Status 200 zurückgeschickt (Listing 1, Zeile 9). Die Routen für die anderen grundlegenden Funktionen (Erstellung etc.) haben eine ähnliche Struktur und wurden mittels Templates für jede Klasse implementiert. Eines davon beschreibt die Interfaces und ein zweites Template die Implementierung der Routen. Im Folgenden werden die verwendeten Services genauer betrachtet.

```
1 router.put('/', security.jwtAuthenticationMiddleware, function (req, res) {
2 security.checkAccess('Lesson', req.payload.role, OperationTypeEnum.Update).then
        (function (hasAccess: boolean) {
3 if (hasAccess == true) {
4 var validationErrors = validationService.validateLesson(req.body)
5 if (validationErrors != null)
6 res.status(400).json(validationErrors);
7 else {
8 persistencyService.updateLesson(req.body).then(function (obj) {
9 res.status(200).json(obj);
10 }).catch(function (error) {
11 errorResponses.sendCustomError(res, error);
12 }
13 );
14 }
15 }
16 else
17 errorResponses.sendAccessError(res);
18 });
19 });
```
Listing 1: Eine Route für die Veränderung eines Lesson-Objekts

SecurityService Jeder Nutzer hat eine Rolle. Diese Rolle definiert fur jede Klas- ¨ se Operationen, die für diese Klasse durchgeführt werden können. Ein Nutzer mit der Rolle "Student" darf beispielsweise Kurse anschauen, aber nicht verändern oder löschen. Die Informationen über die Rechte einer Rolle wird in der Datenbank gespeichert, was ermöglicht die Rechte zu verändern, ohne hierbei den Code verändern zu müssen. Die Struktur eines Dokumentes, das in der Datenbank gespeichert wird, wird mit Hilfe von RightSchema definiert. Der SecurityService sorgt dafür, dass ein Objekt nur von einem Nutzer bearbeitet werden kann, der über die entsprechenden

Rechte verfügt (Listing [1,](#page-44-0) Zeile 2). Die grundlegenden Rollen wie "Student" und "Manager", sowie zu ihnen gehörigen Rechte werden beim Start des Servers erstellt, falls solche in der Datenbank noch nicht existieren.

Im Folgenden wird das RightSchema und die Methode zur Überprüfung der Rechte vorgestellt. Das RightSchema (Listing 2) definiert die Struktur des Dokuments in der MongoDB und enthält außer den trivialen Feldern, wie beispielsweise ID drei weitere Felder. Sie dienen der Speicherung eines Bezeichners für die Rolle und das Schema, sowie erlaubter Operationen. Hierbei wurden für jedes Feld mögliche Werte vorher definiert, um die Korrektheit der Daten zu garantieren. Beispielsweise kann das schema-Feld nur den Bezeichner von tatsächlich existieren Schemas erhalten (Listing 2, Zeile 10).

```
1 var RightSchema = new mongoose.Schema({
2 / / "_v" (version)
3 // id
4 role: {
5 type: String,
6 enum: ['Student', 'Manager']
7 },
8 schema: {
9 type: String,
10 enum: ['Right', 'AttendCourse', 'Course', 'Exercise', 'Group', 'Lesson', '
          Unit', 'User', 'ExerciseAttempt']
11 },
12 permission: {type: Number, min: 0, max: 15},
13 }, customisationService.schemaOptions);
```
Listing 2: Das RightSchema

Erlaubte Rechte werden mittels einer Zahl definiert. Im Folgenden wird vorgestellt, wie diese Zahl berechnet wird. Es gibt vier mögliche Operationen, die auf den Objekten einer Klasse durchgeführt werden können. Dies sind Erstellen, Wiedergeben, Ver-<u>ändern sowie Löschen.</u> Die Erlaubnis für die Ausführung einer Operation wird über eine Dualzahl definiert. Dafür wird jeder Operation ein Bit zugeordnet (Erstellung – erstes Bit, Wiedergeben - zweites Bit etc.). Dieses Bit zeigt an, ob diese Operation durchgeführt werden darf oder nicht. Falls ein Bit einen positiven Wert (1) enthält, darf die Operation durchgefuhrt werden. Im alternativen Fall ist sie verboten. Die ¨ Rechte zum Wiedergeben und Verändern wird beispielsweise mittels der Zahl "0110" dargestellt. Die Darstellung dieser Zahl im Dezimalsystem wird im permission-Feld gespeichert. Die Überprüfung der Rechte wird mittels einer CheckAccess-Funktion (Listing 3) innerhalb des Sicherheitsservices durchgefuhrt. Diese Funktion hat drei ¨ Parameter. Diese sind der Bezeichner eines Schemas, der Bezeichner einer Rolle und der Typ einer angeforderten Operation (Erstellung, Wiedergeben etc.). In der Funktion wird zunächst mittels des Bezeichners eines Schemas und des Bezeichners einer Rolle der Eintrag in der Datenbank (Listing 3, Zeile 2) herausgesucht. Dann wird überprüft, ob die angeforderte Operation durchgeführt werden darf (Listing 3, Zeile 6). Die Ausgabe wird mittels einer booleschen Variable definiert. Falls ein Eintrag in der Datenbank nicht gefunden wird oder die Rolle nicht über das Recht für die Ausführung der angefragten Operation verfügt, wird der Zugriff verweigert, ansonsten wird der Zugriff erlaubt.

```
1 export function checkAccess (schemaName: string, role: string, operationType:
       OperationTypeEnum) {
2 return mongoose.model('Right').findOne({
 3 role: role,
 4 schemaName: schemaName
 5 }).then(function (obj: any) {
 6 return ((obj.permission & operationType) == operationType)
 7 }).catch(function (error) {
8 return false;
9 }
10 );
11 }
```
Listing 3: Die Methode für die Überprüfung der Reche

ValidationService Dieser Service ist für eine Prüfung auf Plausibilität von eingegebenen Werten (beispilesweise die Name eines Lessons) verantwortlich und wird in jeder Route aufgerufen, die für die Veränderung oder Erstellung der Objekte der Klassen (siehe Abschnitt [2.2.1\)](#page-11-0) zuständig ist. Der Service enthält Validierungsmethoden für jede Klasse (*validateUnit, validateLesson* etc.). Um die Validierung zu vereinfachen, wird eine externe Bibliothek verwendet. Diese Bibliothek verfügt über eine Methode, die mittels der vordefinierten Regel ein Objekt validiert. Im Folgen-den wird die Implementierung der Methode (siehe Listing [4\)](#page-47-0) für die Validierung eines Lesson-Objekts vorgestellt.

Zunächst wird ein *constraints*-Array mit einer Liste von Validierungsregeln der Lesson-Klasse definiert, die überprüft werden müssen. Dabei wird für jedes Feld (zum Beispiel videoUrl, name etc.) mehrere Regeln bereitgestellt. Eine von Regeln fordert,

<span id="page-47-0"></span>dass der Name eines Lesson-Objekts hingelegt werden soll und hierbei nicht länger als 100 Zeichen ist. Eine weitere Regel bezieht sich auf das Format von videoUrl-Feldes. Diese Regel sogrt dafür, dass es tatsächlich eine URL-Adresse angegeben wird. Nachdem Regeln definiert wurden, wird die **externe Validierungsmethode** aufgerufen, die bestimmt, ob die Validierungsregeln erfüllt sind (Listing 4, Zeile 16). Für die Erzeugung von ValidationService werden auch Templates verwendet.

```
1 public validateLesson(obj) {
2 var constraints = {
3 \quad \ldots4 "name": {
5 "presence": {
6 "message": "Bitte geben Sie einen Namen ein."
7 },
8 "length": {
9 "minimum": 1,
10 "maximum": 100,
11 "message": "Ein Name muss mindestens 1 Zeichen und Maximal 100 Zeichen
           enthalten."
12 }
13 },
14 // ...
15 };
16 return validate(obj, constraints);
17 }
```
Listing 4: Methode für die Validierung eines Lesson-Objekts

PersistencyService Dieser Service ist für die Kommunikation mit der Datenbank verantwortlich und dient als Zwischenstelle zwischen der Datenbank und der Anwendung. Für jede Klasse enthält dieser Service Methoden für die Speicherung, Veränderung, Wiedergabe sowie das Löschen der Daten. Falls eine Methode die Ver-¨anderung von mehreren Objekten verursacht, werden darunterliegende Operationen in einer Transaktion durchgeführt. Außerdem wird ein Objekt, das gelöscht werden soll, als solches mittels der *deleted*-Feldes markiert, aber nicht tatsächlich gelöscht. Dies ermöglicht eine Wiedererstellung im Fall eines unbeabsichtigten Löschens. Im Folgenden wird die Implementierung einer Methode für das Löschen eines Lesson-Objekts vorgestellt.

Beim Löschen eines Lesson-Objektes sollen mehrere Operationen durchgeführt werden, die innerhalb einer Transaktion ausgeführt werden. Zunächst muss die Referenz <span id="page-48-0"></span>auf dieses Objekt aus einem Unit-Objekt gelöscht werden, zu dem dieses Lesson-Objekt gehört (Listing 5, Zeile 4). Außerdem sollen alle von diesem Objekt abhängigen Aufgaben gelöscht werden (Listing 5, Zeile 5). Zuletzt wird dieses Lesson-Objekt selbst gelöscht (Listing  $5$ , Zeile 6).

```
1 public deleteLesson(lessonId: string): Promise {
2 return this.getLessonById(lessonId).then(function (obj: ifa.ILessonMemento) {
 3 var transaction = Fawn.Task();
 4 transaction.update('Unit', {_id: obj.unit}, {'$pull': {lessons: lessonId}});
 5 transaction.update('Exercise', {lesson: lessonId}, {deleted: true}).options({
          multi: true});
 6 obj.deleted = true;
 7 transaction.save('Lesson', obj);
8 return transaction.run();
9 });
10 }
```
Listing 5: Methode für das Löschen eines Lesson-Objekts

Schema und Modell Die Struktur eines Dokuments, welche in MongoDB ge-speichert wird, wurde aus dem Klassendiagramm (siehe Abbildung [3\)](#page-12-0) übernommen und mittels eines Schemas deklariert. Ein Schema beschreibt, welchen Typ und welche Einschränkungen jedes Feld hat. Außerdem werden in einem Schema zusätzliche Methoden definiert, die ausgeführt werden müssen, nachdem die Operationen wie beispielsweise die Speicherung ausgeführt wurde. Dies sind die Methoden für die Validierung eines Objektes und Methoden für die Aktualisierung der Parent- und Kinder-Knoten nach der Erstellung oder Veränderung eines Objektes. Außerdem wurde auch die Methode für die automatisierte Ordnung der Elemente in einer Kollektion erstellt. Dies ist notwendig, um beispielsweise eine vordefinierte Reihenfolge der Lesson-Objekte in einem Unit-Objekt zu definierten. Anschließend wird für jedes Schema auch ein Model-Objekt erstellt. Dieses Objekt ermöglicht die Verwaltung von Objekten einer Klasse mittels Anfangen zu machen. Solche Model-Objekte werden in dem PersistencyService verwendet.

25.4.17 16:10

### 3.3.3 Security: Authentifizierung im System

#### von Dmytro Marchenko

Die Authentifizierung wurde mittels JSON Web Token (JWT) implementiert. Dieses Token wird für die Sicherung der Routen verwendet (Der Zugriff wird für einen nicht authentifizierten Nutzer verweigert), indem jede Anfrage mittels dieses Tokens authentifiziert wird. In diesem Abschnitt wird zunächst der Aufbau von JWT sowie ein typischer Ablauf einer Authentifizierung vorgestellt. Danach wird betrachtet, wie dies für das Frontend und Backend implementiert wurde.

Ablauf einer tokenbasierten Authentifizierung Die Authentifizierung beginnt mit einer Anfrage des Nutzers, welche ein Password und eine E-Mail-Adresse (oder Login) enthält. Auf dem Server werden diese Daten überprüft und im Falle einer erfolgreichen Authentifizierung wird ein JWT generiert und mittels Keyed-Hash Message Authentication Code (HMAC) [\[Wik17a\]](#page-126-0) mit kryptologischen Hashfunktio-nen SHA-256 [\[Wik17c\]](#page-126-0) signiert. Danach wird dieser Token zum Nutzer zurückgeschickt. Das Token wird im Folgenden verwendet, um die Anfrage an gesicherten Routen durchzuführen. Bei einer solchen Anfrage wird das Token in dem Header übergeben. Auf dem Server wird überprüft, ob das Token valide ist. Im Falle einer erfolgreichen Validierung wird die angefragte Operation ausgeführt.

Die Verwendung eines Tokens ermöglicht somit eine Authentifizierung, ohne eine Session zu pflegen oder die fur eine Authentifizierung notwendigen Daten, wie bei- ¨ spielsweise ein Password jedes Mal zu versenden. Hierbei hat das Token eine Ablaufzeit, nach der das Token nicht mehr verwendet werden kann. Das Token selbst besteht aus drei Teilen, darunter sind der Header, der Payload und eine Signatur. Im Payload wird die individuelle Information, wie beispielsweise der Identifikator eines Nutzers, sowie die Ablaufzeit gespeichert. Diese Daten sind zwar nicht verschlusselt, ¨ ihre Veränderung wird aber zu einer fehlerhaften Validierung auf dem Server führen, da die Signatur nicht übereinstimmen wird.

Frontend Für die Verwaltung einer Authentifizierung wurde im Frontend ein  $Au$ thenticationService entwickelt. Dieser Service beinhaltet verschiedene Methoden zur Verwaltung eines Nutzers, wie beispielsweise Einloggen, Abmeldung, Überprüfung der Anmeldung und Einige mehr. Im Folgenden wird ein Ablauf für die Authentifizierung im Frontend vorgestellt.

Wie zuvor erwähnt, muss der Nutzer für das Einloggen Daten wie eine E-Mail-Adresse (oder Login) und ein Password eingeben. Dafur werden die Daten in einem ¨ HTML Formular eingetragen und mittels des Login-Controllers, der fur diese Form ¨ verantwortlich ist, zu der *login*-Methode von AuthenticationService übergeben. In dieser Methode werden die Daten mit Hilfe von RestService an den Server geschickt (Listing 6, Zeile 4). War die Anmeldung erfolgreich, wird der Token mittels der saveToken-Methode von AuthenticationService in dem Local Storage des Browsers gespeichert (Listing 6, Zeile 6). Das Ergebnis der Authentifizierung wird zuruck ¨ zum Login-Controller geschickt. Im Falle einer erfolgreichen Anmeldung wird eine Weiterleitung zur Home-Seite durchgeführt, ansonsten wird die entsprechende Fehlermeldung angezeigt.

```
1 public login(identifier: string, password: string) {
 2 let deferred: ng.IDeferred = this.$q.defer();
3 var authService = this;
 4 this.restService.login(identifier, password)
 5 .then(response => {
 6 authService.saveToken(response.token);
 7 deferred.resolve();
8 }).catch(function (err) {
9 deferred.reject(err);
10 });
11 return deferred.promise;
12 }
```
**Listing 6:** Eine Methode für das Einloggen aus AuthenticationService

Wie in der Beschreibung des Ablaufs der tokenbasierten Authentifizierung erwähnt, muss bei jeder Anfrage an die gesicherten Routen des Servers das Token in dem Header der Anfrage übergeben werden. Dafür wird ein \$http-Service von Angular [\[Ang17b\]](#page-123-0) verwendet, der bei jeder Anfrage automatisch ausgefuhrt wird. Dieser ¨ Service wurde durch ein zusätzliches *Interceptor* [\[Ang17c\]](#page-123-0) erweitert, in dem das Token aus dem Lokal Storage in Header eingefügt wird.

Backend Für eine Authentifizierung wird auf dem Server eine separate Route verwendet werden (Listing [7\)](#page-51-0). In dieser Route wird zunächst überprüft, ob alle be-nötigen Daten eingetragen wurden (Listing [7,](#page-51-0) Zeile 2). Danach wird mittels eines regulären Ausdrucks (Listing [7,](#page-51-0) Zeile 6) bestimmt, ob es um eine Authentifizierung mittels einer E-Mail-Adresse oder eines Logins handelt. Danach werden die Daten zu einer *authenticate*-Methode des *Passport*-Services übergeben (Listing [7,](#page-51-0) Zeile 7). Anhand dieses Services können verschiedene Anmeldungsstrategien, wie beispielsweise die Anmeldung mittels Facebook oder eines Google Kontos durchgeführt werden. Derzeit werden nur zwei lokale Strategien verwendet. Eine ist für die Authentifizierung anhand des Logins und die andere anhand der E-Mail-Adresse. In der Authentifizierungs-Methode der beiden lokalen Strategie werden die Anmel<span id="page-51-0"></span>dungsdaten überprüft. Dafür wird der Nutzer anhand seiner E-Mail-Adresse (bzw. Login) gefunden und das Password mittels einer Validierungsfunktion der User-Klasse überprüft. Dabei ist ein direkter Vergleich des Passworts nicht möglich, da in der Datenbank ein tatsächliches Password nicht gespeichert wird, sondern ein Hashwert nach der Verwendung einer PBKDF2-Funktion (Password-Based Key De-rivation Function 2) [\[Wik17b\]](#page-126-0). Somit wird während der Validierung des Passworts zunächst wieder ein Hashwert mittels Eingabedaten erzeugt und mit dem gespeicherten Wert verglichen. Im Fall einer fehlerhaften Authentifizierung oder falls der Nutzer nicht gefunden wurde, wird der Fehler 404 bzw. 401 zurückgegeben. Anderenfalls wird mittels der generateJwt-Methode der User -Klasse ein Token erstellt und signiert (Listing 7, Zeile 13). Schließlich wird das erstellte Token des Nutzers mit dem Status 200 zurückgegeben.

Im Fall einer späteren Anfrage an die gesicherten Routen wird überprüft, ob die Signatur mit dem erhaltenen Token ubereinstimmt und die Ablaufzeit noch nicht ¨ überschritten ist (Listing [1,](#page-44-0) Zeile 1). Dafür wird eine weitere Methode des Sicherheitsservices verwendet. Falls die Signatur nicht ubereinstimmt oder ein Token ¨ abgelaufen ist, wird der entsprechende Fehler zurückgegeben. Ansonsten werden die Bearbeitungsschritte in der angefragten Route ausgeführt (sieh Abschnitt [3.3.2\)](#page-43-0).

```
1 router.post('/login', function (req, res) {
2 if (!req.body.identifier || !req.body.password) {
3 errorResponses.sendNotAllFieldsSpesifiedSON(res);
4 return;
5 }
6 let authStrategy: string = (\frac{\S+Q}{S+}.\S)/\t{f}.test(req.body.identifier)) ? 'email-
        local' : 'login-local';
7 security.passport.authenticate('local', function (err, user, info) {
8 if (err) {
9 errorResponses.sendCustomError(res, err, 404);
10 return;
11 }
12 if (user) // User was found.
13 res.status(200).json({token: user.generateJwt()});
14 else
15 errorResponses.sendCustomError(res, info, 401);
16 })(req, res);
17 });
```
Listing 7: Eine Route für das Einloggen

#### 3.3.4 Content-Management (CoMa)

#### von Mesut Sahin

In diesem Kapitel wird der Content-Management Bereich vorgestellt, welcher die Administrationsoberfläche des Projekts darstellt. Die gesamten Daten des Projekts werden im CoMa-Bereich verwaltet. Das CoMa wurde mit dem Ziel eine strukturierte, erweiterbare und benutzerfreundliche Grundumgebung für die Verwaltung der Daten zu schaffen, erstellt. Bei der Entwicklung des CoMa-Bereichs sollte darauf geachtet werden keine direkten Datenbankzugriffe zu verwenden. Aus diesem Grund greift das CoMa auf das Backend bzw. die API zu. Alle CRUD-Operationen werden umgesetzt, indem die erhaltenen Daten aus dem angezeigten Template, seitens des Benutzers, an die API weitergeleitet werden und somit der Backend Teil die weiteren logischen Schritte und damit auch die Persistierung in der Datenbank übernimmt. Vereinfacht ausgedrückt ist der CoMa-Bereich im wesentlichen die Benutzeroberfläche der Create, Update und Delete Operationen der API. Die Read Operation ist wesentlicher Bestandteil des Frontends und spielt im CoMa-Bereich eine nebensächliche Rolle.

Der CoMa-Bereich wurde in Gruppen, User, Kurse, Kapitel, Lektionen und Aufgaben unterteilt. Dabei sind für die Benutzerverwaltung Gruppen und User und für die Lehrstoffverwaltung Kurse, Kapitel, Lektionen und Aufgaben zuständig.

Für die Benutzerverwaltung ist es vorgesehen, dass beim Erstellen eines Schülers eine Zuweisung in eine Gruppe erfolgen muss. Eine Gruppe besteht aus einem oder mehreren Schülern und kann ohne Einschränkungen erstellt werden.

Bei der Lehrstoffverwaltung werden *Kurse* bereitgestellt (z.B. "aus dem Bereich Informatik: Grundlagen der Rechnerstrukturen"), welche Einheiten zugeordnet werden. Jeder Kurs besteht aus einer oder mehreren Einheiten. Im Kontext des o.g. Beispiel "Grundlagen der Rechnerstrukturen" könnte dies die  $\it Einheit$  "Zahlensysteme" sein. Auch Einheiten sind wiederum unterteilt in einer oder mehreren Lektionen (z.B. "Umwandlung von Dezimalzahlen in Hexadezimalzahlen"), wobei eine Lektion ohne eine Einheit nicht bestehen kann. Zu jeder Lektion kann maximal ein Video hinzugefügt werden. Ein Video über die Umwandlung von Dezimalzahlen in Hexadezimalzahlen wäre an der Stelle zum dem vorgestellten Beispiel angebracht. Als letzter Punkt werden *Aufgaben* für die Lektionen zur Verfügung gestellt. Jede Lektion besitzt eine oder mehrere Aufgaben und jede Aufgabe muss einer Lektion zugeordnet sein. Als Beispiel wäre hier eine konkrete  $\Delta u \hat{f}$  aber die Umwandlung von Dezimalzahlen in Hexadezimalzahlen zu nennen.

Der CoMa-Bereich ist in Interaktion mit der Datenbank, da die gesamten Daten anhand der CRUD-Operationen (Create, Read, Update, Delete) verwaltet und in der Datenbank abgespeichert werden.

Die Interaktion zwischen der API, Route und Template von Can Celebi Die Zusammenarbeit zwischen der Route, Template und API wird durch Quelltextausschnitte zu den einzelnen Anwendungsfällen des CoMas näher erklärt. Die Stellen die im Programmcode nicht berucksichtigt werden sind mit einem [...] gekennzeich- ¨ net. Hierbei wird zwischen abhängigen und unabhängigen Anwendungsfällen unterschieden. Die abhängigen Anwendungsfälle können nur durchgeführt werden, wenn sie der jeweiligen und bestehenden Rest-Ressource (Datenobjekt) zugeordnet werden (siehe Abschnitt 3.5.9 bsp. User Zuweisung in eine Gruppe), wobei die unabhängigen Anwendungsfälle ohne eine bestehende Rest-Ressource ausgeführt werden. Die Anwendungsfälle für eine *Einheit* wären beispielsweise "Einheit erstellen", "Einheit bearbeiten", "Einheit anzeigen", "Einheit löschen" und "Kurs für die Einheit auswählen", wobei "Einheit erstellen" zu den abhängigen Anwendungsfällen gehört, da eine Einheit ohne eine Zuweisung zu einem Kurs nicht erstellt bzw. nicht existieren kann.

Für jede der CRUD-Operationen (Create, Read, Update, Delete), also für alle Anwendungsfälle, existiert ein Template und eine Route. Die Route ruft die Rest API des Backends auf, um von dem Client angeforderte Datenbankobjekt zu erhalten. Anschließend wird das Datenbankobjekt von der Route an das jeweilige Template zum Renderig übergeben.

Die HTTP Methode POST und das Template new.jade kann für das Anlegen neuer Rest-Ressourcen verwendet werden. Zum Editieren einer Rest-Ressource, wird die HTTP Methode PUT und das Template *edit.jade* benutzt. Für das Anzeigen einer bestimmten Rest-Ressource oder Anzeigen aller Rest-Ressourcen, wird die HTTP Methode GET und die Templates show.jade oder index.jade benutzt. Mit der folgenden HTTP Methode DELETE wird die bestehende Rest-Ressource von der Datenbank entfernt, die über das Template *show.jade* mithilfe des Löschen Buttons erfolgen muss.

Mit Jade-Bootstrap wurde die Oberfläche des CoMa-Bereichs erarbeitet. Das Jade Bootstrap stellt die Mixins bereit, die notwendig sind für die Gestaltung der Oberfläche im Jade Template. Mixins können als Funktionen, wie aus anderen Programmiersprachen bekannt, verstanden werden. Diese stellen wiederverwertbare Programmbausteine dar, die mit Argumenten belegt werden können und an verschiedenen Stellen des Programmcodes aufgerufen und eingesetzt werden können.

Der CoMa-Bereich kann in einem mobilen Endgerät oder auch in einem Browser auf dem Desktop benutzt werden, da das Responsive Webdesign von Jade Bootstrap unterstützt wird.

# Template new.jade am Beispiel "Kurs erstellen" von Mesut Sahin

In diesem Abschnitt wird das Template new.jade für den Anwendungsfall "Kurs erstellen" vorgestellt (siehe Listing 8). Das Layout new.jade wird, mit dem Befehl extends, des Basislayouts (layout.jade) abgeleitet (Zeile 1). Das Basislayout stellt die oberste Ebene der Jade Template-Engine dar, die in new.jade uberschrieben wird. ¨ Das Template new.jade wurde in zwei Blöcken (navi und content) unterteilt.

Der Block navi stellt die Navigationsleiste des Coma Bereichs dar und der Block content ist für das Formular zuständig. In Zeile 19 wird das Formular für "Kurs erstellen" definiert. Der Parameter action enthält die Adresse an der die Formulardaten übermittelt werden. Hierbei werden die Daten erst an <coma.in4all-pg.de/auth> überreicht, da zuerst eine Überprüfung stattfindet, ob der User im CoMa authentifiziert ist.

Im Formular sind zwei Inputfelder fur Kursname und Kursbeschreibung, sowie eine ¨ Checkbox enthalten. Checkbox ist für die Veröffentlichung des Kurses gedacht. Die Mixins +inputValueReqL (Zeile 20) und +inputValue (Zeile 21) werden im Basislayout definiert. Der wesentliche Unterschied zwischen den beiden Mixins ist, dass bei +inputValueReqL das Inputfeld gesetzt sein muss. Somit kann das Formular ohne einen Kursnamen nicht abgeschickt werden. Die Mixins sind in den Templates mit einem plus gekennzeichnet.

Der erste Parameter von +inputValueReqL bzw. +inputValue setzt den Typen der Eingabe fest, der zweite Parameter steht für die id, der dritte Parameter steht für den Placeholder, der vierte Parameter ist der angezeigte Labelname, der funfte Pa- ¨ rameter ist der Name des Inputfeldes, welcher identisch mit dem jeweiligen Attribut des Model Schema sein muss und der letzte Parameter ist der Eingabe/Wert des Inputfeldes. Dieser Parameter ist beispielsweise bei edit.jade gesetzt, da schon Daten innerhalb der Datenbank existieren.

Das Mixin +Checkbox (Zeile 22) enthält drei Parameter. Der erste Parameter ist der angezeigte Labelname, der zweite Parameter ist der Name des Inputfeldes und der letzte Parameter steht für die id. Die Zeilen 27 bis 29 sind für das Anzeigen des Dialogfensters zuständig.

```
1 extends ../layout
2
3 block navi
4 +nav_item("/group") Gruppen
5 +nav_item("/user") User
6 +nav_item_dropdown("#")(label="Kurse")
 7 +nav_item("#") Erstellen
8 +nav_divider
9 +nav_header Verwalten
10 +nav_item("/course/all") Kurs ausw\"ahlen
11 +nav_item("/unit") Einheiten
12 +nav_item("/lesson") Lektion
13 +nav_item("/exercise") Aufgabe
14
15 block content
16 h2.
17 Kurse
18 p
19 form#frmCourseAdd(action='/auth',method="post", enctype='application/x-www-
          form-urlencoded')
20 +inputValueReqL("text","inputName","Name eingeben","Name","name","")
21 +inputValue("text","inputDesc","Beschreibung eingeben","Beschreibung","
           description","")
22 +checkbox("Ver\"offentlichen", "isPublished", "cbPublished")
23 p
24 button.btn.btn-primary(data-toggle="modal",data-target="#myModal",onclick="
           return false;") Speichern
25 input(type='hidden',value=backendUrl + "/course",name='targetUrl')
26 input(type='hidden',value=csrf.csrfToken,name='_csrf')
27 +modal("Kurs speichern?","myModal")
28 p Wollen Sie den Kurs wirklich erstellen?
29 +submit-primary("Ja")
```

```
Listing 8: Ausschnitt des Quellcodes zur Kurs Erstellung (new.jade)
```
Template edit.jade am Beispiel "Kurs editieren" von Can Celebi

Dieser Abschnitt stellt das Template *edit.jade* für den Anwendungsfall "Kurs editieren" vor (siehe Listing 9). Da die beiden Templates new.jade und edit.jade sehr ¨ahnlich aufgebaut sind, wird nur auf die Unterschiede der beiden Templates eingegangen. Der Aufbau der Navigationsleiste und des Formulars entspricht dem Template new.jade. Das Mixin +inputValueReqL (Zeile 7 und 8) stellt die Inputfelder für den Kursnamen und Kursbeschreibung bereit. Der Unterschied zu new.jade ist, das der letzte Parameter gesetzt ist. Das Kursobjekt wird in der Route [courseComa.](courseComa.class.ts) [class.ts](courseComa.class.ts) mit dem Befehl render an das Template edit.jade übergeben. Anschließend werden im Formular die Platzhalter mit den übergebenen Kursdaten gefüllt. Falls zu dem Feld keine Informationen vorliegen, bleibt dieses Feld leer. Die Kursdaten werden durch die Änderung der Inputfelder im Formular aktualisiert.

```
1 [...]
2
3 block content
4 h2.
5 Kurs ID #fcourse. id}
6 form#frmUnitEdit(action='/auth',method='post',enctype='application/x-www-form-
        urlencoded')
7 +inputValueReqL("text","inputName","Name eingeben","Name","name",course.name)
8 +inputValueReqL("text","inputDesc","Beschreibung eingeben","Beschreibung","
          description",course.description)
9 +checkbox("Ver\"o\ffentlichen", "isPublished", "cbPublished")
10 p
11 button.btn.btn-primary(data-toggle="modal",data-target="#myModal",onclick="
          return false;") Speichern
12 input(type='hidden',value=backendUrl + '/course',name='targetUrl')
13 input(type='hidden',value=course.csrfToken,name='_csrf')
14 input(type='hidden', value=course._id, name='id')
15
16 [...]
```
Listing 9: Ausschnitt des Quellcodes zur Kurs Bearbeitung (edit.jade)

# Template show.jade am Beispiel "Kurs anzeigen" von Mesut Sahin

Im folgenden wird das Template *show.jade* für den Anwendungsfall "Kurs anzeigen" vorgestellt (siehe Listing 10). Hierbei wird auch nur auf die Unterschiede der beiden vorgestellten Templates eingegangen.

In der Zeile 7 wird eine Tabelle definiert, die Informationen über den Kurs anzeigt. Der linke Index entspricht den Attributen des Model Schemas und der rechte Index weist diesen Attributen einen Wert zu. Des Weiteren kann mit den Löschen Button der Kurs samt ihrer gesamten Informationen von der Datenbank entfernt werden (Zeile 9-16). Außerdem ist es möglich mithilfe des Editieren Buttons in den Anwendungsfall " Kurs editieren" zu gelangen (Zeile 18-20). Als letztes bietet sich die Möglichkeit eine Einheit zu diesen Kurs hinzuzufügen (Zeile 22-24).

1 [...]

```
\overline{2}3 block content
4 h2.
5 Kurs #{course.name}
6
 7 +table(["Parameter", "Wert"],[["Name", course.name], ["Beschreibung", course.
         description], ["Stand", course.isPublished],["Einheit", course.units]],"
         table-striped table-bordered")
8
9 form(action='/auth',method='post',enctype='application/x-www-form-urlencoded',
         style="float:left;margin-right:10px;margin-top:25px")
10 input(type='hidden',value=backendUrl + '/course/#{course._id}',name='
          targetUrl')
11 input(type='hidden',value=course.csrfToken,name='_csrf')
12 input(type='hidden',value='DELETE',name='_method')
13 button.btn.btn-danger(data-toggle="modal",data-target="#myModal",onclick="
          return false;") L\"oschen
14 +modal("Kurs l\"oschen?","myModal")
15 p Wollen Sie den Kurs #{course.name} wirklich l\"oschen?
16 +submit-primary("Ja")
17
18 form(action='/course/edit/#{course._id}',method='post',enctype='application/x-
         www-form-urlencoded',style="float:left;margin-right:10px;margin-top:25px")
19 input(type='hidden',value='GET',name='_method')
20 +submit-primary("Editieren")
21
22 form(action='/unit/new/#{course._id}',method='post',enctype='application/x-www-
         form-urlencoded',style="float:left;margin-top:25px")
23 input(type='hidden',value='GET',name='_method')
24 +submit-primary("Einheit hinzuf\"ugen")
25
26 [...]
```
Listing 10: Ausschnitt des Quellcodes zur Kurs anzeigen (show.jade)

Template index.jade am Beispiel "alle Kurse anzeigen" von Can Celebi In dem Template *index.jade* wird der Anwendungsfall "alle Kurse anzeigen" dargestellt (siehe Listing 11).

Damit alle Kurse auf der Seite angezeigt werden können, erhält das Template von der Route <courseComa.class.ts> ein Kursobjekt. Das Kursobjekt, indem sich alle Kurse befinden, besitzt den Namen "courses". Anschließend wird dieses Kursobjekt

in der foreach-Schleife verarbeitet und auf der Seite untereinander, mit der Form Kurs: Kursname, dargestellt (Zeile 7-9).

```
1 [...]2
3 block content
4 h2.
5 Kurse verwalten
6 p
7 +list-group-custom()
8 each course in courses
9 a.list-group-item(href="/course/#{course._id}") Kurs: #{course.name}
```
Listing 11: Ausschnitt des Quellcodes alle Kurse anzeigen (index.jade)

## Template choose.jade am Beispiel "Gruppe für den User auswählen" von Mesut Sahin

Die Templates die in den vorherigen Abschnitten vorgestellt wurden haben den gesamten CoMa-Bereich umfasst. Jedoch existiert das Template choose.jade nur für die Bereiche User, Einheiten, Lektionen und Aufgaben, weil der Anwendungsfall erstellen" innerhalb dieser Bereiche nur durchgeführt werden kann, wenn sie der abhängigen Rest-Ressource zugewiesen werden können. In dem Template choose.jade wird der Anwendungsfall "Gruppe für den User auswählen" dargestellt (siehe Listing 12).

Das Template *choose.jade* stellt für den *User* Bereich alle Gruppen zur Verfügung, da beim Erstellen eines Users eine Zuweisung in eine Gruppe erfolgen muss. Der Aufbau des Templates entspricht dem Template index.jade.

```
1 [...]
2
3 block content
4 h2.
5 Gruppe des Users ausw\"ahlen
6 p
7 +list-group-custom()
8 each group in groups
9 a.list-group-item(href="/user/new/#{group._id}") Gruppe: #{group.name}
```
Listing 12: Ausschnitt des Quellcodes Gruppe für den User auswählen (choose.jade)

## Beispielhafte Erklärung einer Route für das Template index.jade  $von$ Can Celebi

In diesem Abschnitt wird die all-Route für das Template *index.jade* erklärt. Da die gesamten Routen sehr ähnlich aufgebaut sind, wird nur beispielhaft auf diese Route eingegangen.

In der Klasse <courseComa.class.ts> wird die Route, mit der HTTP "GET"-Anfrage, definiert (siehe Listing 13). Die GET Methode erhält als Parameter die Route <coma.in4all-pg.de/course/all> (Zeile 3). Diese Methode wird ausgeführt, wenn die angegebene Route aufgerufen wird.

Damit alle Kurse angezeigt werden können, müssen die Kurse zuerst aus der Datenbank geladen werden. Hierfür wird die Klasse <restService> aufgerufen mit der Methode getObject (Zeile 4). Die Methode getObject erhält als Parameter die API-URL <http://api.in4all-pg.de/course>. Anschließend wird in der API das Datenbankobjekt von der Datenbank angefordert und an die Route weitergeleitet. Diese werden in der Variabel obj gespeichert (Zeile 5).

Mithilfe der Funktion render, wird das Datenbankobjekt courses, an das Template  $index.java$ e übergeben (Zeile 9-10). In dem Datenobjekt courses befinden sich alle Kurse.

Die Zeilen 15 bis 18 stehen für die Fehlerbehandlung.

```
1 [...]
 \mathfrak{D}3 router.get('/all', function (req, res) {
4 restService.getObject(config.backendPath + '/course/', '', req.cookies,
5 res)
6 .then(function (obj) {
7
8 res.format({
9 html: function () {
10 res.render('courses/index', {
11 "courses": obj,
12 status: 200
13    });
14 }
15 });
16 }).catch(function (error) {
17 res.status(500).json(error);
18 }
19 );
```
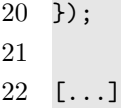

Listing 13: Route-Datei course.Coma.class.ts - Erstellen eines neuen Kurses

#### Verzeichnisstruktur von Mesut Sahin

Die Verzeichnisstruktur des CoMa-Bereichs wird im Verzeichnisbaum, in Abbildung 5, dargestellt.

Im Ordner assets werden Bilder und CSS-Dateien, für die Jade-Templates, bereitgestellt (siehe Abschnitt 3.5.5.2.1). Die Jade-Templates werden im Ordner views abgelegt. Das Rendering der Jade Dateien findet in den Routen statt. Die Routen befinden sich im Ordner routes.

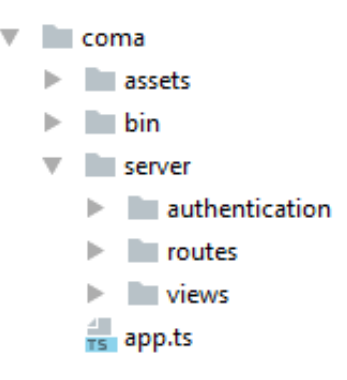

Abbildung 5: Verzeichnisbaum

#### 3.3.5 Implementierung der Aufgabentypen

von Can Celebi

Dieses Kapitel beschreibt die Implementierung der Aufgabentypen. Dabei wird auf die Syntax der einzelnen Aufgabentypen, welche die Syntax verarbeitet eingegangen. Die genaue programmtechnische Umsetzung wird nicht näher betrachtet, weil sie im Grunde auf Reguläre Ausdrücke aufbaut und jedem Entwickler mit Grundverständnis der Informatik bekannt sein sollten.

Aufgabentypen und Syntax Das System unterstutzt vier Aufgabentypen, wo- ¨ bei jeweils zwei Aufgabentypen Erweiterungen darstellen. Zum Einen existieren die Aufgabentypen Single Choice und Multiple Choice, welche die Einfach- bzw. Mehrfachauswahl von Antworten ermöglicht. Diese beiden Aufgabentypen werden in den folgenden Abschnitten auch als die Aufgabenklasse Auswahl zusammengefasst. Zum Anderen sind Aufgaben des Typus Lückentext als Input Feld und Lückentext als Dropdown umsetzbar, welche sich in der Darstellungsform unterscheiden. Diese Aufgabentypen werden im Folgenden auch unter der Aufgabenklasse Lückentexte geführt.

Die Syntax fur beide Aufgabenklassen folgen dem gleichen Schema, wobei die Aufga- ¨ benklasse der Lückentexte eine Erweiterung der Syntax der Aufgabenklasse Auswahl darstellt.

Syntax Single Choice und Multiple Choice Die Syntax für eine Frage einer Single bzw. Multiple Choice Aufgabe bedarf keiner speziellen Anforderungen. Es kann jede erdenkliche Aufforderung oder Frage in Form eines freien Textes, ohne einem bestimmten Muster zu folgen, gestellt werden.

Die Syntax für die Antwortmöglichkeiten dieser Aufgabenklasse ist wie folgt definiert:

- Aufgabentyp Der Aufgabentyp für Single Choice ist YN(Yes/No) und der Aufgabentyp für Multiple Choice ist MC. Nach dem der Aufgabentyp benannt ist muss dieser mit einem Doppelpunkt : separiert werden.
- Antwortmöglichkeiten Als nächstes müssen die Antwortmöglichkeiten genannt werden. Damit zwischen falschen und richtigen Antwortmöglichkeiten unterschieden werden kann, muss eine richtige Antwort mit einer 1 und dem Separator  $\Box$  und eine falsche Antwort mit einer 0 und dem Separator  $\Box$  vor dem Anzeigetext markiert werden. Die einzelnen Antworten wiederum müssen mit einem, separiert werden, dabei ist zu beachten das kein Leerzeichen vor und nachdem , eingegeben wurde.

Eine anschauliche und selbsterklärende Darstellung der Syntax und damit auch der Implementierung ist in Abbildung [6](#page-63-0) zu sehen.

Syntax Lückentext und Lückentext Dropdown von Mesut Sahin Die Syntax für eine Frage der Aufgabenklasse Lückentext muss im Gegensatz zur Aufgabenklasse Auswahl einem bestimmten Muster folgen. Als Frage muss fur einen ¨ Lückentext, der gesamte Text angegeben werden, wobei die Lücken mit einem doppelten Unterstrich und einem Index gekennzeichnet werden müssen. Als Index kann eine beliebige Zeichenkette ohne Leerzeichen gewählt werden. Die Lücken im Text,

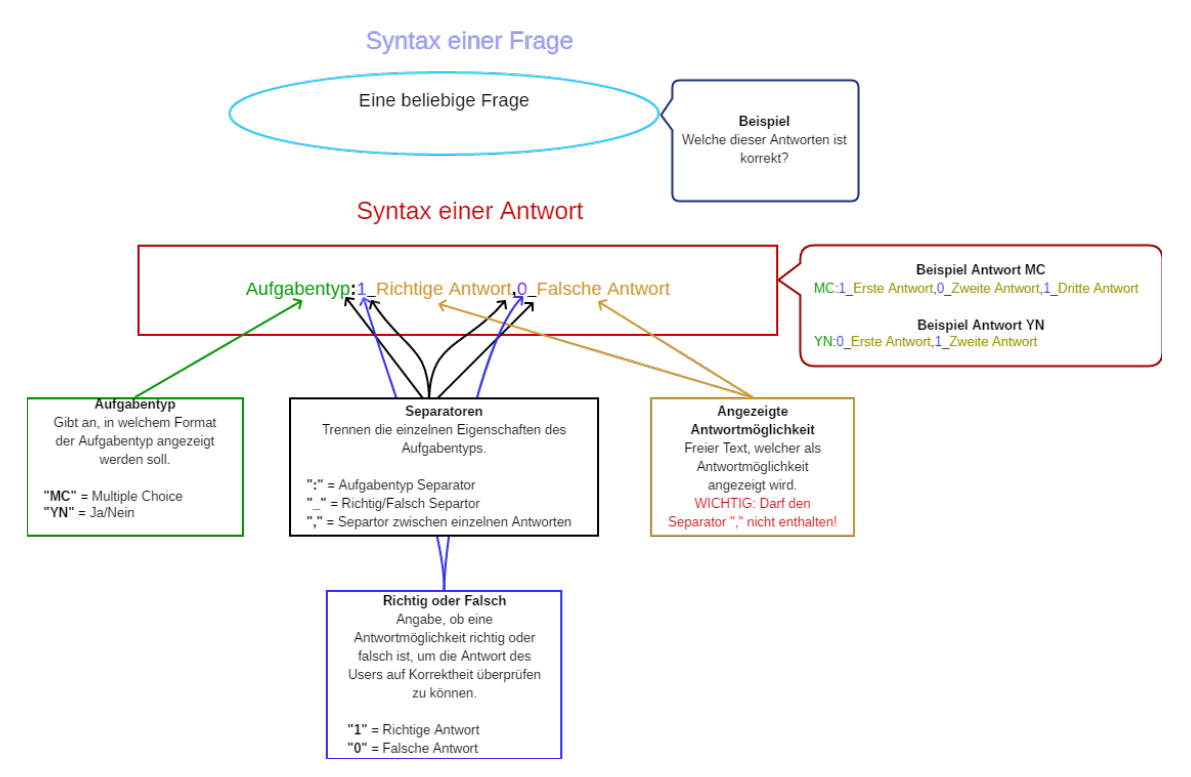

#### <span id="page-63-0"></span>Syntax für die Aufgabetypen Multiple Choice und Single Choice

Abbildung 6: Syntax Aufgabenklasse Auswahl

die über das Coma mit einem zusätzlichen Bild versehen werden sollen, müssen mit einem zusätzlichen i (für image) zwischen den beiden Unterstrichen, also Index i versehen werden.

Die Syntax für die Antwortmöglichkeiten dieser Aufgabenklasse baut auf der Syntax der Aufgabenklasse Auswahl auf und erweitert diese lediglich um die folgenden Punkte:

- Aufgabentyp Als Aufgabentyp kann zwischen LN(Luckentext als Input Feld) und ¨ LD (Lückentext als Dropdown) unterschieden werden. Auch hier muss wieder am Ende mit einem : separiert werden.
- Antwortmöglichkeiten bzw. Antwortlisten Die Antwortmöglichkeiten müssen einem bestimmten Index zugeteilt werden, deshalb muss vor den Antwortmöglichkeiten, einer bestimmten Lücke, der Index bzw. der Name der Lücke mit einem [ voran gesetzt werden und mit einem ] abgeschlossen werden. Mehrere Antwortlisten zu verschiedenen Lücken müssen mit einem  $++$  separiert werden.

<span id="page-64-0"></span>Eine anschauliche und selbsterklärende Darstellung der Syntax und damit auch der Implementierung ist in der Abbildung [7](#page-65-0) zu sehen.

### 3.3.6 Buildmanagement

#### von Julian Schilling

Während der Entwicklung des Programmcodes fielen viele Aufgaben an, welche automatisiert werden konnten. Illustriert sei dies an einem Beispiel aus dem Bereich der Frontend-Entwicklung. Werden dort Änderungen im Code vorgenommen, müssen stets erneut einige oder alle der folgenden Operationen vorgenommen werden, um das Projekt zu aktualisieren:

- Ubersetzung von TypeScript-Dateien nach JavaScript, da nur JavaScript von ¨ Browsern interpretiert werden kann (siehe [2.4.2\)](#page-22-0)
- Übersetzung von SCSS-Dateien nach CSS, da nur CSS von Browsern interpretiert werden kann (siehe [2.4.2\)](#page-21-0).
- Generierung von Klassen aus den zugehörigen Templates
- Lokales Hosten der Website zu Testzwecken
- Neuladen der Seite bei Änderungen, um diese anzuzeigen

Viele dieser Aufgaben lassen sich über Entwicklungsumgebungen automatisieren. Es sich jedoch an, das Verhalten auf allen Rechnern gleich zu gestalten, das Vorgen verschiedener Entwicklungsumgebungen voneinander abweichen kann. Hierzu wurde das Node-Paket  $\bf{Gulp}$  genutzt. Gulp beschreibt sich selbst als "einen Werkzeugkasten, um schmerzhafte oder zeitraubende Aufgaben in Ihrem Entwicklungs-Workflow zu automatisieren, sodass Sie mit dem herumspielen aufhören und etwas bauen können" [\[Gul17\]](#page-124-0).

Um dies umzusetzen bietet Gulp die Möglichkeit, Tasks ("Aufgaben") zu erstellen, welche Dateien unter anderem lesen, editieren, generieren und kopieren können. Ferner können sich Tasks gegenseitig aufrufen und asynchron mehrere Tasks nebeneinander abarbeiten.

Es wäre nicht zielführend, alle Tasks an dieser Stelle aufzulisten, auch weil einige primär von den größeren Tasks aufgerufen werden und für sich genommen nicht sinnvoll nutzbar sind.. Es soll daher nur ein Überblick darüber gegeben werden,

#### <span id="page-65-0"></span>Syntax der Frage Beispiel Lücke IndexLückeA \_\_ und Beispiel Lücke mit Bild IndexLückeB **Beispiel Lückentext** Das ist eine 1 .<br>mit dem Index 1. Das eine 2\_i\_ mit dem Index 3\_ Index der Lücke Index der Lücke aus aus der Frag<br>nten Lücke zu Luono<br>. um die Antwortlisten eine n zu kör ' = Lücke ohne Bil<br>'' = Lücke mit Bild **INDEX** = Name/Index einer br nmten Lücke Syntax der Antwort Beispiel Antwort zum Beispiel Lückentext Aufgabentyp:IndexLüc  $\left[1\right]$   $\left[1\right]$   $\left[0\right]$   $\left[0\right]$ LD:1[1\_Lücke ohne Bild,0\_L  $10A1$ +IndexLückel Á<sub>2</sub> Bild]++2[1\_Lücke mit Bild,0\_Lü<br>Bild]++2[1\_Lücke mit Bild,0\_Lü -<br>Lücke obnu Richtig oder Falsch<br>Angabe, ob eine oeparatoren<br>einzelnen Eige<br>Aufgabentyps

#### Syntax für die Aufgabetypen Lückentext und Lückentext Dropdown

Abbildung 7: Syntax Aufgabenklasse Lückentext

was der !!SERVE!!-Task tut, wenn er über IDE oder Terminal (mit dem Befehl gulp !!SERVE!!) ausgeführt wird. Es ist zu beachten, dass sämtliche kompilierten und kopierten Dateien als Zielverzeichnis den Ordner.tmp im Projektverzeichnis haben. Dies geschieht, um die zur Auslieferung gedachten Dateien möglichst von den Quelldateien des Ordners src getrennt zu halten und somit nicht nur Ubersicht ¨ zu gewährleisten, sondern auch das spätere Ausliefern einfacher zu machen.

- 1. Das .tmp-Verzeichnis wird vollständig gelöscht, um einen sauberen Stand zu gewährleisten.
- 2. Sämtliche generierten Klassen werden neu generiert, um Änderungen am Template zu übernehmen und Änderungen an der Klasse selbst zu überschreiben.
- 3. Die SCSS-Dateien werden in CSS konvertiert.
- 4. HTML-, Jade- und CSS-Dateien sowie Bilder, die Konfigurations-Datei und die fur das Frontend wichtigen JSPM-Pakete (siehe Abschnitt [3.3.1\)](#page-31-0) werden ¨ in den .tmp-Ordner kopiert.
- 5. TypeScript-Dateien werden in JavaScript-Dateien übersetzt.
- 6. Die Komponenten Frontend, CoMa und Backend werden auf den in der Konfigurations-Datei festgelegten Ports gestartet.

7. Der Task läuft hiernach im Hintergrund weiter und überwacht sämtliche Dateien auf Änderungen. Geänderte Dateien werden sofort in den .tmp-Ordner kopiert/kompiliert und ein Browser, welcher gegenwärtig die Seite betrachtet, erhält die Anweisung die Seite sofort neu zu laden, um Anderungen darzustellen.

Dies alles erleichtert die Entwicklung. Gerade das automatische erneute Laden der Webseite nach Änderungen nimmt einiges an Unbequemlichkeit.

### 3.3.7 Continuous Delivery

#### von Julian Schilling

Continuous Delivery wird auf der gleichnamigen Webseite wie folgt beschrieben:

Continuous Delivery ist die Fähigkeit, Anderungen aller  $Art$  – einschließlich neuer Features, Anderungen der Konfiguration, Entfernen von Feh $lern$  und Experimenten – in die Produktionsumgebung oder die Hände von Nutzern zu bringen, sicher, schnell und auf nachhaltige Weise. [\[Git17\]](#page-124-0)

Vereinfacht gesagt bedeutet dies, dass es nicht gewünscht ist, Änderungen an einem Projekt (in diesem konkreten Falle IN4ALL) erst auf umständliche Weise der Produktionsumgebung (in diesem Falle der Online-Präsentation) zuzufügen, sondern diese Schritte zu automatisieren und zu vereinheitlichen. Bugfixes und neue Features sollten sich so schnellstmöglich und sicher auf den online verfügbaren Webseiten wiederfinden.

Hierzu wurde das Programm Bamboo genutzt, welches ebenso wie Bitbucket, Jira und Confluence von Atlassian entwickelt und vertrieben wird. Bamboo ermöglicht es, bei Anderungen auf dem Master-Branch diese zu erkennen und die aktuelle Version ¨ der Webseite auf den Webserver auszuliefern. Dies geschieht in zwei Schritten:

- 1. Zunächst erfolgt der Build-Prozess, also das "Zusammenbauen" der auszuliefernden Elemente. Die Quelldateien des Projektes werden übersetzt und ein eine Form gebracht, welche der Server an einen Webbrowser ausliefern kann.
- 2. Diese Elemente (von Bamboo "Artefakte" genannt) werden dann im zweiten Schritt, dem **Deploy**-Prozess (das "Ausliefern") über den Webserver ausgelie-

fert. Das Frontend-Artefakt wird beispielsweise in einen Ordner kopiert, welcher von einem Apache online zur Verfügung gestellt wird.

Beide Prozesse sollen hier kurz in tieferem Detail dargestellt werden. Durch das Verknüpfen von Bamboo und Bitbucket war ein Einrichten eines Triggers ("Auslösers") kein Problem, der den Build-Prozess bei jedem neuen Push im Master-Branch auslöst. Dieser handelte dann nacheinander folgende Schritte ab:

- 1. Der aktuellste Stand aus dem Git-Repository wurde heruntergeladen. Hierbei handelte es sich nicht nur um eine Aktualisierung (Pull), sondern ein vollständig neues Herunterladen des aktuellsten Standes (Clone).
- 2. Bamboo installiert alle JavaScript-Pakete, welche CoMa und Backend später benötigen.<sup>[5](#page-0-0)</sup>.
- 3. Diese Pakete werden in einem zweiten Ordner per symbolischer Verknüpfung verlinkt<sup>[6](#page-0-0)</sup>. Der Grund hierfür wird später noch deutlicher werden.
- 4. Bamboo installiert über den Paketmanager nom die restlichen benötigten NPM-Pakete von Backend und CoMa sowie die vom Frontend benötigten JSPM-Pakete.[7](#page-0-0)
- 5. Die Datei server\_config.ts überschreibt die Datei config.ts, da letztere nur die Konfiguration zum lokalen Testen enthält.<sup>[8](#page-0-0)</sup>
- 6. Zuletzt wird der Gulp-Task build-dist ausgeführt. Dieser entspricht dem in Abschnitt [3.3.6](#page-64-0) vorgestellten Task !!SERVE!!, startet jedoch weder die Server  $(Frontend, Backend und CoMa)$  noch überwacht es die Quelldateien auf  $\hat{A}$ nderungen. Zusätzlich werden die erzeugten JavaScript-Dateien des Frontends zu einer einzigen Datei zusammengefasst. Dies erspart dem Browser im laufenden Betrieb eine Vielzahl von Requests an den Server, was die Last reduziert und die Geschwindigkeit der Webapplikation durch niedrigere Ladezeiten erhöht. Ferner ist die Datei von allem fur Browser unwichtige Dinge (z.B. Leerzeichen ¨ und Zeilenumbrüche) bereinigt, was sie für Menschen fast unlesbar macht, jedoch die Datei zusätzlich verkleinert.

<sup>5</sup>Bash-Befehl: npm install -production

 ${}^{6}$ Bash-Befehl: cp -al node\_modules node\_modules\_hardlink

<sup>7</sup>Der Bash-Befehl lautet npm run install-server. Der Befehl install-server ist in der Datei package.json definiert und ruft npm install und jspm install auf.

<sup>8</sup>Bash-Befehl: mv srcserver\_config.ts srcconfig.ts

- <span id="page-68-0"></span>7. Es werden vier Artefakte erstellt:
	- (a) App beinhaltet das Frontend, die später von den MooC-Teilnehmern abgerufene Webseite.
	- (b) Backend beinhaltet das Backend, die Schnittstelle von Frontend und CoMa zur Datenbank.
	- (c) CoMa beinhaltet das Content Management, über welches die Inhalte verwaltet und neue Inhalte eingepflegt werden.
	- (d) npm modules beinhaltet genau die NPM-Pakete, welche von Backend und CoMa benötigt werden.

Nach Abschluss des Build-Prozesses stehen Bamboo nun also vier Artefakte zur Verfügung, welche nicht mehr weiter verändert werden müssen. Dies löst automatisch den Deploy-Prozess aus, welcher die Artefakte an die richtigen Stellen kopiert und die nötigen Schritte vornimmt, dass Frontend, Backend und CoMa von Webbrowsern abrufbar sind.

Das hier beschriebene Vorgehen bezieht sich explizit auf den von der PG genutzten Server. Bei eigener Serverkonfiguration müssen gegebenenfalls die Ordnerpfade angepasst werden. Der Prozess fuhrt folgende Schritte aus: ¨

- 1. Der alte Inhalt des Frontend-Ordners wird gelöscht<sup>[9](#page-0-0)</sup> und das in Schritt 7a des Build-Prozesses generierte Artefakt App im Ordner /var/www/in4all-pg.de<sup>[10](#page-0-0)</sup> publiziert.
- 2. Anders als das Frontend werden Backend und CoMa nicht direkt uber Apache ¨ ausgeliefert, sondern sind aktive Node-Prozesse. Diese Prozesse stellen Backend und CoMa an den vorkonfigurierten Ports zur Verfugung, welche von Apache ¨ aufgegriffen und weitergeleitet werden (nähere Informationen später in Kapitel [4.1.3\)](#page-103-0). Diese müssen folglich gestoppt werden, ehe neue Versionen ausgeliefert werden können. Im Projekt wurde hierzu das selbstgeschriebene Bash-Script forever\_stopall genutzt, welches die über das Node-Programm forever ge-steuerten Node-Prozesse stoppt<sup>[11](#page-0-0)</sup>. Das Script findet sich in Anhang [A.3.2.](#page-121-0)

 $^{9}$ rm -r /var/www/in4all-pg.de/\*

<sup>&</sup>lt;sup>10</sup>Der Ordner, welcher von Apache ausgeliefert wird. Bei abweichender Serverkonfiguration muss dieser Pfad angepasst werden.

<sup>&</sup>lt;sup>11</sup>Sollten andere Pfade als die beispielhaft in Schritt [3](#page-69-0) genannten genutzt werden, muss diese Anderung auch im Skript vorgenommen werden. ¨

- <span id="page-69-0"></span>3. Die alten Ordner werden gelöscht<sup>[12](#page-0-0)</sup> und das in Schritt [7d](#page-68-0) des Build-Prozesses generierte Artefakt node\_modules nach /opt/in4all publiziert. Die in den Schritten [7b](#page-68-0) und [7c](#page-68-0) des Build-Prozesses generierten Artefakte Backend und CoMa werden in den Unterordner /opt/in4all/server\_applications publiziert. Es ist zum Stand dieses Berichtes wichtig, dass diese sich genau eine Ordnerebene *unterhalb* von node modules befinden. Darüber hinaus können die Pfade beliebig angepasst werden, solange sich dies in den Skripten wiederspiegelt, welche in den Schritten [2](#page-68-0) und 4 genutzt werden.
- 4. Zuletzt müssen die www.js-Dateien von Backend und CoMa gestartet als Node-Prozesse gestartet werden. Auch dies geschieht über forever mithilfe eines Bash-Scripts

[forever\\_startall](forever_startall), welches sich im Anhang  $A.3.1$  findet<sup>[13](#page-0-0)</sup>.

Nachdem der Deploy-Prozess abgeschlossen ist, findet sich die Webseite unter den im Apache konfigurierten Subdomains des Servers. Von der PG wurden [http://](http://in4all-pg.de)  $in4$ all-pg.de für das Frontend,  $http://api.in4$ all-pg.de für das Backend und <http://coma.in4all-pg.de> für das CoMa genutzt.

### 3.3.8 Produktion von Videosequenzen

#### von Fabian Pawlowski

Im folgenden Kapitel wird der Aufbau der Hardware und die eingesetzte Software, sowie der verwendete Workflow zum Erstellen der Videoinhalte beschrieben.

Hard- und Software Um die Inhalte bestmöglich zu vermitteln, hat sich die Projektgruppe an bestehenden MOOCs wie den bereits erwähnten Systemen von Udacity und dem MIT orientiert. Daraus ergibt sich ein bestimmtes Setup aus Hard- und Software, welches in diesem Kapitel dargelegt werden soll. Außerdem werden einige technische Aspekte – wie die Einstellungen der Effekt-Software zur Darstellung der Handaufnahme – beschrieben.

Das Ziel fur die Videos war, dass zum einen der gesprochene Text auf dem Bildschirm ¨ verfolgt werden kann und zum anderen die Hand des Dozenten, der die Lektion aufschreibt, sichtbar ist. Die Kombination aus Text und sichtbarer Hand sollte die

 $12$ rm  $-r$  /opt/in4all/\*

<sup>13</sup>Sollten andere Pfade als die beispielhaft in Schritt 3 genannten genutzt werden, muss diese Anderung auch im Skript vorgenommen werden.

Wahrnehmung des gesprochenen verbessern und gleichzeitig eine persönliche Verbindung zum Dozenten aufbauen. Daraus ergibt sich der folgende Hardware-Aufbau:

Grafiktablet Das Grafiktablett ist die Kernkomponente des Aufbaus. Es wird verwendet um die Lektionen, welche von einer Software aufgenommen werden, zu verfassen. Die Projektgruppe hat sich für das Wacom Cintiq 27QHD entschieden. Die Entscheidung wurde durch zwei Faktoren beeinflusst: Zum einen liefert das Tablet eine Auflösung von 2560x1440 (QHD). Die Zielauflösung der Videos war mit  $1920x1080$  wesentlich geringer als die des Tablets. Dadurch ergaben sich für die PG viele Möglichkeiten, die Folien der Lektionen zu gestalten und in der Nachbearbeitungsphase den Anforderungen der Lektion anzupassen.

Zum anderen liefert der Eingabestift mit 2048 Druckpunkten ein sehr präzises Eingabetool. Diese erwies sich vor allem fur Zeichnungen als Vorteil. Hinzukommend war ¨ die Einarbeitungszeit der verschiedenen Verfasser dadurch sehr gering. Außerdem biete ein großes Grafiktablett natürlich eine größere Arbeitsfläche, was bei späteren Videos dafür sorgt, dass das Verhältnis zwischen der aufgenommenen Handbewegungen und der Präsentationsfläche für den Zuschauer angenehm ist und nicht zu viel Fläche durch die Hand des Dozenten verdeckt wird.

Kamera Um die Hand während des Schreibens aufzunehmen sollte eine Kamera über dem Tablet aufgehängt werden. Der Plan, diese an der Decke aufzuhängen, wurde auf Grund einer fehlenden Möglichkeit zur sicheren Befestigung an der Decke verworfen. Alternativ wurde die Kamera an einem Stativ befestigt und ca. eineinhalb Meter über dem Tablet aufgestellt.

Die Projektgruppe entschied sich für die Canon EOS700D. Zum Aufnehmen der Hand des Dozenten kann im Grunde jede Kamera verwendet werden, welche eine ausreichend hohe Auflösung bietet. Diese sollte jedoch mindestens 1920x1080 betragen, da beim späteren Schnitt Teile des Kamerabildes abgeschnitten werden müssen. Außerdem sollte eine Kamera gewählt werden, die eine zum Wacom-Tablet passende Bildwiederholfrequenz besitzt. Das bedeutet, dass die Bildwiederholfrequenz des Videos und der Bildschirmaufnahme ganzzahlige Vielfache voneinander sein müssen. Das ist wichtig, da die Aufnahmen später miteinander kombiniert ("übereinander gelegt") werden müssen. Haben die Videos dann nicht die gleiche Bildwiederholfrequenz (zum Beispiel beide 25 Bilder pro Sekunden) oder ein ganzzahliges Vielfaches

der Bildwiederholfrequenz (zum Beispiel 25 und 50 Bilder pro Sekunden) ist das resultierende Video asynchron.

Computer In der Erprobungsphase des Projekts wurde festgestellt, dass die Bearbeitungszeit der Nachbearbeitung der Videos durch einen leistungsstarken Computer (Intel 4-Kernprozessor und 32GB RAM) drastisch reduziert werden kann. Auf Grund der Skalierungsoperationen (Veränderungen der Auflösung eines Videos) wurde vor allem eine leistungsstarke Grafikkarte (GTX970 mit 4GB RAM) erforderlich. Damit konnte die Zeit zum Bearbeiten eines Videos mit einer Länger von ungefähr 3 Minuten von fast 180 auf 30 Minuten reduziert werden.

Außerdem wurde für die Aufnahme eine spezielle PCI-Express Karte ("Blackmagic Mini Recorder") angeschafft. Die Verwendung der Karte musste nach ersten Tests eingestellt werden, da die verwendete Kamera uber ihren HDMI-Ausgang das Bild ¨ nur in 1080i59,94 ausgeben kann und keine Software gefunden wurde, welche das Screen-Capturing des Grafiktablets ebenfalls in 59,94 oder 23,976 Bildern pro Sekunde gewährleisten konnte. Dadurch kam es zu der oben erwähnten Asynchronität der beiden Aufnahmen.

Mikrofon und Beleuchtung Des Weiteren wurde ein Mikrofon und Mittel zur Beleuchtung angeschafft. Die Beleuchtungsmittel sollten eine bessere Ausleuchtung der Handaufnahme gewährleisten. Das Mikrofon ("Auna MIC-900 USB") sollte eine möglichst gute Sprachqualität gewährleisten. Zusätzlich wurde ein Pop-Filter verwendet, um das Gesprochene möglichst gleichmäßig aufzunehmen.

Software Neben dem Hardware-Aufbau hatte in diesem Projekt auch die Software eine bedeutende Rolle. Die Handaufnahmen mit der Kamera und die Bildschirmaufnahme mussten zusammengeschnitten werden. Außerdem musste ihre Auflösung an die gewünschte Auflösung angepasst werden und die rohen Aufnahmen waren viel zu groß (10 Minuten Video haben ungefähr 50 GB), um sie auf einer Webseite zur Verfügung zu stellen.

Im Grunde gibt es bei der Wahl der Software keine Einschränkungen, solange sie die benötigten Funktionen zur Verfügung stellt. Die Projektgruppe hat sich für die Creative Suite von Adobe entschieden. Die relevante Software aus diesem Paket sind: After Effect, Premiere Pro, Media Encoder und Photoshop. After Effect wurde verwendet, um die rohen Videodateien übereinander zu legen und den Bildausschnitt
anzupassen. Mit Premiere Pro wurde das Video anschließend geschnitten (Fehler oder unnötige Sequenzen wurden entfernt) und vertont. Mit Hilfe von Photoshop wurden Grafiken erstellt. Der Media Encoder hat zwischen den einzelnen Programmen die Rendering-Tasks verwaltet und ausgeführt.

Des Weiteren wurde eine Software für die Bildschirmaufnahme benötigt. Die Projektgruppe hat Active Presenter und Fast Stone Capture verwendet.

Evaluation Zum Abschluss des Projekts gilt zu bewerten, ob die angeschafften Mittel optimal verwendet wurden oder Fehlinvestition getätigt wurden. Das Wacom-Tablet erwies sich nach den Erfahrungen der Gruppe als gute Wahl fur die Aufgaben. ¨ Es stellt preislich zwar kein Einsteiger-Modell dar, bietet gegenüber der günstigeren Alternative aber vor allem den Vorteil der höheren Auflösung. Dies hat sich während den Aufnahmen und bei der Bearbeitung als sehr praktisch erwiesen. Die Anschaffung des Computers zur Bearbeitung der Videos war im Rahmen. Hier wurde mit einem akzeptablen Budget eine Rechenzeit von ungefähr 40 Minuten pro Lektion. Durch ein höheres Budget hätte die Rechenzeit verkürzt werden können, aber das Preis-/Leistungsverhältnis erwies sich als gut.

Die Anschaffung der Canon-Kamera erwies sich nicht als Fehler, führte aber in Kombination mit der Blackmagic Express Karte zu einer problematisch Konstellation. Im Vorfeld wurde bereits angesprochen, dass bei der Kombination von Video-Dateien die Framerate (Bildwiederholfrequenz) eine wichtige Rolle spielt. Werden zwei Videos mit unterschiedlichen Framerates (zum Beispiel 25 und 30 Bilder pro Sekunden) ubereinander gelegt und abgespielt, entsteht pro Sekunden eine Diskrepanz von 5 ¨ Bildern. Bei kurzen Aufnahmen kann es sein, dass das gar nicht auffällt. Bei längeren Aufnahmen merkt man hingegen deutlich, dass diese asynchron sind. Diese Situation ist im Laufe des Projekts entstanden. Die Bildschirmaufnahme erfolgt mit 25 Bildern pro Sekunde. Das Signal der Canon-Kamera, welches von der Blackmagic Express Karte aufgenommen wurde, lieferte 30 Bilder pro Sekunde. Unglücklicherweise konnte die Gruppe im weiteren Verlauf des Projekts weder eine Software finden, die eine Bildschirmaufnahme mit 30 Bildern pro Sekunde durchführte, noch die Bildrate des HDMI-Ausgangs der Canon auf 25 (oder 50) Bilder pro Sekunde setzen. Aus diesem Grund wurde die Blackmagic Express Karte im weiteren Verlauf des Projekts nicht mehr verwendet und stattdessen direkt auf die SD-Karte der Canon-Kamera aufgenommen. Aus diesem Blickwinkel stellt die Anschaffung der Blackmagic Karte eine Fehlinvestition dar. Wären die Probleme mit der Bildwiederholrate behoben worden

(durch eine geeignete Software oder einen andere Ausgabemodus der Kamera), wäre die Aufnahme über die Blackmagic Karte die bevorzugte Variante gewesen.

Workflow der Produktion In diesem Kapitel wird der Prozess der Aufnahme beschrieben. Das Hauptaugenmerk liegt auf den verwendeten Effekten bei der Nachbearbeitung.

Vor der Aufnahme Bevor mit den Aufnahmen begonnen wird, müssen einige Punkte sichergestellt werden. Zum Einen muss darauf geachtet werden, dass die aufzunehmende Szene, also die Aufnahme der Handeingabe des Dozenten gut ausgeleuchtet ist. Dazu bietet die interne Software der Kamera Möglichkeiten der Uberprüfung, indem überbelichtete Bildbereiche eingefärbt werden. Somit lässt sich die Belichtung der Szene kontrollieren.

Außerdem muss sichergestellt werden, dass die Ausrichtung der Kamera etwa parallel zum Grafiktablett ist. Dafur hat die PG keine automatisierte Methode gefunden. Die ¨ Ausrichtung der Kamera wurde nach Augenmaß erledigt, da eine gewisse Verzerrung im Nachgang bei der Nachbearbeitung noch ausgeglichen werden kann. Um diesen Ausgleich zu erledigen, wird vor dem Beginn der Aufnahme auf dem Bildschirm des Grafiktabletts ein Rasterbild eingeblendet, welches das Beheben der Verzerrung im Nachgang erst ermöglicht.

Ist die Szene ausreichend ausgeleuchtet, die Kamera etwa parallel des Grafiktabletts ausgerichtet und das Rasterbild angezeigt, kann die Aufnahme gestartet werden. Dazu wird jeweils eine Aufnahme der Bildschirmanzeige des Tabletts und eine Aufnahme der Kamera gestartet. Im Nachgang mussen die beiden getrennten Videos ¨ weiter bearbeitet werden, um nach dem Verschmelzen der Videos das gewünschte Resultat zu liefern.

Nachbereitung der Aufnahmen Das Ergebnis der Aufnahme sind zwei Video-Dateien. Eine Datei mit der Bildschirmaufnahme und die zweite Aufnahme mit dem Kamera-Bild, welches die Bewegungen der Hand beim Schreiben aufgenommen hat. Die ersten Schritte der Nachbearbeitung finden in After Effect (AE) statt. Beide Dateien werden in einem neuen Projekt zu einer Komposition zusammengefasst. Nachdem die Hand-Aufnahme um 180 Grad gedreht wurde (Effekt "Transformieren" in AE) – dies ist auf Grund der Aufnahmekonstruktion erforderlich – werden Handund Bildschirm-Aufnahme "übereinander gelegt". Der erste Schritt sollte das angleichen des Bildes sein, sodass beide Aufnahmen synchron laufen. Besonders hilfreich ist dafür das "Framelevel" der Aufnahmen soweit zu erhöhen, dass in der Leiste jedes Bild einzeln angezeigt wird. Dadurch wird eine Bild-fur-Bild Anpassung leichter. ¨ Mit Hilfe der Funktion "Eckpunkte verschieben" werden anschließend die Aufnahmen verzerrt, bis die Bilder deckungsgleich sind. Am besten erkennt man das an der Schrift. Hat die Schrift einen Schatten oder ist sogar doppelt zu sehen, müssen die Aufnahmen weiter angeglichen werden. Dieser Schritt musste fur jede Aufnahme ¨ durchgeführt werden und kostet viel Zeit.

Nun liegen die Aufnahmen übereinander und laufen synchron ab. Der nächste Schritt ist die Anwendung verschiedener Effekte, um die Hand-Aufnahme auf die Hand zu beschränken und sonst nur die Bildschirm-Aufnahme zu sehen.

Im Laufe des Projekts wurden zwei Methoden verwendet und optimiert, um die Hand bestmöglich darzustellen. Beide werden im Folgenden erklärt. Die zweite Methode liefert ein besseres Ergebnis (bessere Auflösung und Originaltreue der Hand) als die Erste, hat aber auch einen höheren Einstellungsaufwand. Dabei wird – ausgehend von dem bisherigen Vorgehen – wie folgt vorgegangen. Es ist zu beachten, dass die Hand-Aufnahme in der Video-Liste von After Effects uber der Bildschirm- ¨ Aufnahme steht. (Die Hierarchie der Dateien spielt eine Rolle.) Wurden beide Videos übereinander gelegt, wird die Hand-Aufnahme dupliziert (auswählen und "STRG-D"). Nun sind in der Liste zwei Versionen der Hand-Aufnahme enthalten. Auf die obere wird nun der Effekt "Master Sättigung" auf -100 gesetzt (in AE: "Effekte  $\rightarrow$ Farbton / Sättigung  $\rightarrow$  Master-Sättigung"). Dadurch wird das Bild in Graustufen dargestellt. Anschließend wird eine Tonwertkorrektur (Effekt  $\rightarrow$  Tonwertkorrektur) durchgefuhrt, um das Bild in schwarz-weiß darzustellen. Nun wird anhand eines ¨ Histogramms der Farbbereich angezeigt. Mit Hilfe eines Reglers unter dem Histogramm (links weiße (helle) und rechts schwarze (dunkle) Pixel) kann der schwarze Farbbereich verkleinert werden, bis nur noch die hellen Pixel angezeigt werden. Damit dies nun als Maske benutzt werden kann, muss ein weiterer Effekt ("Umkehren") angewendet werden. Wird eine Aufnahme als Maske verwendet, wird in der Regel der schwarze Bereich ausgeschnitten. Durch das " Umkehren" wird der Bereich, der aus dem Video verwendet werden soll umgekehrt. Der schwarze Anteil wird weiß, der weiße wird schwarz. Somit kann diese Aufnahme als Maske verwendet werden. Nun wird auf die zweite Hand-Aufnahme in der Video-Liste der Effekt "Bewegte Maske  $(Trackmate) \rightarrow Lunamaske mit Modus (Mode): Füllmethode Multiplizieren "ange$ wandt. Nun wird die erste Hand-Aufnahme als Maske für die zweite verwendet und die Anteile, die die bewegte Hand ausmachen, werden angezeigt.

Die zweite Methode ist einfacher einzustellen und erfordert weniger Effekte, fuhrt ¨ aber auch zu einem unsauberen Ergebnis. Dafür wird – bevor die Videos übereinander gelegt werden – eine weitere Komposition (zum Beispiel mit dem Namen "Hand") angelegt. In diese Komposition wird zwei Mal die Hand-Aufnahme eingefügt. Für das erste Video wird nun der Modus "Luminanzsilhouette" und für das zweite Video der Modus "Normal" ausgewählt. Nun wird diese Hand-Komposition zusammen mit der Bildschirm-Aufnahme in eine weitere Komposition eingefügt. Nun wird für die Bildschirm-Aufnahme der Modus "Multiplizieren" ausgewählt. Damit wird der gewünschte Effekt, dass von der Hand-Aufnahme nur die Hand über der Bildschirm-Aufnahme angezeigt wird, erreicht. Es kann mit der oben beschriebenen Bearbeitung (Synchronisieren und Eckpunkte anpassen) fortgefahren werden.

Abschließend muss noch der Ausschnitt des finalen Videos angepasst werden. Durch die hohe Auflösung der Bildschirm-Aufnahme kann relativ viel vom Rand wegfallen. Der letzte Schritt ist das Rendern des Videos, um die bisher angewandten Effekte und Veränderungen umzusetzen und in einer Videodatei zu vereinen. Das Rendern eines Videos von 5 Minuten hat mit der eingangs beschriebenen Hardware ungefähr 35 Minuten gedauert.

Abschließend muss noch der Ausschnitt des finalen Videos angepasst werden. Durch die hohe Auflösung der Bildschirm-Aufnahme kann relativ viel vom Rand wegfallen. Der letzte Schritt ist das Rendern des Videos, um die bisher angewandten Effekte und Veränderungen umzusetzen und in einer Videodatei zu vereinen. Das Rendern eines Videos von 5 Minuten hat mit der eingangs beschriebenen Hardware ungefähr 35 Minuten gedauert.

Evaluation Abschließend kann – was die Aufnahme und Bearbeitung der Videodateien angeht – festgestellt werden, dass die Gruppe im Laufe des Projekts stetig Verbesserungen gefunden und in den Prozess eingearbeitet hat. Gleichzeitig muss auch festgehalten werden, dass dieser Prozess weiteres Potenzial fur Optimierungen ¨ beinhaltet. Die Bearbeitung von Videodateien ist, durch die Fulle an hochgradig ¨ umfangreichen Bearbeitungsprogrammen, sehr komplex und Bedarf viel Einarbeitungszeit.

## <span id="page-76-0"></span>3.4 Funktionale Skalierung

In den vorherigen Abschnitten wurde der technische Entwicklungsprozess beschrieben. Natürlich ist die Anwendung skalierbar und kann um weitere Funktionalitäten erweitert werden. Dieser Abschnitt erläutert anhand eines Beispiels, wie weitere fachliche Konzepte implementiert werden. Leser mit fortgeschrittenen Kenntnissen über den MEAN-Stack sollten in der Lage sein, anhand dieser Beschreibung das Beispiel zu programmieren. Weiterhin sind Kenntnisse der Sprache Typescript und Konzepte von RESTful-Services notwendig.

### 3.4.1 Fachliches Szenario

Anhand des folgenden Szenarios wird eine mögliche Erweiterung der Software er-läutert. Die Anforderungen lassen sich durch User-Stories [\[Wir17\]](#page-126-0) beschreiben. Zu beachten ist, dass die User-Stories lediglich die fachlichen Anforderungen aus Sicht des Benutzers darstellen; sie enthalten keinerlei Informationen uber die konzeptio- ¨ nelle bzw. technische Umsetzung.

- User-Story-01 Als Tutor möchte ich in der Management-Oberfläche alle Schüler angezeigt bekommen.
- User-Story-02 Als Tutor möchte ich neue Gruppen von Schülern anlegen können und diesen Schüler hinzufügen.
- User-Story-03 Als Tutor möchte ich digitale Übungsblätter erstellen und diesen den Schülern einer Gruppe zur Verfügung stellen.
- User-Story-04 Als Schüler werden mir nach dem Login neue Übungsblätter angezeigt.
- User-Story-05 Als Schüler möchte ich Übungsblätter bearbeiten können.
- User-Story-06 Als Tutor sehe ich beim Login, dass ein Schüler Lösungen bearbeitet hat und kann die Ergebnisse einsehen.

### <span id="page-77-0"></span>3.4.2 Konzeptionelle Erweiterungen

#### von Christian Everke

Zunächst sind für die oben genannten User-Stories konzeptionelle Überlegungen erforderlich. Vorab sei festgestellt, dass in den User-Stories ein neuer User Tutor verwendet wird, der bislang nicht im System vorhanden ist. Das Hinzufügen dieser neuen Benutzerrolle muss zur Entwicklungszeit passieren; derartige Ergänzungen zur Laufzeit durchzuführen sind bislang nicht möglich bzw. Ansätze zur Realisie-rung während der Laufzeit werden erst in Abschnitt [3.4.3](#page-78-0) angerissen.

Wie den User-Stories zu entnehmen ist, soll ein Tutor in der Lage sein, Gruppen von Schülern zu erstellen und diesen Gruppen Übungsblätter zuzuweisen. Eine entsprechende Anpassung des Datenmodells aus Abbildung [3](#page-12-0) ist daher notwendig. Bevor Anderungen vorgenommen werden, sind unbedingt genaue fachliche Anforderungen ¨ zu analysieren, die nicht zwangsläufig nur aus den oben genannten User-Stories hervorgehen. Im Allgemeinen ist ein umfangreiches Requirements Engineering [\[PR15\]](#page-125-0) für die Umsetzung derartiger neuer Funktionalitäten erforderlich, nicht zuletzt um Kosten für (fachlich betrachtet) falsche oder suboptimale Realisierungen zu vermeiden. Da die hier beschriebene funktionale Skalierung lediglich technische Aspekte fokussiert, genügt es an dieser Stelle, exemplarisch mögliche konzeptionelle Anderungen zu erwähnen. Es sei betont, dass es viele Möglichkeiten gibt, die User-Stories umzusetzen.

Eine Option ist es, das Datenmodell wie folgt zu modifizieren: Aus Abbildung [3](#page-12-0) ist erkennbar, dass die Klassen USER und GROUP bereits vorhanden sind. Natürlich es möglich und auch sinnvoll, diese Klassen zur Umsetzung von User-Story-02 weiterhin zu verwenden, damit Tutoren Schülern als Instanzen von USER einer oder mehreren Gruppen zuzuordnen können. Es ist zu überprüfen, ob die Relationen zwischen den beiden Klassen USER und GROUP beibehalten werden können. Die aktuelle Modellierung sieht es vor, dass eine Gruppe mehrere Benutzer enthält, ein Benutzer aber nur einer Gruppe zugeordnet werden kann (Kardinalität 1 : n). Ob diese Modellierung zielführend ist, ist Abhängig von den detaillierten fachlichen Anforderungen, die im Rahmen des oben genannten Requirements Engineering hervorgegangen sind. Betrachtet man eine Gruppe von Schülern als eine Art Schulklasse, denen verschiedene digitale Ubungsblätter durch Tutoren bereitgestellt werden, so kann die bestehende Relation unverändert bleiben. Stellt die Relation den Sachverhalt an Hochschulen dar, wo mehrere Studenten mehreren Kursen (=Gruppe) zugeordnet sind, so ist eine Änderung zu einer  $n : m$  Beziehung erforderlich. Ebenso <span id="page-78-0"></span>ist es denkbar, eine Gruppenhierarchie abzubilden. In einem solchen Fall könnten Gruppen weitere Gruppen enthalten. Soll ein Ubungsblatt mehreren Gruppen zugeordnet werden, kann dies über ein Superobjekt innerhalb der Gruppenhierarchie geschehen.

Das Hinzufügen von Übungsblättern ist auch auf verschiedene Weisen möglich. Es sei angenommen, dass ein Übungsblatt eine Sammlung bestehender Übungen (vgl. Klasse EXERCISE) ist, die auch entsprechend wiederverwertet werden. Da aber immer nur eine Teilmenge aller Übungen zu einem Übungsblatt gehören, ist eine neue Klasse zur Verwaltung der Übungsblätter notwendig. Das Modell wird um die Klasse WORKSHEET erweitert und durch eine n : m-Beziehung in Relation zur Klasse  $GROUP$  gesetzt, damit ein Übungsblatt mehreren Gruppen und einer Gruppe mehrere Übungsblätter zugeordnet werden können. Geeignete Attribute für die neue Klasse sind geschickt zu wählen. Neben den trivialen Attributen wie ID, Name und Beschreibung sind z.B. Attribute für Punkte oder Notenschema denkbar.

Die Implementierung der Anderungen des Datenmodells müssen in der Datei Domain.js vorgenommen werden. In dieser Datei ist das gesamte Schema durch die JavaScript-Object-Notation (JSON) einschließlich Validierungskriterien dargestellt. Nur hier sind Anderungen erforderlich, da auf Basis dieser Datei die konkreten Klas- ¨ sen auf Basis von Templates zur Kompilierungszeit erzeugt werden (vgl. [3.3.1\)](#page-30-0). Damit eine Verbindung zu den API-Endpunkten (siehe Abschnitt 3.4.3) hergestellt werden kann, muss die Klasse RestService.ts modifiziert werden. Die Art und Weise, wie diese Anderungen durchzuführen sind, kann durch die bereits implementierten http-Anfragen für andere Klassen abgeleitet werden.

#### 3.4.3 Erweiterungen im Backend

#### Dmytro Marchenko

In diesem Abschnitt werden die notwendigen Erweiterungen im Backend vorgestellt. Dafür wird zunächst erläutert, wie man allgemein ein neues Schema erstellen kann und welche Services dabei erweitert werden sollen. Im Anschluss werden auf der Basis von den konzeptionellen Überlegungen aus dem Abschnitt [3.4.2](#page-77-0) die notwendigen Erweiterungen für die Anwendung der User-Stories vorgestellt.

Erstellung eines Schemas und Erweiterung der Services. Im Folgenden werden die typischen Schritte bei der Erstellung neuer Klassen vorgestellt. Es wird <span id="page-79-0"></span>erläutert, wie ein neues Schema erstellt werden soll, sowie welche Erweiterung von grundlegenden Services dabei notwendig sind. Das Ziel dabei ist zu zeigen, wo man genau die Änderungen vornehmen muss. Die fortgeschrittenen Kenntnisse über den MEAN-Stack, die Sprache Typescript, Konzepte von RESTful-Services sind vorausgesetzt. Außerdem soll man darauf beachten, dass dieser Prozess wird zunächst allgemein beschrieben, um die überflüssigen Wiederholungen der Erstellungsschritte im Lauf des Abschnittes zu vermeiden.

Schritt 1: Ein Schema definieren. Im Ordner model (Abbildung 8) soll eine Datei für ein neues Schema erstellt werden (\*.ts, beispielsweise Worksheet.ts). In dieser Datei soll die Struktur des Schemas (notwendige Felder) gemäß entwickelten Datenmodell definieren werden.

Zur Darstellung einer Beziehung zu den Objekten anderer Klasse soll zunächst in beiden Schemas der Beziehung ein neues Feld hinzugefügt werden. Hierbei kann dieses Feld entweder nur eine Referenz speichern  $(1 : 1$  Kardinalität) oder mehrere  $(1 : n$  Kardinalität). Nachdem diese Felder festgelegt wurden, sollen die Methoden mittels der *pre* und *post* Middleware für die Aktualisierung dieser Referenzen hinzugefügt werden. Diese Methoden sorgen für eine Konsistenz und sollen jedes Mal bei der Erstellung oder der Veränderung dieses Feldes aufgerufen werden.

Schritt 2: PersistencyService erweitern. Der PersistencyService soll durch die grundlegenden Operationen wie Erstellung (createClassName), Veränderung

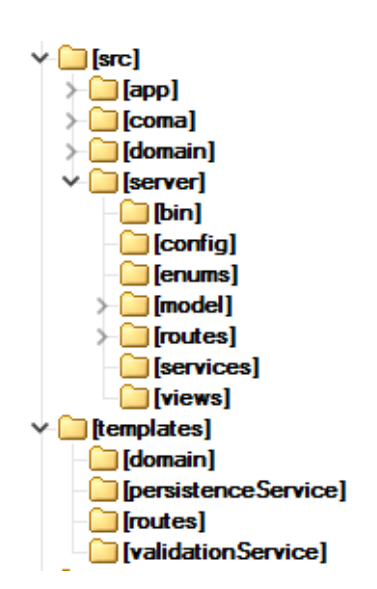

Abbildung 8: Verzeichnisbaum von Backend

 $(updateClassName)$  und Löschen  $(deleteClassName)$  eines Objekts der neuen Klasse erweitert werden. Dafür sollen diese Methoden in der Datei persistenceService.class.ts (im Ordner src/server/services, Abbildung [8\)](#page-79-0) implementiert werden. Dabei ist wichtig eine Namenskonvention zu verfolgen, um die Verwendung der Templates bei den nächsten Schritten zu ermöglichen.

- Schritt 3: Erlaubte Rechte definieren. Für jede Rolle sollen Operationen definiert werden, die für diese Klasse durchgeführt werden können (siehe Abschnitt [3.3.2\)](#page-43-0). Dafür soll die Methode  $createDefaultRights$  (Datei databaseInitialisationService.ts im Ordner src/server/model/services) erweitert werden, indem den Aufruf einer weiteren Methode createRightIfNotExist für jede Rolle angelegt wird. Als Paramether nimmt die Methode createRightIfNotExist den Name einer Rolle (derzeit 'Manager' oder 'Student'), den Name neuer Klasse und die erlaubten Rechte (siehe Abschnitt [3.3.2\)](#page-43-0).
- Schritt 4: ValidationService erweitern. Für die Erweiterung des ValidationService soll man in der Datei domain. js (im Ordner templates/domain, Abbildung [8\)](#page-79-0) eine Beschreibung der Regeln hinzufugen. Dann soll der Gulp-Task ¨ generate:validationService gestartet werden. Dieser Task erstellt mittels der Templates den ValidationService.
- Schritt 5: Routen erstellen. Zuletzt sollen auch die Routen hinzugefügt werden. Dafür soll man in der Datei routes.js (im Ordner templates/routes, Abbildung [8\)](#page-79-0) die notwendige Information wie den Namen der neuen Klasse und den Namen den neunen Route hinzufugen. Schließlich soll man den Gupl-Task ¨ generate:routes starten. Dadurch werden die Routen mittels schon vorhanden Templates erstellt.

In den nächsten zwei Abschnitten werden die notwendigen Erweiterungen (Aufgrund von der konzeptionellen Überlegungen aus dem Abschnitt  $3.4.2$ ) für die Umsetzung der ersten vier User-Stories vorgestellt .

Anlegen einer neuen Tutor-Rolle. In diesem Abschnitt werden zwei mögliche Vorgehensweisen für die Erstellung der Rolle vorgestellt. Zunächst wird gezeigt, wie man derzeit eine Rolle durch Erweitung des Schemas erstellen kann. Im Anschluss wird erläutert, was gemacht werden soll, um die Erstellung der Rollen und Rechte mittels der Anfragen aus der Management-Oberfläche zu ermöglichen.

Die möglichen Rollen sind derzeit mittels eines Enumerationstyps im User-Schema definiert. Um eine neue Tutor -Rolle anzulegen, soll entsprechend dieser Enumerationstyp durch eine neue Rolle erweitert werden. Außerdem sollen die Rechte fur die ¨ neue Rolle definiert werden. Beispielsweise soll die Verwaltung der Ubungsblätter einer Tutor-Rolle erlaubt werden. Dafür kann man Methoden aus DatabaseInitialisationService verwenden (Datei databaseInitialisationService.ts im Ordner src/server/model/services). Nach der Implementierung dieser Veränderungen ist es möglich, neue Rollen mittels einer Management-Oberfläche zu einem Nutzer zuzuweisen.

Zuvor wurde gezeigt, wie man mittels der kleinen Änderungen in den Code eine neue Rolle erstellen kann. Um die Erstellung der Rollen und Rechte mittels der Anfragen aus der Management-Oberfläche zu ermöglichen, soll man die Struktur und Services erweitern. Zunächst soll man ein neues Schema für die Rolle erstellen und die grundlegenden Services wie *PersistencyService* erweitern (siehe "Erstellung eines Schemas und Erweiterung der Services" oben). Dann wird es notwendig die Routen für die  $Recht$ -Klasse zu erstellen (siehe "Erstellung eines Schemas und Erweiterung der Services", Schritt 5). Anschließend soll man den Typ des role-Felds im User - Schema verändern (eine Referenz auf Role-Klasse anstatt Enumerationstyps).

Zuordnung eines Nutzers zu den mehreren Gruppen. Um die Zuordnung eines Nutzers zu den mehreren Gruppen zu ermöglichen, soll das User-Schema geändert werden, indem die Kardinalität der Beziehung von  $1 : n$  auf  $n : m$  verändert wird. Dafür soll die Speicherung mehrerer Referenzen auf die Objekte der Group-Klasse ermöglicht werden. Außerdem soll man auch die Methoden für die Aktualisierung dieser Referenzen erweitern. Anschließend soll auch die Methode fur das ¨ Löschen des Nutzers in PersistenceSevice angepasst werden, indem dieser Nutzer aus der Gruppe entfernt wird. Die Anpassungen der anderen Services, wie beispielsweise RESTful (Routen) ist dabei nicht notwendig.

Im weiteren Verlauf des Kapitels werden Erweiterungen erläutert, die eine Anwendung der Übungsblätter (*WORKSHEET*) ermöglichen (User-Stories 5-7).

Gruppenhierarchie. Eine Gruppenhierarchie ermöglicht eine Zuweisung der Ubungsblätter zu mehreren Gruppen. Für ihre Implementierung soll das GroupSchema durch die 1 :  $n$ -Beziehung erweitert werden. Dafür muss ein zusätzliches Feld hinzugefügt werden, das die Referenzen auf die Objekte der Group-Klasse speichert. Außerdem sollen die Middleware und PersistencyService angepasst werden, um eine Verwaltung der Referenzen sicherzustellen (siehe "Erstellung eines Schemas und Erweiterung der Services").

Erstellung der Übungblätter. Um eine Anwendung der Übungsblätter (WORKS- $HEET$ ) zu ermöglichen, soll zunächst das Schema für diese Klasse erstellt werden (siehe " Erstellung eines Schemas und Erweiterung der Services"). Hierbei sollen außer trivialen Attributen wie ID, auch die n : m-Beziehung zu der Group-Klasse und die  $n : m$ -Beziehung zu der *Exercise*-Klasse eingepflegt werden. Dadurch wird ermöglicht, die Übungsblätter (*WORKSHEET*) einer Gruppe zuzuweisen sowie mehrere Exercises einem Übungsblatt (WORKSHEET) zuzuordnen.

### 3.4.4 Erweiterungen im CoMa

#### von Mesut Sahin

In diesem Abschnitt wird, anhand der oben definierten User-Stories, die Erweiterbarkeit des CoMas aus Sicht eines Programmierers betrachtet. Die Kenntnisse die in der vorherigen Abschnitten dieses Kapitels erwähnt wurden, sind auch nötig für die Funktionale Skalierung des CoMa-Bereichs. Die Erweiterung und Anderungen ¨ des CoMa-Bereichs sind in den Ordnern, welche in der Abbildung [5](#page-61-0) aufgelistet sind, vorzunehmen.

Bevor die User-Stories abgearbeitet werden, wird ein allgemeines Vorgehen für die Erweiterung des CoMa-Bereichs vorgestellt. Der CoMa-Bereich wurde in eine Navigation mit den Titeln Gruppen, User, Kurse, Kapitel, Lektionen und Aufgaben unterteilt. Die Funktionalität des Tutors lässt sich im bestehenden System entweder als eine Rolle der Rest-Ressource User oder als eigenständige Rest-Ressource umsetzen. Gleiches gilt für die Funktionalität der Übungsblätter, welche entweder durch Erweiterung der bestehenden Syntax der Rest-Ressource exercises umgesetzt werden kann oder als eigenständige Rest-Ressource implementiert werden kann. Zunächst einmal wird aufgezeigt wie die Funktionalität  $Tutor$  als eine eigenständige Rest-Ressource anzulegen ist. Die Umsetzung der Übungsblätter auf diese Weise ist analog zur Umsetzung der Rest-Ressource Tutor. Die folgende Auflistung enthält die Schritte, um diese Erweiterung zu ermöglichen.

Schritt 1: Templates erstellen Zunächst einmal wird in dem Ordner views (Abbildung [5\)](#page-61-0) ein neuer Ordner (bsp. mit den Namen tutors) angelegt. Die Rest-Ressource Tutor kann ohne Abhängigkeiten ausgeführt werden, da die Anwendungsfälle der Ressource Tutor unabhängig von anderen Rest-Ressourcen sind (siehe Abschnitt 3.5.9.1). Aus diesem Grund wird auf das Template choose.jade verzichtet.

Anschließend werden die Jade Dateien edit.jade, index.jade, new.jade und show.jade, innerhalb dieses Ordners, erstellt. Darauffolgend wird in der jeweiligen Jade Datei das Template mit den benötigten Formularen gestaltet, welche den Paradigmen Intuitivität und Simplizität des CoMa-Bereichs folgen sollten. Sind alle aufgelisteten Grundtemplates erstellt, ist das Fundament für die Realisierung der CRUD-Operationen (Create, Read, Update, Delete) gelegt. Für eine detaillierte und weiterführende Erklärung der Templates kann auf das Kapitel 3.5.9.1 zugegriffen werden.

Schritt 2: Routen erstellen Als erstes wird unter dem Ordner routes (Abbildung [5\)](#page-61-0) eine neue Klasse (bsp. mit den Namen <tutorComa.class.ts>) angelegt. Nachdem die Klasse angelegt worden ist, können die einzelnen Routen definiert werden. Jede dieser definierten Routen stehen für ein Template. Die Route für das Anzeigen aller Tutoren sieht folgendermaßen aus: [coma.in4all-pg.de/](coma.in4all-pg.de/tutor/all) [tutor/all](coma.in4all-pg.de/tutor/all). Eine detaillierte Erklärung der Routen kann im Abschnitt 3.5.9.1.6 eingesehen werden.

### von Can Celebi

Die vorherige Beschreibung bezog sich auf die Umsetzung als eigenständige Rest-Ressource. Die geforderten Use Stories sind, wie zuvor erwähnt, auch als Modifikation bzw. Erweiterung der bestehenden Rest-Ressourcen möglich, deshalb sind für den CoMa-Bereich nur die User-Stories 1-3 von Bedeutung. Die Umsetzung der einzelnen Punkte ist wie folgt möglich:

- User-Story-01 Alle User lassen sich bereits anzeigen. Wenn ein Tutor im CoMa-Bereich eingeloggt ist und die API die Anfrage aller Users erlaubt, dann ist die Funktion über die Navigation User auswählen bereits implementiert.
- User-Story-02 Dieser Punkt bedarf auch keiner Erweiterung im CoMa, da diese Funktionalitäten für Administratoren bereits gegeben sind und lediglich eine Restriktion über die API von Nöten ist.
- User-Story-03 Die Übungsblätter können im CoMa als eine Sonderform von Aufgaben verstanden werden, somit reicht es aus ein Auswahlfeld, welcher den Typ angibt, bei den Templates new.jade und edit.jade in der Rest-Ressource Aufgabe zu erstellen. Der Name des Auswahlfeldes muss dem Namen des erweiterten Schema Feldes entsprechen, damit die API das Auswahlfeld dem passenden

Schema Feld zuweisen kann. Somit lässt sich eine Aufgabe als Übungsblatt definieren.

Damit der eingeloggte Tutor im CoMa einer Gruppe ein Ubungsblatt zuweisen ¨ kann, müssen die Templates new.jade und edit.jade der Rest-Ressource Gruppe um ein Drop Down Element mit allen Aufgaben des Typus Übungsblatt erweitert werden. Das Drop Down Element muss den Namen des entsprechenden Feldes aus dem erweiterten Group Schema tragen, damit die API die Referenz zum jeweiligen Feld zuweisen kann.

Falls die vorhandenen Aufgabentypen nicht ausreichen sollten für die Erstellung eines Übungsblattes, kann die Syntax wie im Kapitel Implementierung der Aufgabentypen gezeigt, entsprechend nach dem vorgestellten Muster, erweitert werden. Dies bedarf zusätzlich eine Erweiterung im Frontend zur korrekten Darstellung der Aufgabentypen.

#### 3.4.5 Erweiterungen im Frontend

#### von Christian Everke

Neben den Anderungen für Logik und Persistenz im Backend sowie grafischen Anpassungen in der Content-Management-Oberfläche ist es auch erforderlich, die neuen Features im User-Frontend einzufügen. Konkret gilt es, die User-Stories 04 und 05 zu implementieren. User-Story-04 sieht vor, dass nach dem Login dem Benutzer neue Ubungsblätter angezeigt werden. Ist ein User erfolgreich angemeldet, kann über die Implementierung des AuthenticationService-Interfaces, derzeit die Klasse src/app/ services/authenticationService/authenticationService.service.ts, abgefragt werden, mit welcher Identität der Benutzer angemeldet ist. Bereits im Abschnitt [3.4.2](#page-77-0) wurde die Notwendigkeit beschrieben, den Benutzer im Datenmodell in Relation zu zugehörigen Gruppen ( $GROUP$ ) und diese zu Übungsblättern (WORKS- $HEET$ ) zu setzen. Eine Datenbankabfrage nach dem Login kann überprüfen, ob neue Ubungsblätter für den Schüler hinterlegt sind. Die Umsetzung wird im Folgenden beschrieben:

Nach der Anmeldung wird die AngularJS-Komponente HOME (Verzeichnis src/app/ routes/home) dargestellt. In dem zugehörigen Controller muss über Dependency Injection die Klasse *DomainFactory* eingefügt werden. Die DomainFactory dient dazu, Instanzen des Datenmodells zu erstellen. Sind die konzeptionellen Anderun- ¨ gen aus Kapitel [3.4.2](#page-77-0) in der Datei Domain. js richtig umgesetzt, können Instanzen

für die neue Klasse *WORKSHEET* über die transitive Relation zum User bezogen werden. Durch die automatisierte Generierung des Datenmodells werden für die Klassen auch entsprechende View-Modell Klassen erstellt. Der Inhalt der Klassen wird im Frontend dargestellt. Die dortigen Methoden save() und load() dienen zu Speichern bzw. Laden neuer Daten aus der Datenbank. Die Verbindung zum API ist bereits realisiert, falls auch der Service RestService.ts korrekt angepasst worden ist. Um die Verfügbarkeit neuer Übungsblätter anzuzeigen, ist im Datenmodell ein Kontroll-Flag in Form eines boolschen Wertes notwendig. Dieses gibt an, ob die neuen Ubungsblätter bereits angezeigt wurden. Nach dem Einfügen der neuen Blätter durch einen Tutor ist der Wert per Default auf FALSE gesetzt. Wird nach dem Login und dem Ausführen der Datenbankanfrage über die DomainFactory festgestellt, dass der Wert auf FALSE gesetzt ist, werden die neuen Ubungsblätter im Frontend angezeigt und der Wert auf TRUE gesetzt.

Für die Umsetzung von User-Story-05 ist es zunächst erforderlich, eine neue Route anzulegen. Eine Route beschreibt einen Pfad, uber die eine bestimme AngularJS- ¨ Komponente verfugbar ist. Werden dem Benutzer, wie zu Beginn dieses Abschnitts ¨ beschrieben, die Übungsblätter angezeigt, so liegen auch die Primärschlüssel der neuen Übungsblätter vor. Ein konkreter Primärschlüssel ist Bestandteil der Route und gibt der Komponente Information darüber, welcher Übungszettel genau angezeigt werden soll. Ein Beispiel soll diesen Sachverhalt verdeutlichen: nach dem Login wird der Benutzer über die Verfügbarkeit des neuen Übungsblatts "Übung zum EVA Prinzip" informiert. In der Datenbank hat diese Übung die ID 11223344. Der Benutzer wählt diese Übung zur Bearbeitung aus. Die Route http://in4allpg.de/worksheet/11223344 wird aktiv und ruft die entsprechende Komponente auf.

Um eine neue Route zu erstellen, wurde mit PLOP ein Tool durch die Projektgruppe entwickelt, um den Erstellungsvorgang zu vereinfachen. Dieses Tool kann uber die ¨ Konsole ausgeführt werden, wie Abbildung [9](#page-86-0) demonstriert.

Die neue Route muss namentlich benannt werden. Per Default wird der Pfad app/src/routes vorgeschlagen, welcher auch zu verwenden ist. Die neue Komponente wird, wie in Abbildung [10](#page-86-0) dargestellt, dem Verzeichnisbaum hinzugefügt.

Mit der Generierung entstehen in dem neuen Verzeichnis vier neue Dateien: in worksheet.component.ts werden die AngularJS Komponente und der benötigte Controller definiert. In der Datei worksheet.route.ts wird die neue AngularJS Route definiert und hat zunächst den folgenden Inhalt:

```
C:\PG in4all\in4all>plop
? [PLOP] Please choose a generator.
  component - erstellt eine neue angular component
 directive - erstellt eine neue angular directive
  service - erstellt einen neuen angular service
> route - erstellt eine neue angular route
```
Abbildung 9: Erstellung von Routen über PLOP

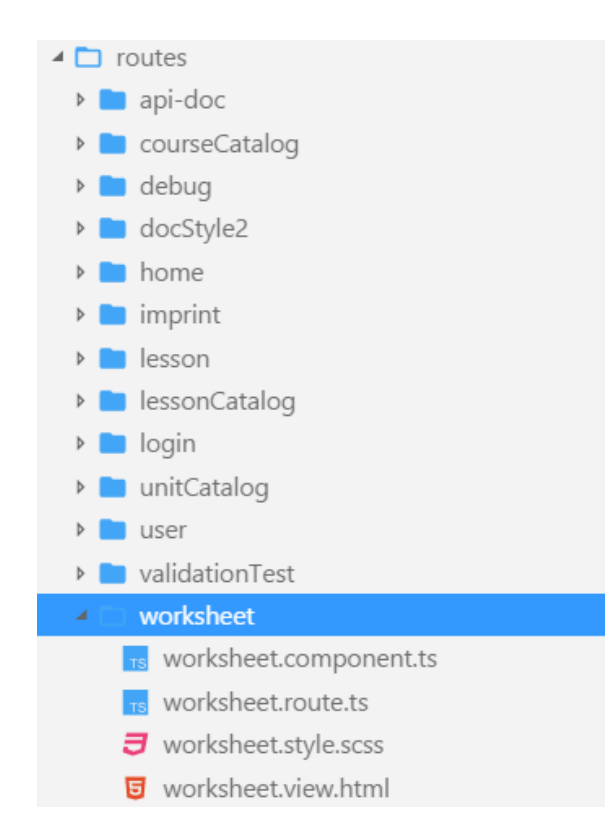

Abbildung 10: Verzeichnisbaum nach dem Anlegen einer neuen AngularJS-Route

```
1 | name: 'worksheet',
2 config: {
3 url: '/worksheet',
4 template : '<ifa - worksheet > </ifa - worksheet >'
5 \quad \gamma6 \mid }
```
Diese, durch PLOP generierte, Datei definiert die Route, die über die URL [http:](http://in4all-pg.de/worksheet) [//in4all-pg.de/worksheet](http://in4all-pg.de/worksheet) erreichbar ist. Gewunscht ist jedoch, dass der Route ¨ die passende ID (Primärschlüssel) übergeben wird. Eine Anpassung der URL ist erforderlich: url: '/worksheet/:worksheedId'. Die Variable worksheetId ist auch im Controller implizit vorhanden und kann von dort aus verwendet werden. Die <span id="page-87-0"></span>Darstellung der Seite wird in der Datei worksheet. view.ts mit den zugehörigen Styles aus worksheet.styles.scss festgelegt.

Nun ist die neue Route vollständig und den Anforderungen entsprechend angelegt und kann mit Inhalten und Funktionalitäten gefüllt werden. Der Zugriff auf die Daten erfolgt, wie bereits beschrieben, über die Einbindung der *DomainFactory* in den Controller.

## 3.5 Projektmanagement

Mit Beginn der Projektgruppe wurde schnell klar, dass eine gute Organisation für den Erfolg der Projektgruppe unabdingbar ist. In diesem Kapitel wird beschrieben, wie das Projektmanagement umgesetzt wurde. War Euch das vorher nicht klar?

### 3.5.1 Allgemeines Vorgehen

von Christian Everke

Projektgruppen-Ordnung Damit das Projektvorgehen und die Teamarbeit für die gesamte Laufzeit der Projektgruppe einheitlich und verbindlich geregelt ist, wurde zunächst eine Projektgruppen-Ordnung gemeinsam durch alle Teilnehmer erarbeitet. Diese Ordnung umfasst Festlegungen wie bestimmte Rollen und Positionen und deren Aufgaben innerhalb der Projektgruppe, das Zeitintervall, der Ablauf und die Protokollierung regelmäßiger Treffen, die Beschlussfähigkeit für Entscheidungen und das Vorgehen bei Abwesenheit. Grundlage fur die Aufstellung des Dokuments ¨ war eine ähnliche Ordnung einer anderen, erfolgreich beendeten Projektgruppe der Fakultät.

Folgende besondere Rollen wurden in der Projektgruppen-Ordnung festgelegt:

- Projektleiter
- Ticketmaster
- Berichtsmanager
- Sitzungsleiter
- Protokollant

Die folgenden Beschreibungen der Rollen, Aufgaben und Vorgehensweisen basie-ren auf der PG-Ordnung [\[Pro16b\]](#page-125-0). Einige Textfragmente wurden dabei vollständig entnommen. Aufgrund der besseren Lesbarkeit wurde immer die männliche Form für Rollenbezeichnungen verwendet. Selbstverständlich können alle Aufgaben auch durch Frauen ausgeführt werden. Hauptorgan des Teams ist der Projektleiter, der die Gesamtverantwortung für das Projekt trägt. Er ist dafür Verantwortlich, dass die jeweiligen Aufgaben eines Bearbeitungsintervalls zu einem erfolgreichen Abschluss kommen. Hierbei hat er nicht selbst die fehlenden Aufgaben zu erledigen, sondern die jeweiligen Ansprechpartner frühzeitig über den mangelnden Projektfortschritt zu informieren. Existiert eine Stimmgleichheit bei wichtigen Abstimmungen, so entscheidet ebenfalls der Projektleiter.

Die jeweiligen Arbeitspakete werden in Form von sogenannten Tickets in einer Projektmanagement-Software verwaltet (siehe auch Kapitel [3.5.2\)](#page-92-0). Der Ticketmaster ist in erster Linie für die Administration der Ticket-Software verantwortlich. Ferner ist er zuständig für die Erstellung und Zuweisung von Aufgaben und den zugehörigen Tickets, sofern dies nicht in einzelnen Subteams intern gelöst wird. Werden durch die Mitglieder bereits zugeordnete Aufgaben untereinander getauscht, so kann dies erst nach Absprache mit dem Ticketmaster erfolgen.

das gilt auch $\rm{Pa}$  es sich bei der Durchführung der Projektgruppe u<u>m eine wissenschaftliche Lehr-</u> veranstaltung der Universität handelt, sind formale Berichte notwendig. So wurde neben dem vorliegenden Abschlussbericht nach Abschluss des ersten Semesters der Lehrveranstaltung ein Zwischenbericht angefertigt. Da fur die Einreichung der Doku- ¨ mente ggf. Fristen gesetzt werden können, ist der Berichtmanager für die Einhaltung dieser verantwortlich. Außerdem erstellt Vorlagen fur die Berichte und achtet auf die ¨ Einhaltung formaler Kriterien. im betrieblichen Umfeld.

> Die Projektgruppe hat sich darauf geeinigt, sich mindestens einmal wöchentlich in voller Besetzung zu treffen, um den allgemeinen Fortschritt zu besprechen. Zur Dokumentation des Meetings wurde die Funktion des Protokollanten festgelegt. Das Protokoll hat die Namen der Anwesenden, die Tagesordnungspunkte, die gefassten Beschlüsse mit jeweiligen Abstimmungsergebnissen und alle ausdrücklich zum Zwecke der Niederschrift abgegebenen Erklärungen zu enthalten. Das jeweils zuletzt erstellte Protokoll wird am Anfang einer jeden wöchentlichen Sitzung zur Abstimmung gestellt und (ggf. nach erfolgten Anderungswünschen) von den Anwesenden akzeptiert. Das Protokoll sollte am Tag nach der Sitzung im gemeinsamen Daten-verzeichnis verfügbar sein [\[Pro16b\]](#page-125-0). Eine Änderung des Protokolls ist nicht mehr

möglich. Der Protokollant ist für die Erstellung dieser Dokumentation verantwortlich.

Für das wöchentliche Treffen, auch Sitzung genannt, ist ein Vorsitz zu bestimmen, der sogenannte Sitzungsleiter. Die Aufgaben setzten sich wie folgt zusammen: zu Beginn jeder Sitzung ist die Anwesenheit der Teilnehmer und Beschlussfähigkeit der Projektgruppe festzustellen. Stimmberechtigt ist jeder PG-Teilnehmer, jedoch nicht die Betreuer vom zugehörigen Lehrstuhl. Die Projektgruppe ist beschlussfähig, wenn mehr als 50% aller Teilnehmer anwesend sind. Beschlüsse durch Wahlen werden durch eine einfache Mehrheit getroffen (mehr "Ja"- als "Nein"-Stimmen). Die Abstimmungen erfolgen per Handzeichen. Ein Antrag ist abgelehnt, wenn die Anzahl der Enthaltungen größer ist als die Summe der "Ja" und "Nein"-Stimmen. Die endgültige Tagesordnung ist einen Tag vorher im Dokumentenverzeichnis einsehbar. Weitere Tagesordnungspunkte werden am Ende der Sitzung in einem Tagesordnungspunkt " Verschiedenes" besprochen. Vor dem Ende jedes Treffens wird die Aufgabenverteilung ggf. aktualisiert und dabei festgestellt, welche Tätigkeiten für die aktuelle Bearbeitungsphase geändert und bearbeitet werden müssen.

Die Rollen des Projektleiters, des Ticketmasters und des Berichtmanagers wurden fest vergeben. Die Sitzungsleiter wechselten im 14-tägigen Rhythmus nach alphabetischer Reihenfolge. Auch die Funktion des Protokollanten wurde nicht direkt vergeben, wurde aber jedoch in den meisten F¨allen immer durch die selbe Person durchgeführt. lexikographisch

...  $; -)$ )

Projektmanagement-Workshop Das Management ist ein wichtiger Artefakt für die erfolgreiche Realisierung von Projekten. Insbesondere stehen Softwareentwicklungsprojekte vor der Herausforderung, das Spannungsfeld zwischen fachlichen und technologischen Anforderungen und verbundenen Risiken erfolgreich zu meistern [\[BVWS14\]](#page-123-0). Da zu Beginn alle Mitglieder keine bis nur wenig Erfahrung im Bereich Projektmanagement hatten, fand ein einführender Workshop in dieses Themenumfeld statt. Organisiert wurde dieser von erfahrenen Projektmanagern der Capgemini Deutschland GmbH. Vermittelt wurden Wissens- und Managementgrundlagen, wie etwa die Definition und Klassifikation des Projektbegriffs, Vorgehensmodelle und deren Elemente, Planung von Projekten und Überwachung des Projektfortschritts, Risikoanalyse und Bewertung sowie Fuhrungsstiele, Teamentwicklung und Team- ¨ performance. WOW!!!

Um die Artefakte des Projektmanagements auch in praktischer Weise zu trainieren, wurde durch die Dozenten von Capgemini ein Projektmanagement-Board ins Leben gerufen: in regelmäßigen Abständen trafen sich jeweils ein Vertreter mehrerer Projektgruppen, um formal uber den Projektfortschritt zu berichten. Besprochen ¨ wurden die Themen Status und Erreichtes, Nächste Schritte, Probleme und Risiken und Benötigte Entscheidungen. Gemeinsam wurde über die Themen gesprochen und weitere wichtige Tipps zur weiteren Durchführung vermittelt.

Scrum als Vorgehensmodell Nach Erlangen des notwendigen Wissens über das Projektmanagement im Workshop wurden einigte sich die Projektgruppe schnell darauf, Scrum [\[Pic13\]](#page-125-0) als Vorgehensmodell einzusetzen. Im folgenden wird Scrum kurz vorgestellt und Anpassungen des Modells an die Gegebenheiten der Projektgruppe erläutert.

Wichtig für das Verständnis von Scrum sind zunächst die Rollenverteilungen. Unterschieden wird hier zwischen dem sog. Product Owner, dem Scrum Master und dem Entwicklerteam.

Der Scrum Master ist verantwortlich, dass das Scrum-Vorgehensmodell richtig umgesetzt wird. Dies geschieht in enger Zusammenarbeit mit dem Entwicklungsteam. Bei richtiger Anwendung gehört der Scrum Master jedoch selbst nicht zu den Entwicklern selbst. Der Scrum Master dient dem Team als technischer Berater und wirkt als Führungskraft [\[Scr16\]](#page-125-0).

Der Product Owner ist für den Gesamterfolg des Projektes bzw. des zu entwickelnden Produktes verantwortlich. Wesentliche Aufgaben sind die Erstellung von Produkteigenschaften und die Festlegung, welche dieser Eigenschaften zu welchem Zeitpunkt fertig gestellt werden sollen. Dazu wird das sog. Product Backlog verwendet, welches die Anforderungen an das Projekt bzw. Produkt beinhaltet.

Das Entwicklerteam sind alle Personen, die die im Backlog definierten Aufgaben nach vorgegebenen Plan entwickeln.

In Scrum sind folgende Aktivitäten vorgesehen: im  $Sprint Planning$  wird festgelegt, was und wie in einem bevorstehenden Sprit entwickelt wird. Ein Sprint meint im Sinne von Scrum einen festgelegten und zeitlichen Arbeitsabschnitt. Der Sprint beginnt klassischerweise mit dem Sprint Planning und endet mit den Aktivitäten Sprint Review und Sprint-Retrospektive, auf die im späteren Verlauf dieses Abschnitts noch eingegangen wird. Zum Informationsaustausch findet täglich der sogenannte Daily

Scrum statt, ein kurzes, im stehen durchgefuhrtes Zusammenkommen aller Projekt- ¨ mitglieder, um den aktuellen Entwicklungsstand zu besprechen. Wie gerade kurz erwähnt, steht am Ende eines Sprints das Sprint Review an. Ziel ist die Überprüfung durch das Scrum Team, ob das Sprint Ziel erreicht wurde und ob das Product Backlog angepasst werden muss. Die vorzeigbaren, ggf. noch nicht fertigen Ergebnisse werden durch das Entwicklungsteam präsentiert. Gemeinsam wird die weitere Vorgehensweise, ggf. mit weiteren Stakeholdern wie Kunden, besprochen. Ob die Teamarbeit effizienter oder effektiver gestaltet werden kann, wird in der Sprint Retrospektive überprüft. Der Scrum Master unterstützt bei der Findung von Best-Practices, die im nächsten Sprint umgesetzt werden können.

Neben dem kurz erw¨ahnten Product-Backlog, dass die Anforderungen an das Produkt enthält, gibt es noch das sog. Sprint Backlog und das Product Increment. Das Sprint Backlog ist eine Teilmenge des Product Backlogs und enthält alle Anforderungen, die in einem Sprint umgesetzt werden sollen. Das Inkrement ist die Zusammenfassung aller Product-Backlog-Einträge, in bislang allen durchgeführten Sprints erfolgreich abgearbeitet wurden.

Das Scrum-Modell ist in erster Linie für Projekte gedacht, die in Vollzeit bei Unternehmen umgesetzt wurden. Da die Projektgruppe nicht in Vollzeit durchgeführt wird und sich die einzelnen Teilgruppen nur zu unterschiedlichen Zeitpunkten zum Arbeiten zusammenfinden konnten, mussten einige Anpassungen des Scrum-Modells an die Gruppe vorgenommen werden: zunächst fand die Rollenverteilung statt. Es wurde festgelegt, dass die Rollen des Product Owners durch den in der PG-Ordnung definierten Projektleiter und der Scrum Master durch den festgelegten Ticketmaster vertreten werden. Die Aufgaben wurden, wie es in Scrum festlegt ist, wahrgenommen. Aufgrund des unregelmäßigen Zusammenkommens der Projektgruppe war das Praktizieren eines Daily <mark>Scrums</mark> nicht möglich. Als Ersatz wurde das "<mark>Weekly"</mark> eingeführt, bei dem alle Mitglieder beim wöchentlichen Treffen über den aktuellen Stand berichteten. Die Sprintlänge war dynamisch und wurde nach jeder Planungsphase auf einen Zeitraum von zwei bis maximal vier Wochen festgelegt. Erst im Nachhinein zeigten sich einige Probleme bei der Praktizieren von Scrum. Diese sind in Kapitel [3.5.4](#page-94-0) aufgeführt.

#### <span id="page-92-0"></span>3.5.2 Tools

von Christian Everke Im vorherigen Abschnitt wurde die Organisation des Projektmanagements beschrieben. Ohne funktionierende Software ist eine reibungslose Durchführung und Organisation schwierig. Der Einsatz entsprechender Tools war daher schon mit Beginn der Projektgruppe erkennbar. Es wurden zunächst verschiedene, mögliche Systeme in Betracht gezogen, die Anforderungen analysiert und abgeglichen. Letztendlich wurde eine finale Auswahl getroffen. Auf Details der Entscheidungsfindung sei an dieser Stelle verzichtet. Nach einer Abstimmung wurde entschieden, Produkte des australischen Softwareunternehmens Atlassian zu verwenden, die im folgenden kurz beschrieben werden. manchmal hatte ich den Eindruck, dass die eingesetzten Tools mehr eine Behinderung darstellten.

Die Webanwendung *Jira* dient dem klassischen Projektmanagement und wird primär in der Softwareentwicklung eingesetzt. Vorteile dieser Applikation liegen in der Anpassungsfähigkeit an existierende Vorgehensmodelle wie das zuvor beschriebene Scrum oder Kanban [\[And11\]](#page-123-0). Artefakte wie Sprint- und Product Backlog können definiert, eingesehen und der angegebene Entwicklungsstand verfolgt und grafisch visualisiert werden. Jira wurde auf Basis der service- und komponentenorientierten Softwareplattform OSGi [\[WHKL15\]](#page-126-0) entwickelt. Erweiterungspakete, etwa zum Erstellen von UML-Diagrammen, können daher problemlos zur Laufzeit ergänzt werden.

Als Plattform zum Dokumenten- und Wissensaustausch wurde Confluence verwendet. Dokumente werden über dieses Tool verwaltet. Auch ist es möglich, über einfache WYSIWYG-Editoren neue Dokumente, etwa wie Sitzungsprotokolle, zu erstellen oder zu bearbeiten.

Zur grafischen Verwaltung und Zustandsvisualisierung der GIT-basierten Repositories wurde *Bitbucket* verwendet. Benutzer sind in der Lage, Repositories anzulegen, sog. Branches zu erstellen und diese wiederzuvereinigen (sog. Mergen). Alle drei Produkte, Jira, Confluence und Bitbucket sind miteinander verknupft. So kann bei- ¨ spielsweise zu einem Jira-Ticket direkt ein Branch in einem entsprechenden Repository angelegt oder ein Dokument aus Confluence hinzugefügt werden.

Die Produkte unterliegen grundsätzlich einem kommerziellen und damit mit Kosten verbundenen Softwareüberlassungsvertrag. Atlassian stellt jedoch kostenfreie Lizenzen für Education-Bereich (sog. Atlassian Academic Licence) zur Verfügung, die im Zuge der Projektgruppe verwendet wurden<sup>[14](#page-0-0)</sup>.

Für die Einrichtung und Administration war die Projektgruppe selbst verantwortlich. Durch den Lehrstuhl wurden entsprechende Ressourcen zum Hosting zur Verfügung gestellt.

### 3.5.3 Rechtliche Aufgaben

#### von Christian Everke

Das Ergebnis der Projektgruppe dient neben Lehr- und Forschungszwecken auch dem Talentkolleg Ruhr zum Produktiveinsatz für die Weiterbildung von Schülerinnen und Schüler. Für die Herausgabe des fertigen Produktes sind rechtliche Überlegungen unabdingbar.

In der Lehrveranstaltung IT-Recht — Grundlagen für Informatiker, die auch von einigen Projektgruppenmitgliedern besucht wurde, wurden bereits erste Kenntnisse über rechtliche Grundlagen vermittelt. Die wohl einfachste Form, unbürokratisch Software zu verbreiten, ist uber Lizenzen aus dem OpenSource-Umfeld [\[JM16\]](#page-124-0). ¨ Schnell wurde jedoch Unmut in der Projektgruppe deutlich, da eine derartige Software auch von industriellen Software- und Beratungsfirmen entwickelt werden kann und es die Aufgabe von Projektgruppen nicht sein soll, uneingeschränkt nutzbare und kostenlose Software fur Dritte zu entwickeln. Zwar wurde festgehalten, das ¨ Programm kostenfrei zur Verfügung zu stellen, jedoch die Nutzungsrechte nach Möglichkeit einzuschränken. Als Einschränkungen kommen unter anderem in Frage, dass Dritte die Anwendung zwar nutzen, jedoch diese nicht weiter veräußern, verschenken oder vermieten dürfen. <mark>Auch ist eine Weiterentwicklung nicht im Sinne der Projekt-stimmt das</mark> gruppe. Neben der lauffähigen Software werden auch exemplarische Lerninhalte in<sup>doch nicht!</sup> Form von Videos und Aufgaben mitgeliefert. Auch hier soll eine Verbreitung durch Dritte ausgeschlossen werden. so pauschal

Gemeinsam mit Herrn Rechtsanwalt Wolfgang Müller, der als externer Lehrbeauftragter für die Durchführung oben genannter Lehrveranstaltung verantwortlich ist, wurde der rechtliche Sachverhalt analysiert und gemeinsam ein Lösungsweg erarbeitet. Die Überlassung der Software an das Talenkolleg (ggf. an weitere Dritte) erfolgt im Rahmen eines Leihvertrages, der durch das bürgerliche Gesetzbuch in den Paragraphen 598-606 geregelt ist. Ein Leihvertrag liegt vor, wenn eine Sache (auch

<sup>14</sup><https://de.atlassian.com/licensing/purchase-licensing#licensing-2>

<span id="page-94-0"></span>Software) unentgeltlich und befristet uberlassen wird. Nach Ablauf der Frist ist eine ¨ Rückgabe oder Fristverlängerung möglich. Im Gegensatz zu einem Kauf- oder Werkvertrag, kann der Vertragspartner gegenüber der Projektgruppe keine Haftungs- und Gewährleistungsansprüche stellen, die nach Beendigung der Projektgruppe in Anspruch genommen werden können. Ausgenommen hiervon sind Vorsatz und grobe Fahrlässigkeit.

Das Leihverhältnis hat eine Laufzeit von 24 Monaten und beginnt zum Zeitpunkt der Vertragsunterzeichnung, falls kein anderes Datum im Vertrag vereinbart ist. Es verlängert sich, sofern es nicht mit einer Frist von einem Monat gekündigt wird, automatisch um weitere 12 Monate. Die Projektgruppe selbst ist eine Gesellschaft burgerlichen Rechts (GbR, auch BGB-Gesellschaft genannt), die durch den Paragra- ¨ phen 705 des burgerlichen Gesetzbuches geregelt ist. Diese BGB-Gesellschaft besteht ¨ weiter, auch wenn die Projektgruppe im Sinne der Lehrveranstaltung beendet ist. Dazu ist es unter Umständen erforderlich, dass zur weiteren Entscheidungsfindungen (z.B. Vertragsverlängerungen mit Dritten), alle Mitglieder zusammenkommen oder in einer alternativen Form an einer Entscheidungsfindung teilnehmen. Regelungen diesbezüglich sind bereits intern in der Projektgruppe festgesetzt worden.

### 3.5.4 Herausforderungen und Erfahrungen

#### von Christian Everke

Die Umsetzung eines korrekten und einwandfreien Projektmanagements brachte einige Herausforderungen mit sich, die im folgenden offen thematisiert werden sollen. Im Gegensatz zu anderen Projektgruppen oder Lehrveranstaltungen anderer Lehrstühle des Dortmunder Informatik Fachbereiches gab es keinerlei Vorgaben, mit welchen technologischen Mitteln die Entwicklung des Produktes durchgefuhrt werden soll. ¨ Die entsprechende Entscheidung lag somit bei den Mitgliedern der Projektgruppe selbst und zeichnete sich zunächst schwierig, da keine ausreichenden Erfahrungen über mögliche Technologien vorlagen. Ebenso konnte das Risiko, auch in Hinblick auf notwendige Einarbeitungszeit und technischen Anforderungen, aufgrund mangelnder Erfahrung nur sehr schwer eingeschätzt werden. Professionelle Unternehmen setzten für die Akquise und Planung von Projekten Mitarbeiter mit langjähriger Berufserfahrung ein. Die Zusammensetzung von Entwicklungsteams in Unternehmen ist nach Möglichkeit eine Kompositionen von erfahrenen Projektleitern, Softwarearchitekten und jungen Softwareingenieuren, die gerade erst ihre Hochschulausbildung absolviert haben. Natürlich ist eine derartige Zusammensetzung für die Projektgrup-

ich hatte eher den Eindruck, dass ein nicht unerheblicher Teil der PG unbedingt Produkte einsetzen und testen

pe nicht möglich. Unter allen Projektgruppent<del>eil</del>nehmern wurde die Unerfahrenheit nach PG-Ordnung u<mark>n</mark>d das damit verbundene Projektrisiko deutlich. <mark>Auf Unterst</mark>ütz<mark>ung seitens der Be</mark>ollen diese treuer musste ebenfalls verzichtet werden, da auch diese nicht über die notwendige praktische Erfahrung im Bereich des Softwarengineerings verfügen. uch nicht <mark>i</mark>ngreifen! wollte.

Bei der Umsetzung des Vorgehensmodells waren auch einige Hürden zu verzeichnen. Wie bei der Vorstellung von Scrum in Abschnitt [3.5.1](#page-87-0) bereits beschrieben, ist Scrum für Vollzeitprojekte konzipiert. Im Falle der Projektgruppe galt es allerdings zu berucksichtigen, dass diese parallel zu weiteren Lehrveranstaltungen von ¨ den Studierenden durchgeführt wird und der wöchentliche Arbeitsaufwand pro Teilnehmer bei ca. 14-16 Stunden pro Woche liegt. Dies entspricht 35-40 Prozent einer wöchentlichen Arbeitszeit von fünf Personentagen (40 Stunden pro Woche)<sup>[15](#page-0-0)</sup> in Unternehmen. Die Sprints im vorliegenden Projekt waren in den meisten Fällen zwei Wochen lang. Es ergibt sich somit für den zweiwöchigen Sprint eine Arbeitszeit von maximal 32 Stunden pro Studierenden, dass entspricht insgesamt vier Personentagen. Ein zweiwöchiger Sprint im Unternehmen dauert pro Kopf zehn Personentage. Dieser Umstand wurde zum jeweiligen Sprintende sehr deutlich, da nicht immer alle Aufgaben wie geplant durchgefuhrt werden konnten. Dies ist vermutlich zum einen ¨ damit verbunden, dass die tatsächlich verfügbare Arbeitszeit in einem Sprint deutlich weniger betrug, als unterbewusst angenommen. Auch wurde verhältnismäßig viel Zeit in die wöchentliche Organisation (Vorbereitung, Durchführung und Teilnahme von Besprechungen) investiert, die in die genannte Arbeitszeit einfließt. Weiterhin kam hinzu, dass ein gemeinsames Arbeiten der einzelnen Teams nicht immer möglich war. Die Gründe hierfür liegen unter anderem in Einschränkungen der zeitlichen Verfügbarkeit jedes Einzelnen, als auch in der Verfügbarkeit von räumlichen Ressourcen. Zwar wurde ein Labor des Lehrstuhl der Gruppe bereitgestellt, dieser war das echt konnte aber häufig a<mark>ufgrund von Eigenbedarf des Lehrstuhls häufig nicht verwende</mark>t werden. Durch das häufige zeitliche und räumlich versetzte Arbeiten der Entwickler kam es teilweise zu Entwicklungsverzögerungen, falls Hilfestellungen oder allgemeine Fragen und Unterstützungen durch Kommilitonen notwendig war, diese aber zeitlich nicht greifbar waren. Ebenfalls führte ein falsches Verständnis von Sprints zu fehlerhaften Schätzungen: das Ziel eines Sprints nach Scrum ist, möglichst viele Aufgaben in einem Zeitraum abzuarbeiten. Auf Basis der abgearbeiteten Arbeitspakete und der gemachten zeitlichen Erfahrungen sollen die Arbeitsaufwände für Pakte der folgende Sprints besser geschätzt werden können. Leider war es teilweise der Fall,

ein Problem?

 $\rm{^{15}1PT} = 8$  h

dass Sprintenden als Deadlines betrachtet worden sind und die Abarbeitung von Arbeitspaketen erst kurz vor erreichen des Sprintendes begonnen wurde.

Gute Reflektion!

## 3.6 Ausblick

von Christian Everke

### 3.6.1 Fachliche Weiterentwicklung

Der finale Stand, der zum Zeitpunkt des Abschlusses der Projektgruppe vorlag, entspricht im Wesentlichen den in der Projektgruppen-Ausschreibung [\[Fak16\]](#page-124-0) festgelegten Minimalanforderungen. Selbstverständlich sind Erweiterungen um kundenindividuelle Funktionalitäten denkbar. Den technischen Ablauf der Skalierung beschreibt Kapitel [3.4.](#page-76-0) in4all wurde entwickelt, um eine informatische Bildung auf Schulniveau zu unterstützen. Es stellt sich die berechtigte Frage, um welche didaktischen und technischen Mittel bzw. Methoden das Produkt erweitert werden kann. Aufgrund flächendeckender Verfügbarkeit von schnellem Internet und Speicherkapazitäten sind Überlegungen durchaus realistisch, Unterricht in Echtzeit und per "Remote", also von unterschiedlichen Orten, durchzuführen. Unterricht von verschiedenen Standorten kann an andere Schulen und Bildungseinrichten live übertragen werden. Es bedarf keiner Aufzeichnung und Bearbeitung von Videosequenzen. Schüler interagieren untereinander und mit Lehrern über das Internet. Übungsblätter und Aufgaben werden digital zur Verfugung gestellt, bearbeitet und korrigiert. Erfasste ¨ Noten oder Leistungen können direkt mit Schülern, Lehrern und Eltern und zugehörige Stellen (z.B. Schulverwaltung) über das System ausgetauscht werden. Insgesamt wird die Kommunikation zwischen Schülern, Lehrern und Eltern verbessert. Dabei entfallen räumliche und unter Umständen auch zeitliche Grenzen. Der digitale Wandel findet also nicht nur im industriellen Umfeld Einzug, sondern auch im Education Sector. wär mehr drin gewesen? das ist aber ein anderes Konzept. gewagte These!

> Derartige Strategien sind betreffen Anwendungen nicht nur softwareseitig. Auch hardwareseitig müssen Lösungen geschaffen werden. Tafeln und Whiteboards müssen digitalisiert und angebunden werden, der Austausch und die Bearbeitung von Übungsblättern muss effizient und einfach durchführbar und eine funktionierende Interaktion zwischen Schülern, Lehrer und Computern muss gewährleistet sein.

Auf der CeBIT 2017 stellte der Chinesische Konzern Huawei Technologies Co., Ltd. beispielsweise mehrere Lösungen für den Bildungssektor vor<sup>[16](#page-0-0)</sup>. Da sich IN4ALL bislang noch um einen anfänglichen Entwicklungstand befindet, sind derartige Technologien zwar noch weit entfernt, aber grundsätzlich nicht unmöglich.

### 3.6.2 Technische Weiterentwicklung

Fachliche Weiterentwicklungen wie zuvor beschrieben führen selbstverständlich zu zunehmender Komplexität der Software. Trotz wachsenden Code und größeren Datenmengen muss die Anwendung effizient und stabil sein. Eine vertikale Skalierung durch Hinzufugen von hardwareseitiger Rechenleistung kann Abhilfe schaffen. Doch ¨ nicht nur der Betrieb der Software muss effizient sein, auch die Entwicklung soll weiterhin einfach durchführbar sein. Eine große Projektstruktur kann schnell unubersichtlich werden. Die Einarbeitung durch neue Softwareingenieuere erfordert ¨ ein hohes Maß an Disziplin und fachlichem Verständnis. Durch wachsende Größe der Applikation werden auch Build- und Deployment-Prozesse umfangreicher: Kompilierzeiten steigen und die Auslieferung muss reibungslos, im besten Fall ohne Unterbrechung oder hohem Zeitaufwand erfolgen.

Abhilfe schafft das Konzept der Microservice-Architektur [\[Wol15\]](#page-126-0). Grundgedanke ist es, einen sogenannten Software-Monolithen in einzelne, kleinere Anwendungen zu zerlegen. Diese Zerlegung geschieht service-orientiert. Veranschaulicht sei dies am Beispiel von IN4ALL. Bislang sind alle Funktionalitäten in eine einzige Applikation gegossen. Wird nun eine Veränderung durchgeführt, muss die gesamte Anwendung neu gebaut und ausgeliefert werden. Handelt es sich um eine große Applikation, kann dieser Prozess lange dauern. Laufende Interaktionen oder Transaktionen werden unterbrochen und müssen ggf. zur ückgerollt werden. Bei Verwendung einer Microservice-Architektur können spezifische Services, z.B. ein LessonService und ein *ExerciseService* vorhanden sein. Bei diesen beiden Services handelt es sich um eigenständige Applikationen, die vollkommen unabhängig auf unterschiedlichen Servern oder anderen Deployment-Einheiten (z.B. Docker Container [\[Mou16\]](#page-125-0)) laufen. muss nicht<sub>i</sub> Beide Services betreiben eine eigene Datenbank, stellen eine grafische Benutzeroberfläche und eine REST-API bereit. Microservices können und müssen, ggf. unter urückgerollt werden. Bei Verwendung einer ist der sche Services, z.B. ein *LessonService* und SPA<br>diesen beiden Services handelt es sich um da nicht<br>men unabhängig auf unterschiedlichen Ser- duktiv.<br>n (z.B. Docker Contain Besser: mehrere Service auf einem Server!?

Ansatz der SPA da nicht kontraproduktiv.

sein!

Berücksichtigung eines vorgegebenen Ablaufes, miteinander kommunizieren. Durch die Tatsache, dass alle Services eigenständige Anwendungen sind, ist auch eine heterogene Technologielandschaft möglich: während beispielsweise der LessonService

 $16$ vgl. auch <http://e.huawei.com/de/solutions/industries/education>

auf Basis des MEAN-Stacks entwickelt worden sein kann, kann der ExerciseService in Spring-Boot [\[Ant15\]](#page-123-0) implementiert sein. Eine derartige Zerlegung des Monolithen hat mehrere Vorteile: neue Entwickler müssen sich nun nicht mehr in die gesamte monolithische Anwendung einarbeiten, sondern können sich technisch und fachlich direkt um den zugehörigen Microservice kümmern. Wird eine Änderung an einem der Serivces durchgefuhrt, wird lediglich diese eine Anwendung neu gebaut und ausgelie- ¨ fert. Alle weiteren Microservices sind hiervon nicht betroffen, so dass die Gesamtheit der Plattform weiterlaufen kann. Durch den kleineren Umfang eines Microservices im Vergleich zum Monolithen reduzieren sich Build-Zeiten und Deployment-Prozesse. Insgesamt wird auch die Ausfallsicherheit erhöht. Es sei angenommen, dass in der Datenbank eines Monolithen ein Fehler auftritt und diese komplett ausfällt. Dieser Umstand führt dazu, dass der gesamten Software keine Daten zur Verfügung gestellt werden und somit die gesamte Applikation nicht funktionsfähig ist. Da in einer Microservice-Architektur jeder Service seine eigene Persistenz verwaltet, ist der Ausfall einer Datenbank eines Microservices zwar fur diesen einen Service kri- ¨ tisch, alle weiteren Teile der Software laufen aber uneingeschränkt weiter. Fällt also die Datenbank des *ExerciseService* aus, können weiterhin Funktionalitäten des LessonService ausgeführt werden. Lediglich die Funktionen des ExerciseService sind nicht mehr verfugbar. Weitere Details und die Umsetzung wichtiger Eigenschaften ¨ dieser Architektur sind dem Buch [\[Wol15\]](#page-126-0) zu entnehmen. Eine kurzer ausfallende ¨ Einführung gibt Martin Fowler in seinem Blogbeitrag [\[Fow14\]](#page-124-0).

### 3.6.3 Teamorganisation

Für das Projekt IN4ALL teilten sich die Entwickler in insgesamt drei Subteams auf. Während zwei Subteams für die Umsetzung der beiden Frontends zuständig waren, war ein Teilteam für die Realisierung der Persistenz, der REST-API und der Logik im Backend zuständig. Eine derartige Aufteilung ist in der Softwareindustrie durchaus möglich und praktikabel. Es gibt jedoch auch Ansätze, bei denen das Team nach Fachlichkeiten aufgeteilt wird. Ist als Vorgehensmodell Scrum mit Hilfe von User-Stories [\[Wir17\]](#page-126-0) vorgesehen, so können Teilteams gebildet werden, die für die Umsetzung der erfassten User-Stories verantwortlich sind. Hierbei agiert das Team auf dem gesamten Technologie-Stack, d.h. es ist sowohl für die grafische Oberfläche, für die Business-Logik als auch für die Persistenz der jeweiligen Funktionalität verantwortlich. Bei einem Einsatz der zuvor erw¨ahnten Microservices ist es auch möglich, Teams zur Entwicklung dieser Services zu bilden. Auch bei diesem Ansatz ist das Team für den gesamten Technologiestack verantwortlich. Grundlage für eine optimale Teambildung ist neben der Anzahl der verfügbaren Entwickler auch die gesamte Projektgröße. In seinem Buch [\[Wol15\]](#page-126-0) geht Eberhard Wolff neben dem Konzept der Microservices auch auf die Teamorganisation ein. Fur Einsteiger in ¨ der Softwareentwicklung und für Projektgruppen die auf Basis dieses Berichts das in4all-Projekt weiterentwickeln, ist das Buch sehr empfehlenswert.

# 4 Benutzerhandbuch

Dieser letzte inhaltliche Abschnitt führt die Endanwender in die Handhabung des Systems ein. Dazu gehört neben der allgemeinen Verwendung auch die Installation der Client-Server-Anwendung.

## 4.1 Systembeschreibung

Dieser Abschnitt wird sich mit dem fertigen Produkt in4all befassen. Es wird beschrieben, welche Anforderungen zur Installation erfüllt werden müssen, wie diese vonstatten geht und worauf geachtet werden muss. Ferner wird der Funktionsumfang von in4all beschrieben.

Es wird davon ausgegangen, dass grundlegende Kenntnisse im Umgang mit Apache und der Paketinstallation unter Linux vorhanden sind.

#### 4.1.1 Systemanforderungen

von Julian Schilling

Um IN4ALL nutzen zu können, müssen verschiedene Voraussetzungen erfüllt werden, sowohl vom Server als auch abseits vom Server.

- 1. Es sind 4 verschiedene Domains nötig, jeweils eine für:
	- Frontend Die Website an sich, auf welcher Videos abgerufen und Fragen beantwortet werden.
	- Backend Der Zugangspunkt zur Datenbank.
	- Content Management Das System, über welche neue Daten hinzugefügt und bearbeitet werden.

• Assets — Der Ort, an welchem Bilder und Videos gehostet werden.

Erfahrene Administratoren können durch geschickte Apache-Konfiguration möglicherweise mehrere dieser Domains zusammenfassen; dies wird zur Nutzung von IN4ALL jedoch ausdrücklich nicht empfohlen. Subdomains werden von IN4ALL unterstützt; es ist also beispielsweise möglich, die Domains <in4all.de>, <api.in4all.de> und <assets.in4all.de> zu nutzen.

- 2. Der Server muss eine MongoDB bereitstellen. Getestet wurde IN4ALL mit Version 3.4.0; es sollten jedoch auch andere, neuere Versionen funktionieren. Hierfür kann jedoch keine Garantie übernommen werden.
- ist Apache zwingend??

an!

warum wird das nicht empfohlen? Die gesamte Anforderungen an das System raten das doch

- 3. Der Server muss einen Apache bereitstellen. Bei diesem müssen die Module proxy\_module und proxy\_http\_module aktiviert sein.
	- 4. Der Server muss über eine NodeJS-Installation verfügen. Getestet wurde IN4ALL mit Version 6.9.1. Version 7.0.0 und aufwärts sollten jedoch ebenfalls nutzbar sein, hierfür kann jedoch nicht garantiert werden<sup>[17](#page-0-0)</sup>.
	- 5. Zum Verwalten von CoMa und Backend empfiehlt es sich, das NPM-Paket forever zu installieren. Diese Anleitung geht im Weiteren davon aus, dass dieses genutzt wird.
	- 6. Bis Stresstests vorgenommen wurden, können leider keine genaueren Aussagen über benötigte Prozessorleistung oder Arbeitsspeicher getroffen werden. Die getestete VM verfügt über 8 GB RAM, 4 GB Swap und die CPU "Intel Xeon E5-2620". Tatsächliche Last entsteht primär, wenn Videos über das CoMa hochgeladen werden. also relativ unkritsch. Probleme beim Download wären schlimmer!

## 4.1.2 Funktionsumfang

von Tolgay Usul

In diesem Unterkapitel werden die verschiedenen Funktionen zum Frontend und zum Content Management Teil der Seite tabellarisch aufgelistet. Die einzelnen Methoden werden nach Typen und Objektgruppe geordnet und kurz beschrieben.

 $17$ Version 7.0.0 führte zu Problemen beim Kompiliervorgang; diese sollten sich jedoch nicht auf die Nutzung des ausgelieferten in4all auswirken.

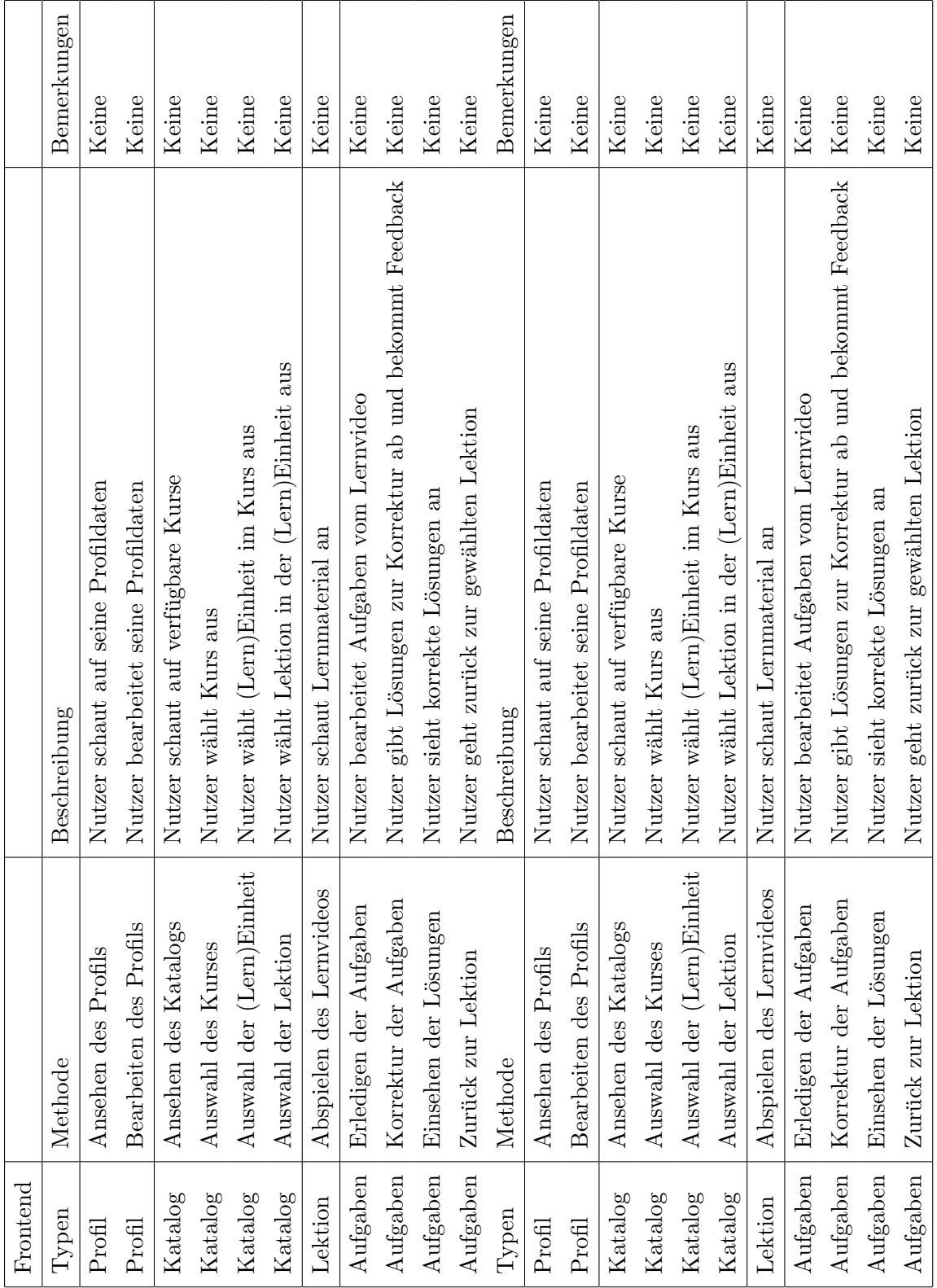

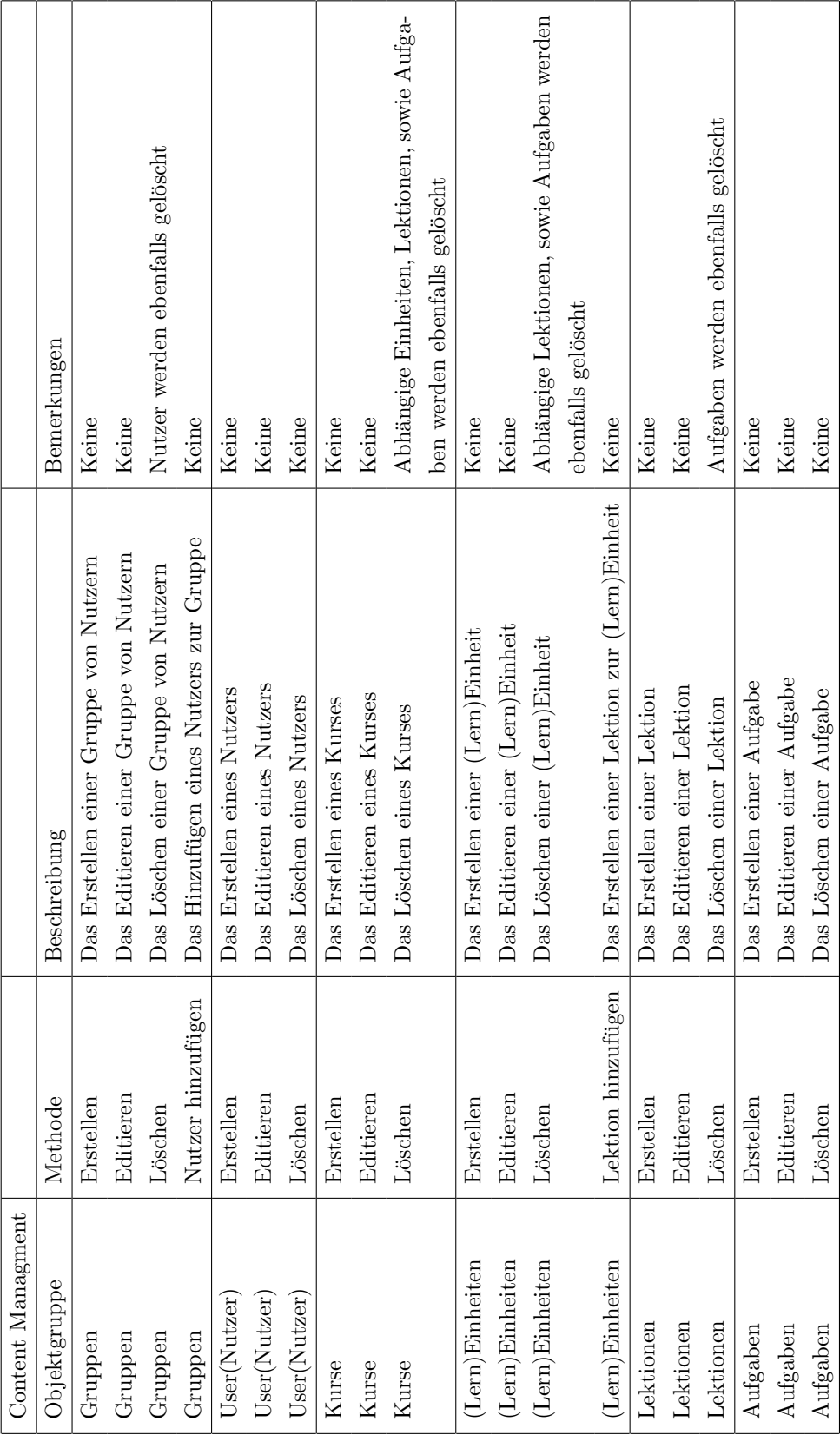

### <span id="page-103-0"></span>4.1.3 Auslieferung und Installation

#### von Julian Schilling

Das System wird als ZIP-Archiv ausgeliefert werden. Im Folgenden wird beschrieben, wie die einzelnen Bestandteile genutzt werden. Das Projekt unterstützt die Option, die drei Bestandteile zu trennen; hochgeladene Videos und Bilder müssen bei Stand des Projektabschlusses jedoch stets auf dem Server abgelegt werden, auf welchem das CoMa ausgeführt wird. Ferner unterstutzt das Backend zu diesem Zeitpunkt nicht, auf andere Weise als via ¨ localhost auf die MongoDB zuzugreifen.

- 1. Das Archiv ist zu entpacken. Dieses enthält die Ordner App, Coma, Backend und node modules.
- 2. Die Konfigurations-Dateien config.js in den jeweiligen Ordnern sind an die vorhandenen Gegebenheiten anzupassen. Dies bedeutet:
	- (a) mongoPath muss angepasst werden, sodass der Pfad dem korrekten Datenbanknamen entspricht. Wird MongoDB also wie empfohlen auf demselben Server wie das Backend gehostet und heisst die Datenbank Talentkolleg, muss <mongodb://localhost/Talentkolleg> eingetragen werden.
	- (b) backendPort und comaPort müssen geändert werden, falls die Verwendung anderer Ports gewünscht wird (etwa, weil die dort eingetragenen Ports bereits anderweitig verwendet werden). Die Änderung muss sich in der Apache-Konfiguration widerspiegeln.
	- (c) backendPath muss auf die URL eingestellt werden, unter welcher das Backend erreichbar sein wird, z.B. <http://api.in4all-pg.de>. Das führende http:// ist hierbei unbedingt zu beachten!
	- (d) videoPath und picturePath geben den Ort an, unter welchem das Coma hochgeladene Videos und Bilder ablegt. Der Nutzeraccount, welcher das Coma später ausführt, muss in diesen Ordnern Schreibrecht haben.
	- (e) videoUrl und pictureUrl geben die URL an, unter welcher die hochgeladenen Videos und Bilder abgerufen werden können, beispielsweise [http://](http://assets.in4all-pg.de/videos) [assets.in4all-pg.de/videos](http://assets.in4all-pg.de/videos) und <http://assets.in4all-pg.de/images>. Das Projekt sieht momentan nicht vor, dass diese Daten vor fremden Zugriffen geschützt sind. Es kann also jeder mithilfe der vollständigen URL eines Bildes oder eines Videos auf diese zugreifen.

Es ist anzumerken, dass nur der Inhalt der Variable in4allConfig verändert werden darf; der Rest der Datei ist nicht zu verändern!

- 3. Wurden diese Schritte vorgenommen, sind die einzelnen Bestandteile nun dazu bereit, online zur Verfügung gestellt zu werden. Hierzu sind folgende Schritte nötig:
	- (a)  $App Das Frontend ist der simplelete Teil. Es genügt, den Ordner von einem$ Apache-Server ausliefern zu lassen, welcher die Option AllowOverride: All gesetzt hat (da in der .htaccess-Datei zum Funktionieren unablässige Optionen definiert sind). Ein Beispiel fur die Apache-Konfiguration findet sich im ¨ Anhang [A.4.2,](#page-122-0) für die .htaccess in Anhang [A.4.3.](#page-122-0)
	- (b) Coma und Backend CoMa und Backend werden über den installierten Node-Server an den Ports gestartet, die in Punkt [2b](#page-103-0) definiert wurden. Diese Ports müssen von Apache dann an die jeweils verwendeten URLs ausgeliefert werden; ein Beispiel für eine solche Konfiguration findet sich in Anhang [A.4.1.](#page-122-0) Es ist zu beachten, dass die URL des Backends mit der in Punkt [2c](#page-103-0) festgelegten übereinstimmen muss. Zum bequemen Starten, Überwachen und Beenden empfiehlt diese PG das Programm forever und eine Einschränkung des Arbeitsspeichers, da Node ohne diese Einschränkung stets soviel Arbeitsspeicher zu belegen versucht wie es kann<sup>[18](#page-0-0)</sup>. Dies kann zu ungewolltem Verhalten auf Servern führen. 4GB haben sich bei vorgenommenen Tests als ausreichend herausgestellt; wirklich genutzt wurden diese nur während im CoMa Dateien hochgeladen wurden. Ein Beispiel für kleine Skripte, welche forever zum Starten und Stoppen von CoMa und Backend nutzen, finden sich in Anhang [A.3.](#page-121-0)

Ab diesem Zeitpunkt sind alle Bestandteile von in4all installiert und einsatzbereit.

## 4.2 Produzierte Lehrinhalte

von Fabian Pawolowski

Zu den vier Inhaltsbereichen der Bildungsstandards wurden folgende Skripte erstellt:

#### Informatiksysteme

- 1. Grundlagen Informatiksysteme
- 2. EVA-Prinzip 1

<sup>18</sup>Installation mittels npm install -g forever

- 3. Grundlagen Datenspeicherung
- 4. Unterschied zwischen Betriebssystem und Anwendersoftware
- 5. Grafische Benutzeroberfläche
- 6. Dateiformate unterscheiden
- 7. EVA-Prinzip 2

## Information und Daten

- Einführung Datentypen
- $\bullet$  Verzeichnisbäume

### Sprachen und Automaten

- Einführung Automaten
- Formale Sprachen
- Formale Grammatik
- $\bullet$  Überführung von umgangssprachlichen Handlungsvorschriften in formale Darstellung

#### Algorithmen

- Grundlagen Algorithmen
- Grundlegende Bausteine von Algorithmen
- Sortieralgorithmen

# 4.3 Verwendung des Systems

## 4.3.1 Frontend für Schülerinnen und Schüler

von Tolgay Usul

Im folgenden kommt eine Anleitung mit Bildern über die Verwendung des MooCs für Schüler und Schülerinnen:

<span id="page-106-0"></span>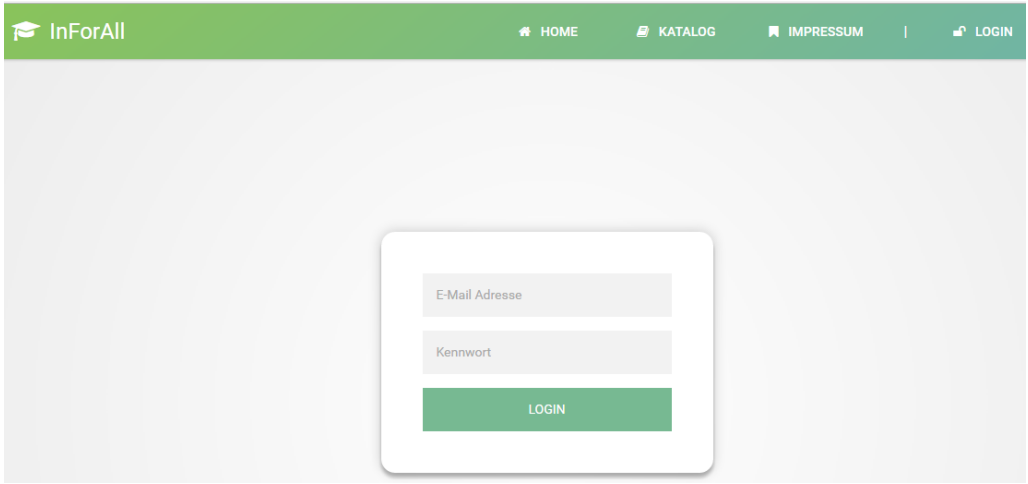

Abbildung 11: Anmeldung

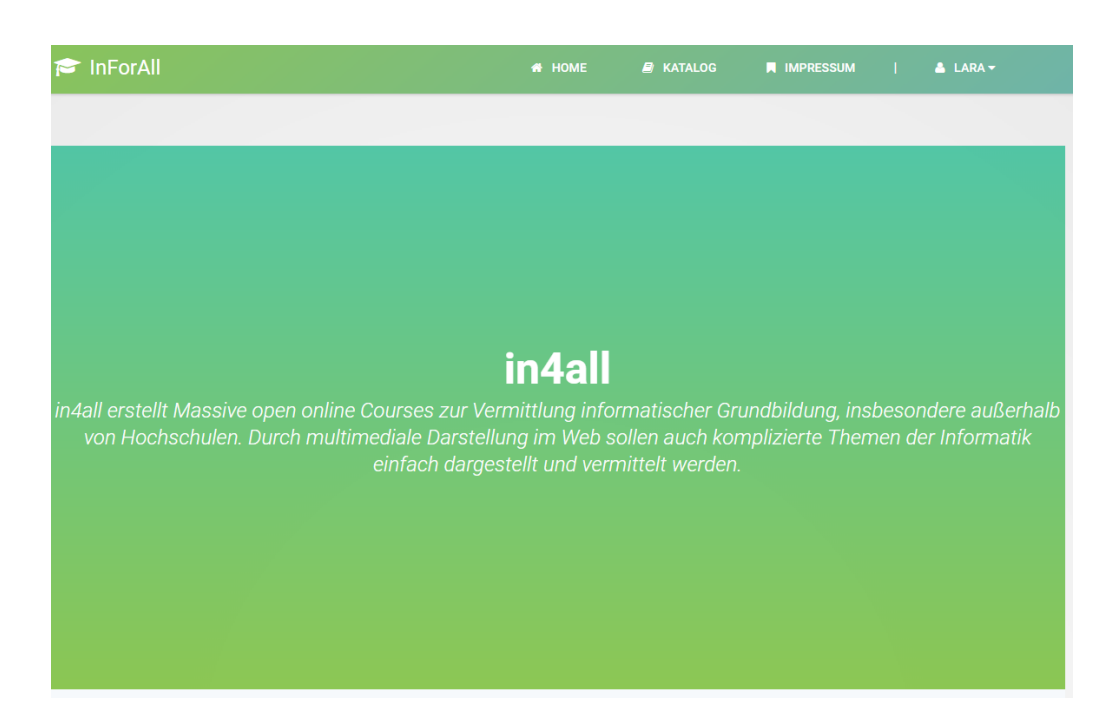

Abbildung 12: Hauptseite

In Abbildung [11](#page-106-0) muss der Nutzer sich mit E-Mail und Passwort anmelden. Wenn die Login-Daten korrekt sind, gibt es eine Weiterleitung auf die MooC Hauptseite.

Nachdem Login ist es möglich auf der Hauptseite Hintergrundinformationen zum MooC, Zugriff zum Katalog und zum eigenen Profil zu erhalten (siehe Abbildung [12\)](#page-106-0). Im Katalog ist es möglich freigegebene Kurse zu besuchen und abzuschließen.

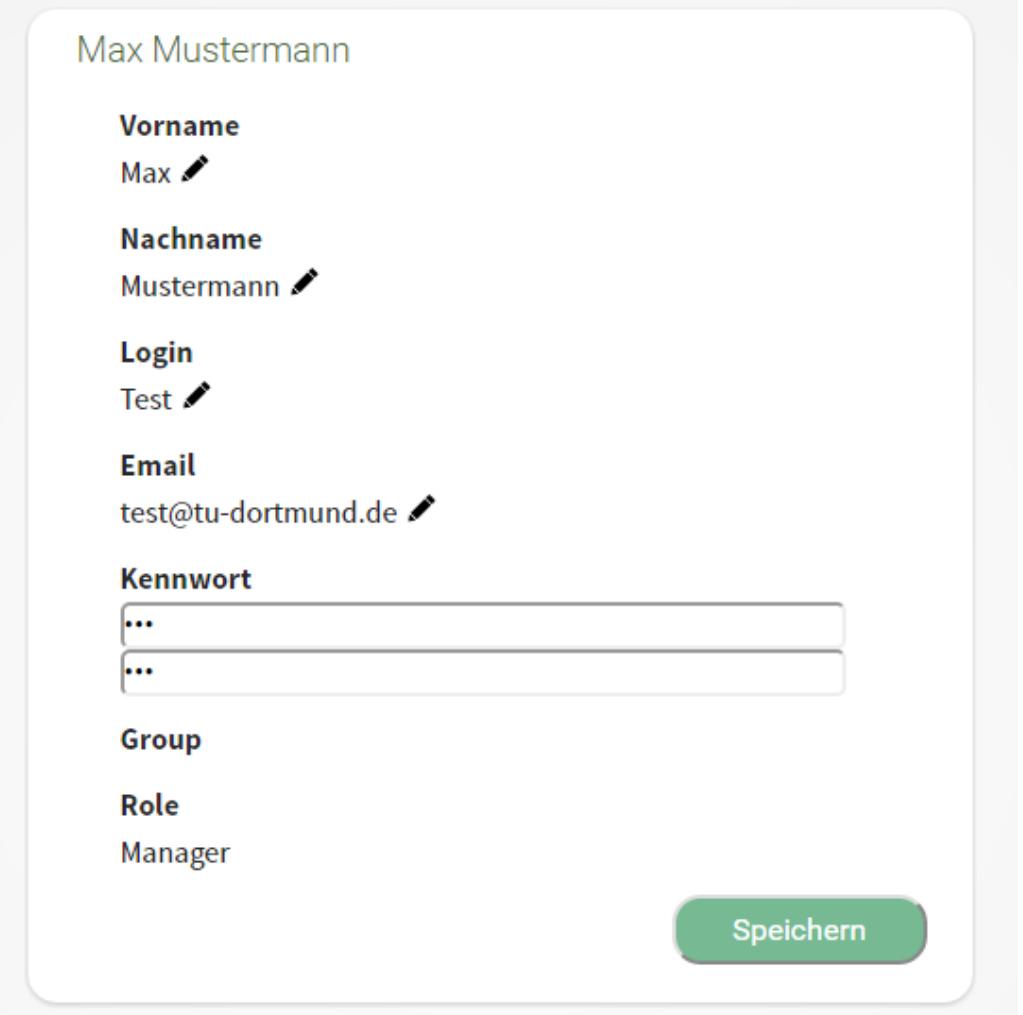

Abbildung 13: Profil des Nutzers

Beim Klick auf Profil können die eigenen Nutzerinformationen geändert werden (siehe Abbildung 13).

Durch den Klick auf Katalog gelangt der Nutzer zur Kursauswahl (siehe Abbildung [14\)](#page-108-0). Alle freigegebenen Kurse sind hier mit Anzahl der Lerneinheiten und jeweils einer Beschreibung aufgelistet.
<span id="page-108-0"></span>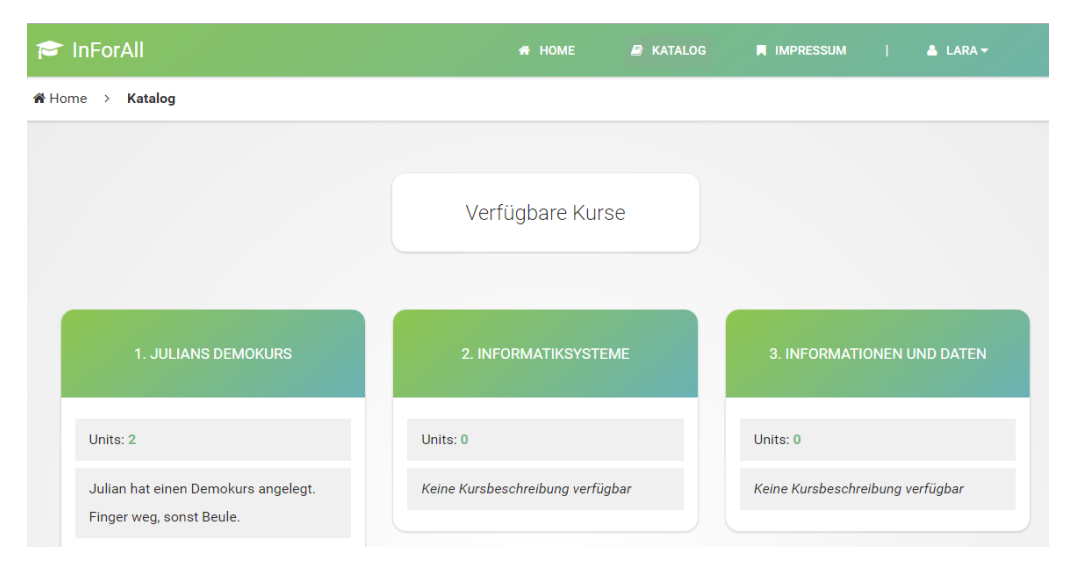

Abbildung 14: Auswahl des Kurses

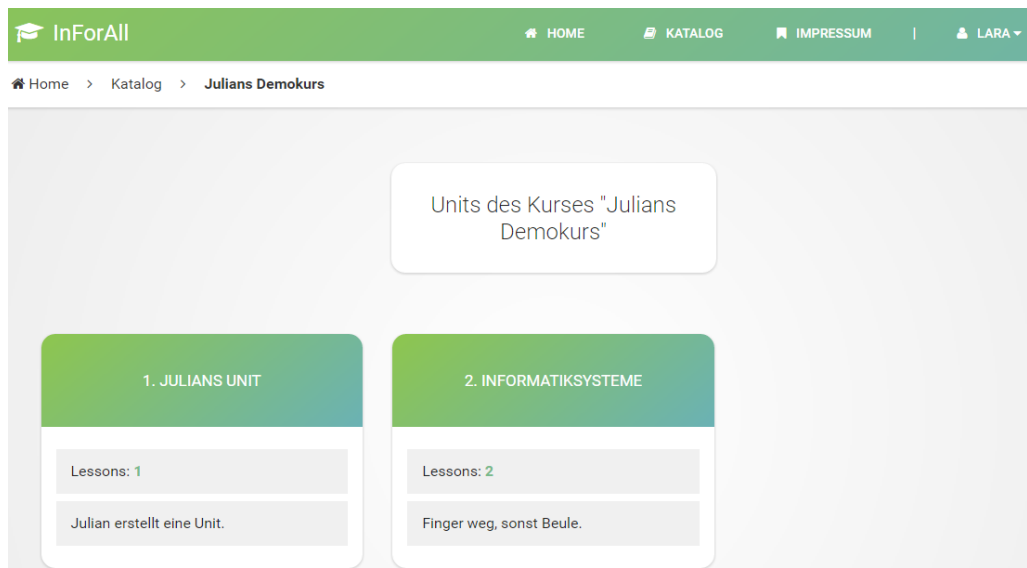

Abbildung 15: Auswahl der Lerneinheit

Der Klick auf einen Kurs bringt den Nutzer zu einer Auflistung aller Lerneinheiten des Kurses (siehe Abbildung [15\)](#page-108-0) . Alle freigegebenen Lerneinheiten sind hier mit Anzahl der Lektionen und jeweils einer Beschreibung aufgelistet.

| InForAll                                                                        | <b>B</b> KATALOG<br><b># HOME</b> | <b>N</b> IMPRESSUM<br>$ALARA -$ |
|---------------------------------------------------------------------------------|-----------------------------------|---------------------------------|
| Katalog > Julians Demokurs > Informatiksysteme ><br>Das EVA-Prinzip<br>« Home > |                                   |                                 |
|                                                                                 |                                   |                                 |
|                                                                                 |                                   |                                 |
|                                                                                 |                                   |                                 |
|                                                                                 |                                   |                                 |
|                                                                                 |                                   |                                 |
|                                                                                 |                                   |                                 |
|                                                                                 |                                   |                                 |
|                                                                                 |                                   |                                 |
|                                                                                 |                                   |                                 |
|                                                                                 |                                   |                                 |
|                                                                                 |                                   |                                 |
|                                                                                 |                                   |                                 |
|                                                                                 |                                   |                                 |
| 0:00                                                                            |                                   |                                 |
|                                                                                 |                                   |                                 |
| Beschreibung                                                                    | Dauer                             | Schwierigkeit                   |
| Das EVA-Prinzip beschreibt die Datenverarbeitung eines Informatiksystems,       | Minuten                           |                                 |
| welches Eingaben entgegennehmen und Ausgaben erzeugen kann.                     |                                   |                                 |

Abbildung 16: Lernvideo

Durch den Klick auf eine Lerneinheit öffnet sich ein c.a fünf minütiges Lernvideo zur Lektion (siehe Abbildung 16) .

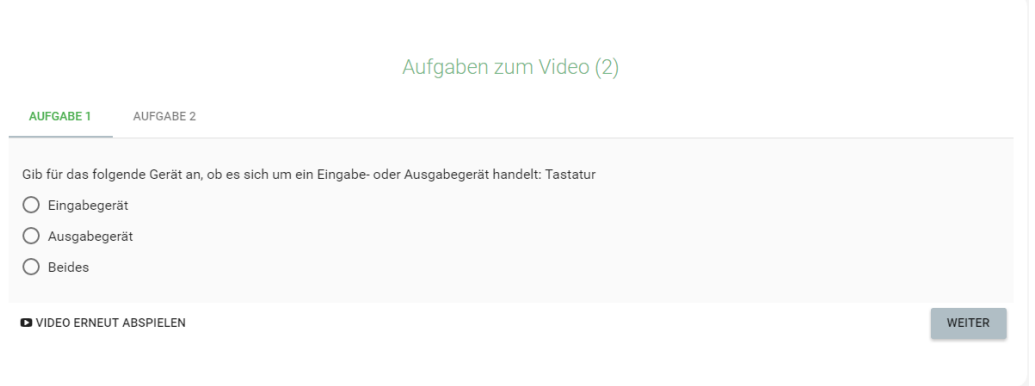

Abbildung 17: Aufgabe zur Lektion

Darunter befinden sich Aufgaben zur Lektion. Die Aufgaben beziehen sich auf das Lernvideo (siehe Abbildung 17). Der Schüler kann einzelne Aufgaben lösen oder überspringen. Am Ende der Aufgabe erhält der Schüler ein Feedback zu seinen Lösungen. Es werden die erreichten Punkte aufgelistet.

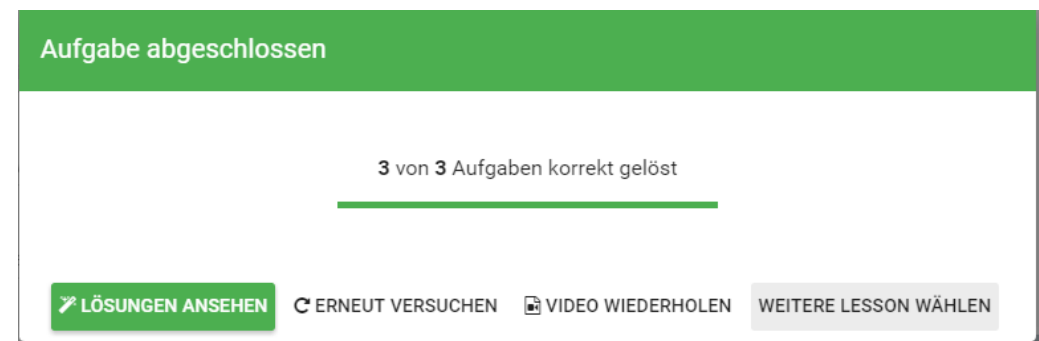

Abbildung 18: Fenster bei Aufgabenabgabe

In diesem Modus kann der Schüler es noch einmal versuchen, die Lösungen ansehen, das Lernvideo erneut abspielen oder eine andere Lektion auswählen (siehe Abbildung 18).

## 4.3.2 Content Management für Lehrer und Administratoren

von Tolgay Usul

Im folgenden kommt eine Anleitung mit Bildern über die Verwendung des Content Managers (CoMa) für Lehrer und Administratoren:

Grundlagen Der Aufbau der Seiten für alle Objektgruppen ist sehr ähnlich, deshalb wird in diesem Paragraphen der allgemeine Aufbau der Seiten erläutert. Dieser Aufbau gilt für alle Objektgruppen. Auf Besonderheiten von einzelnen Objektgruppen wird später eingegangen.

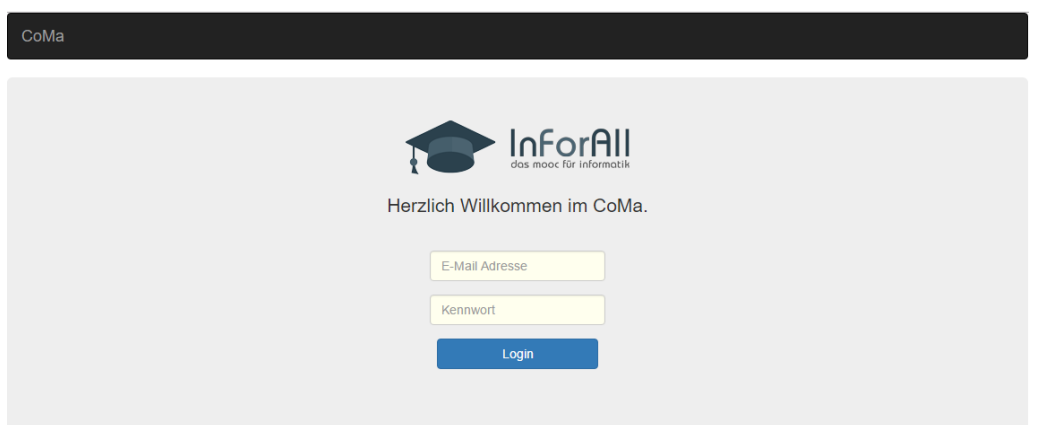

Abbildung 19: Loginseite

Zunächst muss der Administrator/Lehrer sich mit E-Mail und Passwort anmelden (siehe Abbildung 19) . Wenn die Login-Daten korrekt sind, gibt es eine Weiterleitung auf die CoMa Hauptseite.

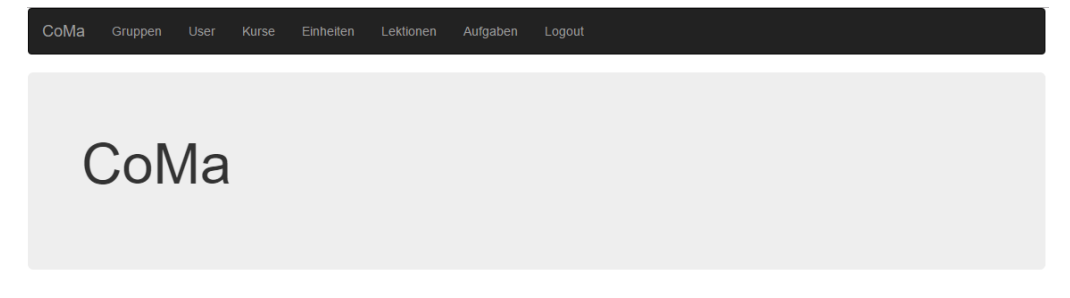

Abbildung 20: Hauptseite

Auf der Hauptseite hat der Administrator/Lehrer Zugriff auf alle vorhandenen Daten im MooC (siehe Abbildung 20). Er kann diverse Objekte (Gruppen, User(Nutzer), Kurse, Lerneinheiten, Lektionen und Aufgaben) erstellen, verändern oder löschen. Durch den Klick auf den entsprechenden Menüpunkt gelangt der Administrator/Lehrer zur gewünschten Objektgruppe und kann Veränderungen vornehmen.

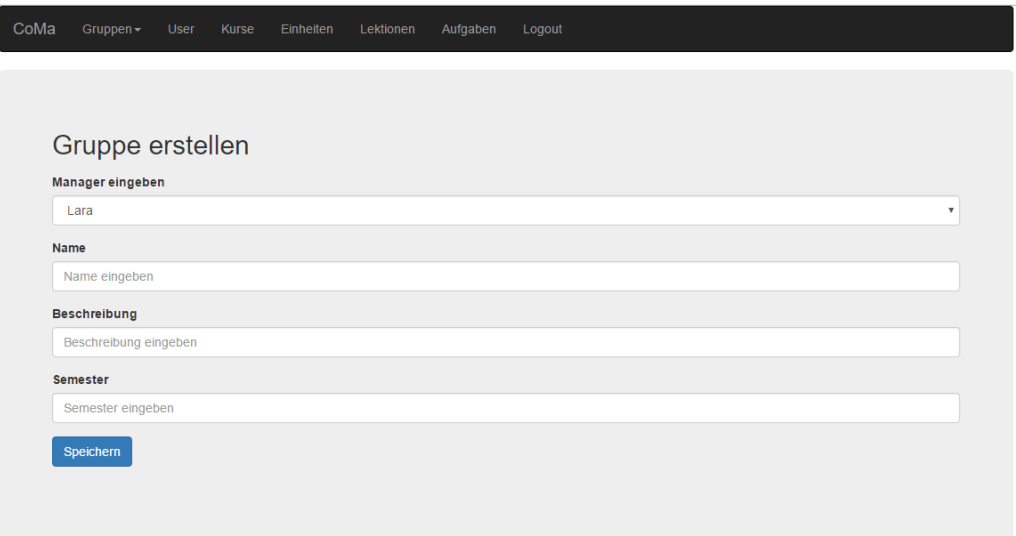

Abbildung 21: Gruppe erstellen

Bei der Auswahl einer Objektgruppe kommt eine Seite fur das Erstellen eines Objektes ¨ zum Vorschein (siehe Abbildung 21). Auf dieser Seite kann der Administrator/Lehrer einen Objekt für die entsprechende Objektgruppe erstellen. Zum Speichern müssen alle notwendigen Informationen eingegeben werden.

Durch die Auswahl einer Objektgruppe erscheint bei einem weiteren Klick auf den Objekt-namen ein Dropdown Menü (siehe Abbildung [22\)](#page-112-0), welches zusätzliche Optionen liefert, wie das Anzeigen aller Objekte.

<span id="page-112-0"></span>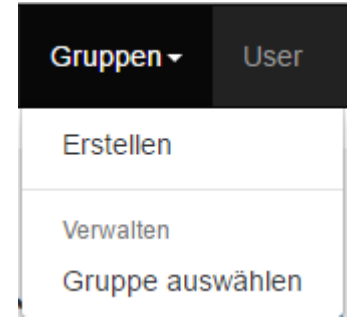

## Abbildung 22: Dropdown Menü

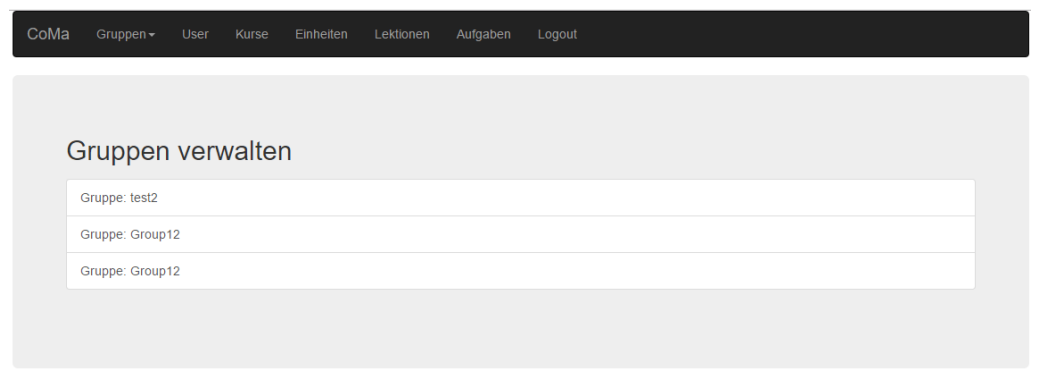

Abbildung 23: Gruppe auswählen

Bei der Auswahl Objekt verwalten sieht man alle erstellten Objekte unter der jeweiligen Objektgruppe (siehe Abbildung 23). Die Auswahl eines Objektes, öffnet den Editiermodus des jeweiligen Objektes.

| CoMa |                                     |      | Kurse | Einheiten | Lektionen |          |        |  |  |                           |
|------|-------------------------------------|------|-------|-----------|-----------|----------|--------|--|--|---------------------------|
|      | Gruppen $\sim$                      | User |       |           |           | Aufgaben | Logout |  |  |                           |
|      |                                     |      |       |           |           |          |        |  |  |                           |
|      |                                     |      |       |           |           |          |        |  |  |                           |
|      | Gruppen ID 58592c27dfa662640db13211 |      |       |           |           |          |        |  |  |                           |
|      | Manager eingeben                    |      |       |           |           |          |        |  |  |                           |
|      | Lara                                |      |       |           |           |          |        |  |  | $\boldsymbol{\mathrm{v}}$ |
|      |                                     |      |       |           |           |          |        |  |  |                           |
| Name |                                     |      |       |           |           |          |        |  |  |                           |
|      | test <sub>2</sub>                   |      |       |           |           |          |        |  |  |                           |
|      | <b>Beschreibung</b>                 |      |       |           |           |          |        |  |  |                           |
|      | test                                |      |       |           |           |          |        |  |  |                           |
|      | <b>Semester</b>                     |      |       |           |           |          |        |  |  |                           |
|      | 2016                                |      |       |           |           |          |        |  |  |                           |
|      |                                     |      |       |           |           |          |        |  |  |                           |
|      |                                     |      |       |           |           |          |        |  |  |                           |
|      | Speichern                           |      |       |           |           |          |        |  |  |                           |
|      |                                     |      |       |           |           |          |        |  |  |                           |
|      |                                     |      |       |           |           |          |        |  |  |                           |

Abbildung 24: Gruppe editieren

Im Editiermodus können die Informationen des jeweilige Objektes der Objektgruppe ver-ändert werden (siehe Abbildung [24\)](#page-112-0). Einzig die Identifikationsnummer ist unveränderbar. Zusätzlich ist es möglich das Objekt zu löschen. Bei der Löschung werden das Objekt und seine Abhängigkeiten (alle Objekte aus anderen Objektgruppen, die keine Existenzgründe mehr haben,) entfernt. Beim Klicken des Löschen-Knopfes wird jeweils ein Warnhinweis mit Zwangsbestätigung eingeblendet.

Besonderheiten Einige der Objektgruppen haben, wegen ihrer Abhängigkeiten weitere Seiten. Sie unterschieden sich kaum von der Grundstruktur. Im nachfolgenden werden diese Besonderheiten behandelt.

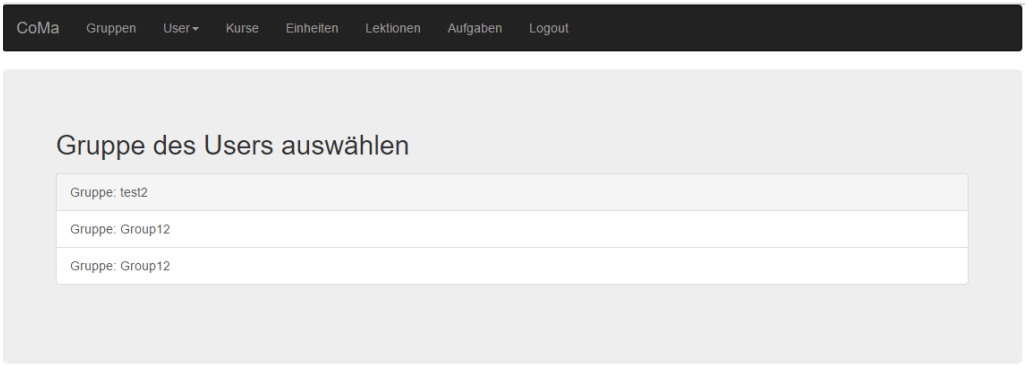

Abbildung 25: Abhängige Gruppe vom Nutzer auswählen

Auf der in Abbildung 25 abgebildeten Seite, muss der Administrator die jeweilige Abhängigkeit des Objektes auswählen. In der Abbildung wäre, dass die Auswahl der Gruppe zu dem der Nutzer hinzugefügt/verändert/gelöscht werden soll.

Wichtig ist, dass durch die Löschung der Abhängigkeit, das Objekt selbst ebenfalls gelöscht wird. Die Objektgruppen, die direkte Abhängigkeiten haben sind User (zu Gruppen), Lektionen (zu Einheiten) und Aufgaben (zu Lektionen).

Das Hinzufügen/Verändern von Aufgaben ist ein wenig anderes im Vergleich zu anderen Objektgruppen (siehe Abbildung [26\)](#page-114-0). Zusätzlich zu den Aufgaben muss der Administrator/Lehrer eine passende Syntax für das Erstellen von Aufgabentypen eingeben. Die Syn-tax wird in Kapitel [3.3.5](#page-65-0) näher erläutert. Eine Anleitung in Englisch wird auf der Seite abgebildet.

<span id="page-114-0"></span>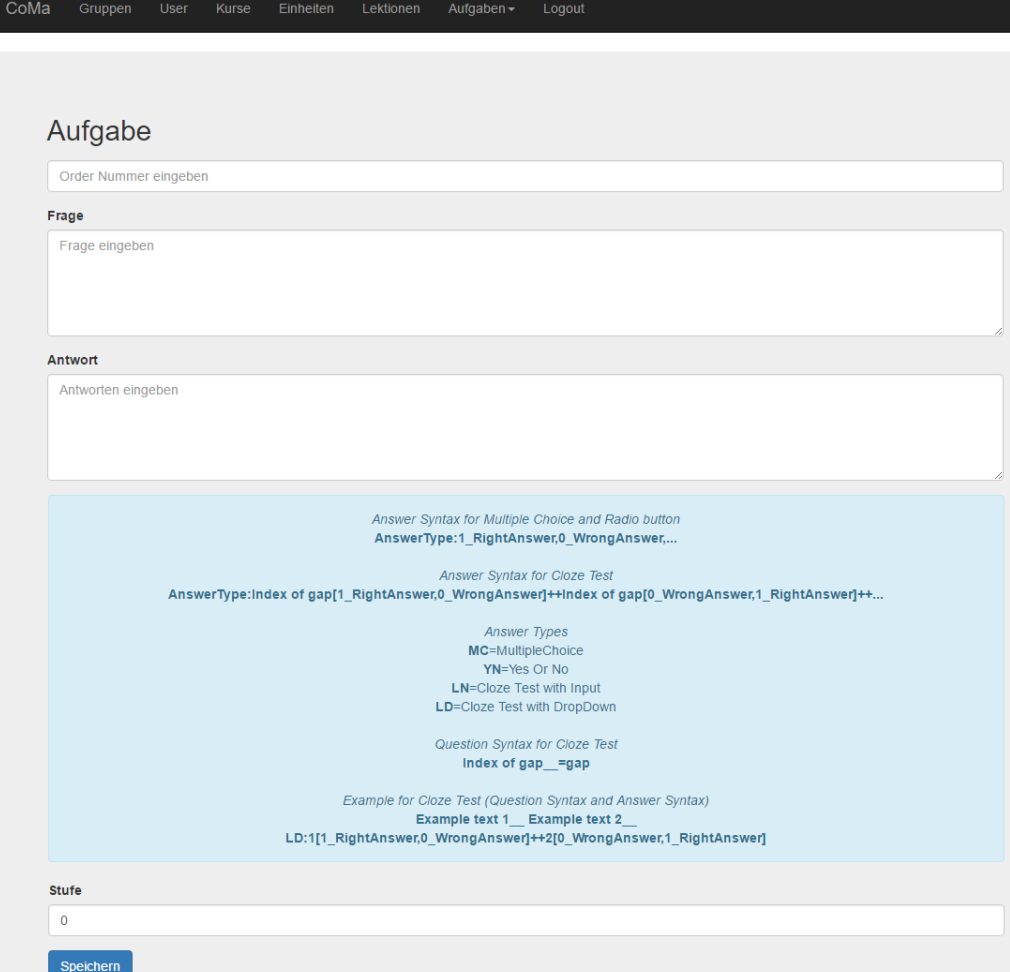

Abbildung 26: Hinzufügen von Aufgaben

# A Anhang

## A.1 REST API Dokumentation

### von Christian Everke

Die Business-Logik Schicht des in4all-Projektes, auch als Backend bezeichnet, ist, wie in Kapitel [2.2.2](#page-13-0) beschrieben, jene Softwarekomponente, uber die die Verbindung zur Da- ¨ tenbank hergestellt wird. Um die sogenannten CRUD-Operation, Create (Erstellen), Read (Lesen), Update (Aktualisieren) und Delete (Löschen), von anderen Komponenten (User Frontend, CoMa-Frontend oder für die Zukunft vorgesehene Komponenten wie z.B. Smart-phone-Apps) zugänglich zu machen, stellt das Backend eine REST-Schnittstelle [\[TESW15\]](#page-126-0) bereit. Die Dokumentation dieser Schnittstelle ist unter <http://in4all-pg.de/doc> erreichbar und wurde mit dem Software-Tool  $S_{wagger}^{19}$  $S_{wagger}^{19}$  $S_{wagger}^{19}$  erstellt. Eine Zusammenfassung dieser Dokumentation stellt dieses Kapitel dar. Da ist es!!!!

Für die grundsätzliche Zurverfügungstellung der CRUD-Operationen der Dateninstanzen stehen für jede Klasse aus Abbildung [3](#page-12-0) Endpunkte in Form von  $URIs$  zur Verfügung, die die HTTP-Methoden GET, PUT, POST und DELETE [\[TESW15\]](#page-126-0) anbieten.

Im Folgenden sind die verfügbaren URIs aufgelistet. Als Basispfad ist <api.in4all-pg.de/> zu verwenden.

### AttendCourse

- DELETE /attendCourse/ $\langle$ attendCourseId $\rangle$
- GET /attendCourse/ $\langle$ attendCourseId $\rangle$
- POST /attendcourse
- PUT /attendcourse

## Course

- DELETE /course/ $\langle courseId\rangle$
- GET /course/ $\langle course \rangle$
- GET /course
- POST /course
- PUT /course

<sup>19</sup><http://swagger.io/>

## Exercise

- DELETE /exercise/ $\langle exerciseId \rangle$
- GET /exercise/ $\langle exerciseId \rangle$
- GET /exercise
- POST /exercise
- PUT /exercise

## ExerciseAttempt

- DELETE /exerciseAttempt/ $\langle exerciseAttemptId \rangle$
- GET /exerciseAttempt/ $\langle exerciseAttemptId \rangle$
- GET /exerciseAttempt
- POST /exerciseAttempt
- PUT /exerciseAttempt

## Group

- GET /group
- DELETE /group/ $\langle groupId \rangle$
- GET /group/ $\langle groupId \rangle$
- POST /group
- PUT /group

## Lesson

- GET /lesson
- DELETE /lesson/ $\langle lessonId \rangle$
- GET /lesson/ $\langle lessonId \rangle$
- POST /lesson
- PUT /lesson

## Unit

- GET /unit
- POST /unit
- PUT /unit
- DELETE /unit/ $\langle unitId \rangle$
- GET /unit/ $\langle unitId \rangle$

User

- GET /user
- POST /user
- PUT /user
- DELETE /user/ $\langle userId \rangle$
- GET /user/ $\langle userId \rangle$

Sollen einzelne, bestimmte Datensätze abgefragt oder gelöscht werden, so ist muss die benötigte Ressource über den Datenbank-Primärschlüssel (ID) identifiziert werden. Daher benötigen eine Vielzahl HTTP-GET und HTTP-DELETE Methoden der oben aufgeführten URIs die Angabe der entsprechenden ID im Pfad. HTTP-GET Anfragen ohne Angabe einer ID liefern alle Datensätze als Liste zurück, die zur Klasse in der Datenbank vorhanden sind. Zum Ändern oder Hinzufügen von Daten müssen diese im bekannten JSON-Format mit Hilfe des Request-Header des HTTP-Befehls übertragen werden. Nach Ausführung eines REST-Requests sendet der Server einen HTTP-Status Code, der über den Erfolg des Anfrage Auskünfte gibt. Im Projekt IN4ALL wurden unter anderem verwendet: 200  $(OK), 401$  (Unauthorized), 404 (Not found).

## A.2 Softwareüberlassungsvertrag

Der folgende Softwareüberlassungsvertrag wurde von Herrn Rechtsanwalt Wolfgang Müller freundlicherweise entworfen und der Projektgruppe zur Verfügung gestellt. Er regelt die Überlassung der Software an das Talentkolleg Ruhr und ist eigens für dieses Vertragsverhältnis entworfen worden. Es ist grundsätzlich nicht davon auszugehen, dass dieser Vertrag sich auf andere Situationen anwenden lässt. Es ist weiterhin nicht erwünscht, den Vertrag ohne Rücksprache mit Herrn Müller für weitere Zwecke zu verwenden.

#### **Software-Überlassungsvertrag**

Zwischen

der Projektgruppe 599 "*in4all"* der Fakultät für Informatik der Technischen Universität Dortmund, diese bestehend aus den Mitgliedern ...

diese vertreten durch den Projektgruppenleiter Christian Everke

- im Folgenden "*Anbieter*" genannt -

und

dem Talentkolleg Ruhr,

dieses vertreten durch

- im Folgenden "Kunde" genannt -

wird der folgende Software-Überlassungsvertrag geschlossen:

#### **1 Vertragsgegenstand**

**1.1** Der Anbieter überlässt dem Kunden für die Laufzeit dieses Vertrages unentgeltlich (Leihe) das Standard-Client-Server-Computerprogramm "......" in der Version Nr. ..... mit Stand vom 00.00.2017. Eine Überlassung von Aktualisierungen des Computerprogrammes erfolgt – außer zum Zwecke der Mängelbeseitigung – nur auf Grund gesonderter Vereinbarung.

**1.2** Bei dem Computerprogramm handelt es sich inhaltlich um ein Programm, mit dessen Hilfe vom Kunden Dritten digitale Lernkurse in Form von sog. MOOC (Massive Open Online Courses) angeboten werden können. Hierbei können vom lernenden Dritten die Lerninhalte in individuellem Tempo abgerufen und der Lernerfolg des Kurses mittels darin enthaltener Aufgaben überprüft werden. Dadurch soll versucht werden, eine ausschließlich passive Haltung (wie sie z.B. beim reinen Konsumieren einer gefilmten Vorlesung auftreten könnte) des Lernenden zu vermeiden, indem nach oft sehr kurzen Vermittlungssequenzen, eine Form der aktiven Wissenssicherung (z.B. durch eine kurze Rechen- oder Multiple-Choice-Aufgabe) erfolgt. So kann entsprechender Kurs mit bis zu 30 dieser Aufgaben zur Lernkontrolle unterbrochen sein.

Der Kunde ist hierbei insbesondere auch in der Lage über eine separate Client-Oberfläche (sog. Content-Management) die vorhandenen Lerninhalte zu bearbeiten und zu verändern, so insbesondere neue Inhalte und Aufgaben hinzuzufügen oder zu löschen.

**1.3** Bei dem Computerprogramm handelt es sich technisch um eine Client-Server-Anwendung die dem Kunden zur Verfügung gestellt wird. Die teilnehmenden Dritten sind über Web-/Browser-basierte Client-Applikationen in der Lage auf das Programm d.h. seinen Inhalt Zugriff zu nehmen und die Übungen auszuführen.

**1.4** Der Kunde erhält das Computerprogramm installationsbereit im Objektcode nebst einer Anwendungsdokumentation (Installationsanleitung und Benutzerhandbuch).

**1.5** Der Funktionsumfang des Computerprogramms sowie die Hard- und Software-Einsatzbedingungen ergeben sich aus **Anlage 1** zu diesem Vertrag. In **Anlage 1** ist außerdem die Systemumgebung (Client, Server und Netzwerk) beschrieben, in der das Programm genutzt werden darf.

**Anlage 1** enthält auch eine Auflistung und Beschreibung von Lerninhalten und Aufgaben, die vom Anbieter exemplarisch im Computerprogramm vor Überlassung desselben zu Demonstrationszwecken hinterlegt worden sind. **Anlage 1** ist Vertragsbestandteil.

1

#### **2 Überlassung, Installation, Beratung**

**2.1** Der Anbieter überlässt dem Kunden das Computerprogramm einschließlich der Anwendungsdokumentation ab dem **00.00.2017** für die Laufzeit des Vertrages unentgeltlich.

**2.2** Der Kunde installiert die Software selbst.<br>**2.3** Der Anbieter schuldet Beratungsleistur

**2.3** Der Anbieter schuldet Beratungsleistungen nur, sofern dies ausdrücklich und gesondert vereinbart wird.

**2.4** Anpassungen bzw. Änderungen des Computerprogramms sowie die Erstellung von Schnittstellen zu Dritt-Programmen durch den Anbieter sind nur geschuldet, soweit diese zur Instandhaltung bzw. Instandsetzung des Vertragsgegenstandes bzw. zur Sicherung des vertragsgemäßen Gebrauchs erforderlich sind.

#### **3 Nutzungsrechte an der Software, Nutzung im Netzwerk**

**3.1** Der Anbieter räumt dem Kunden das einfache, nicht übertragbare Recht ein, das überlassene Computerprogramm im Objektcode sowie die sonstigen Komponenten zum vorstehend beschriebenen vertraglichen Zweck am und für den Standort Dortmund und nach Maßgabe der nachfolgenden Bestimmungen der **Ziffer 4** und **Ziffer 5**, befristet für die Dauer der Laufzeit dieses Vertrages zu nutzen.

**3.2** Ist die Nutzung des Computerprogramms auf dem hierfür bezeichneten Rechner des Kunden zeitweise, insbesondere wegen Störungen oder wegen Reparatur- bzw. Wartungsarbeiten nicht oder nur eingeschränkt möglich, so ist er berechtigt, das Computerprogramm übergangsweise auf einem Austausch-Rechner zu nutzen. Bei einem dauerhaften Wechsel des Rechners ist die Nutzung des Computerprogramms auf dem neu eingesetzten Rechner; das Computerprogramm ist auf dem zuvor eingesetzten Rechner vollständig zu löschen. Der Kunde ist verpflichtet dem Anbieter den dauerhaften Einsatz auf einem anderen Rechner und die Löschung des Computerprogramms auf dem ursprünglichen Rechner unverzüglich nach dem dauerhaften Wechsel schriftlich anzuzeigen.

#### **4 Vervielfältigung des Computerprogramms**

Der Kunde ist zur Vervielfältigung des Computerprogramms sowie der Dokumentation berechtigt, wenn und soweit dies für die bestimmungsgemäße Nutzung notwendig oder gesetzlich erlaubt ist. Der Kunde ist insbesondere berechtigt, Kopien des Programms zu erstellen, soweit diese zur Sicherheit der künftigen Nutzung des Programms sowie zu Zwecken einer den betrieblichen Anforderungen des Kunden entsprechenden Datensicherung und Archivierung erforderlich sind.

#### **5 Überlassung der Software an Dritte**

**5.1** Der Kunde ist ohne Erlaubnis des Anbieters nicht berechtigt, die Software Dritten zu überlassen, insbesondere diese zu veräußern oder zu vermieten.

**5.2** Die unselbständige Nutzung durch die Arbeitnehmer des Kunden bzw. sonstige dem Weisungsrecht des Kunden unterliegende Dritte im Rahmen des bestimmungsgemäßen Gebrauch ist zulässig.

#### **6 Vertragslaufzeit, Beendigung des Leihverhältnisses**

**6.1** Das Leihverhältnis beginnt zum 00.00.0000 und hat eine Laufzeit von 24 Monaten. Es verlängert sich, sofern es nicht mit einer Frist von einem Monat gekündigt wird, automatisch um weitere 12 Monate.

**6.2** Das Recht jeder Partei zur außerordentlichen Kündigung aus wichtigem Grund bleibt unberührt.

**6.3** Eine Kündigung bedarf zu ihrer Wirksamkeit der Schriftform.

#### **7 Rückgabe**

**8.1** Bei Beendigung des Vertragsverhältnisses hat der Kunde dem Anbieter das Computerprogramm auf den Originaldatenträgern einschließlich Handbüchern und Dokumentation

2

zurückzugeben. Gegebenenfalls erstellte Kopien des vom Anbieters überlassenen Programms sind vollständig und endgültig zu löschen.

**8.2** Jede Nutzung des Computerprogramms nach Beendigung des Vertragsverhältnisses ist unzulässig.

#### **9 Sonstige Vereinbarungen**

**9.1** Änderungen und Ergänzungen sämtlicher zwischen den Parteien geschlossener Verträge sollen nur schriftlich vereinbart werden. Textform (126b BGB) genügt diesem Schriftformerfordernis. Soweit vertraglich ausdrücklich Schriftform vereinbart worden ist (z.B. für eine Vertragsänderung oder eine Kündigung) genügt Textform nicht. Mündliche Absprachen gelten nur, wenn sie binnen sieben Tagen in Textform durch den Anbieter bestätigt werden; ein Fax bzw. eine E-Mail genügt dem Schriftformerfordernis.

**9.2** Der Anbieter und der Kunde sind verpflichtet, über Geschäfts- und Betriebsgeheimnisse sowie über sonstige als vertraulich bezeichnete Informationen, die im Zusammenhang mit ihrem Vertragsverhältnis bzw. der daraus resultierenden Vertragsbeziehung bekannt werden, Stillschweigen zu wahren. Die Weitergabe solcher Informationen an Personen, die nicht an dem Abschluss, der Durchführung oder der Abwicklung des Vertragsverhältnisses beteiligt sind, darf – soweit nicht eine gesetzliche Verpflichtung besteht - nur mit ausdrücklicher schriftlicher Einwilligung des Vertragspartners erfolgen. Soweit nichts anderes vereinbart ist, endet diese Verpflichtung nach Ablauf von fünf Jahren ab Bekanntwerden der jeweiligen Information, nicht jedoch vor Beendigung des zwischen dem Anbieter und dem Kunden bestehenden Vertragsverhältnisses.

**9.3** Dem Anbieter und dem Kunden ist bekannt, dass eine elektronische und unverschlüsselte Kommunikation (z. B. per E-Mail) mit Sicherheitsrisiken behaftet ist. Bei dieser Art der Kommunikation werden weder der Anbieter noch der Kunde daher Ansprüche geltend machen, die durch das Fehlen einer Verschlüsselung begründet sind, außer soweit zuvor eine Verschlüsselung vereinbart worden ist. **9.4** Sämtliche Vertragsverhältnisse der Parteien unterliegen ausschließlich dem Recht der Bundesrepublik Deutschland.

#### **10 Erfüllungsort und Gerichtsstand**

**10.1** Erfüllungsort für alle Verpflichtungen aus den Vertragsverhältnissen der Parteien ist der Sitz des Anbieters.

**10.2** Gerichtsstand für alle Rechtsstreitigkeiten aus den Vertragsverhältnissen der Parteien sowie für Streitigkeiten in Bezug auf das Entstehen und die Wirksamkeit dieser Vertragsverhältnisse ist gegenüber Kaufleuten, einer juristischen Person des öffentlichen Rechts oder einem öffentlichrechtlichen Sondervermögen der Sitz des Anbieters. Der Anbieter ist jedoch berechtigt, den Kunden an seinem Sitz zu verklagen.

3

## A.3 Server-Bashscripts

von Julian Schilling

Anmerkung: Das Symbol → zeigt an, dass hier kein echter Zeilenumbruch vorliegt, sondern zwecks Lesbarkeit umgebrochen wurde.

## A.3.1 forever startall

```
1 #!/ bin/ bash
2 forever start -c " / usr / bin / nodejs -1- max - old - space - size =4096 " /opt/
     \leftrightarrow in4all/server_applications/coma/bin/www.js
3 forever start /opt/ in4all / server_applications / server /bin/www.js
4 exit 0
```
## A.3.2 forever stopall

```
1 #!/ bin/ bash
2 forever stop /opt/ in4all / server_applications / coma /bin/www.js
3 forever stop /opt/ in4all / server_applications / server /bin/www.js
4 exit 0
```
## A.4 Apache-Konfigurationen

von Julian Schilling

Anmerkung: Das Symbol → zeigt an, dass hier kein echter Zeilenumbruch vorliegt, sondern zwecks Lesbarkeit umgebrochen wurde.

## A.4.1 Backend-Konfiguration

```
1 LoadModule proxy_module modules / mod_proxy .so
2 LoadModule proxy_http_module modules / mod_proxy_http .so
3
4 <VirtualHost *:80 >
5 ServerName api.in4all -pg.de
6
7
8 ProxyRequests Off
9 ProxyPreserveHost On
10 \langle Proxy *>
11 Order deny , allow
12 Allow from all
13 \times / Proxy >
14 ProxyPass / http :// localhost :3005/
15 ProxyPassReverse / http :// localhost :3005/
16 </ VirtualHost >
```
## A.4.2 Frontend-Konfiguration

```
1 <VirtualHost *:80 >
2 DocumentRoot /var/www/in4all -pg.de
3 <Directory /var/www/in4all -pg.de >
4 AllowOverride All
5 Order allow , deny
6 allow from all
7 </ Directory >
8 ServerName in4all -pg.de
9 </ VirtualHost >
```
## A.4.3 Frontend-htaccess

```
1 # Rewriting On
2 RewriteEngine On
3 # Rewrite all URLs except those ending in .html, .png, .jpg, .gif, .
  \rightarrow jpeg, .bmp, .js or .css
```

```
4 RewriteCond %{ REQUEST_URI } !(\. html |\. png |\. jpg |\. gif |\. jpeg |\. bmp
      \leftrightarrow |\n\setminus. js |\n\setminus. css) $
5 RewriteRule (.*) index . html
6 #[QSA]
```
# Literatur

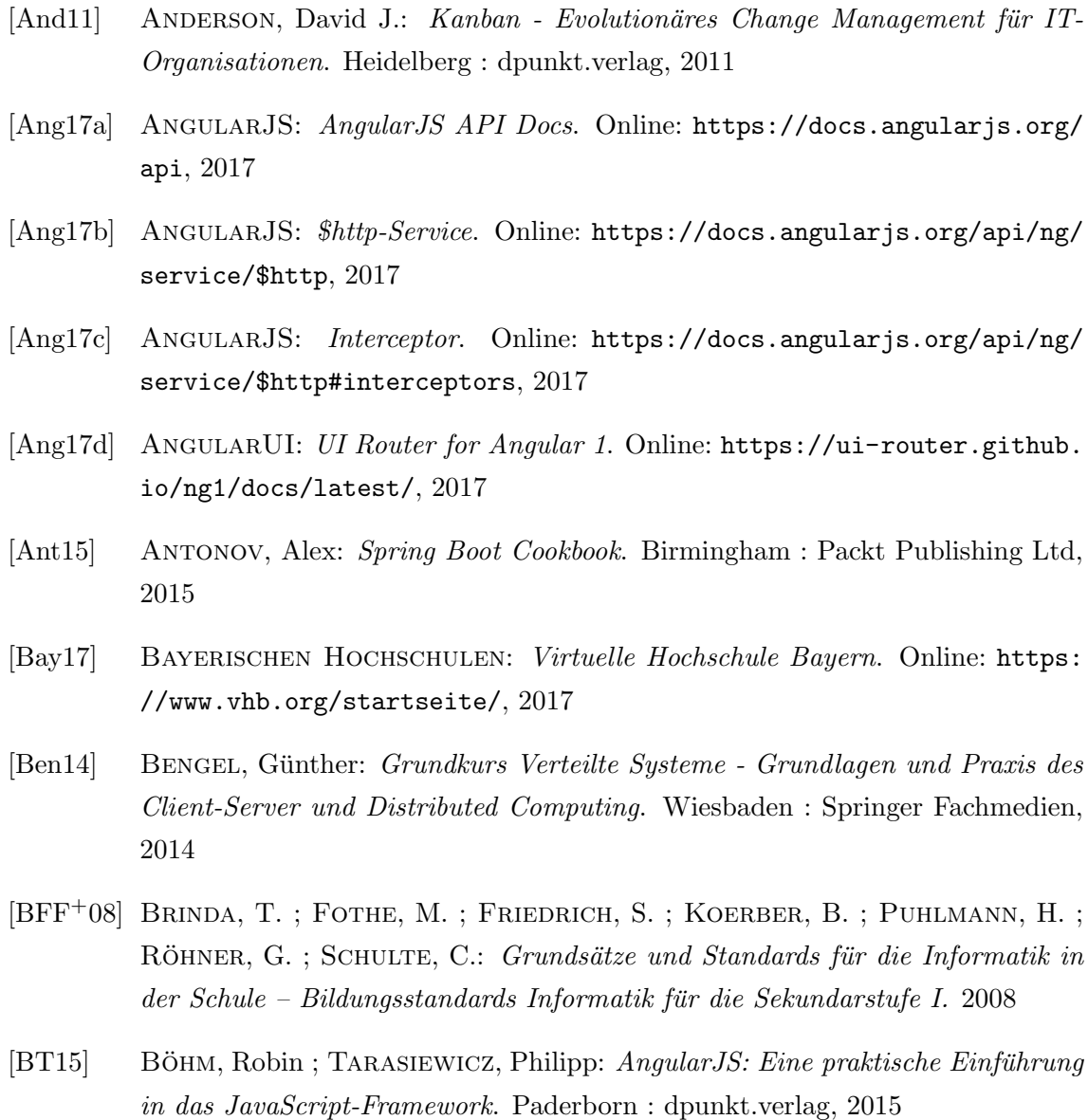

- [BVWS14] BRISINSKI, Niklas Spitczok v.; VOLLMER, Guy; WEBER-SCHÄFER, Ute: Pragmatisches IT-Projektmanagement - Softwareentwicklungsprojekte auf Basis des PMBOK® Guide führen. Heidelberg : dpunkt.verlag, 2014
- [CH02] Cole, Hillis R. ; Haag, Judith H.: The Complete Guide to Standard Script Formats: Screenplays. CMC Pub., 2002
- [Cou17] Coursera Inc.: Coursera. Online: <https://www.coursera.org/>, 2017
- [Day14] Dayley, Brad: Node.js, MongoDB, and AngularJS Web Development. USA : Addison Wesley, 2014
- [Deu17] Deutsches Klima Konsortium: MOOC zum Klimawandel. Online: [http://www.deutsches-klima-konsortium.de/de/bildung/](http://www.deutsches-klima-konsortium.de/de/bildung/online-vorlesung-mooc/mooc-zum-klimawandel.html) [online-vorlesung-mooc/mooc-zum-klimawandel.html](http://www.deutsches-klima-konsortium.de/de/bildung/online-vorlesung-mooc/mooc-zum-klimawandel.html), 2017
- [edX17a] EDX:  $edX$ . Online: <https://www.edx.org/>, 2017
- [edX17b] EDX:  $mooc. Orq.$  Online: <http://mooc.org/>, 2017
- [Fak16] FAKULTÄT FÜR INFORMATIK DER TECHNISCHEN UNIVERSITÄT DORTMUND: INFO zu den Projektgruppen der Fakultät für Informatik mit Beginn im Sommersemester 2016. Interne Dokumente, 2016
- [Fow05] Fowler, Martin: InversionOfControl. Online: [https://martinfowler.com/](https://martinfowler.com/bliki/InversionOfControl.html) [bliki/InversionOfControl.html](https://martinfowler.com/bliki/InversionOfControl.html), 2005
- [Fow14] FOWLER, Martin: *Microservices*  $-$  *a definition of this new architectural term.* Online: <https://martinfowler.com/articles/microservices.html>, 2014
- [GHJV95] GAMMA, Erich ; HELM, Richard ; JOHNSON, Ralph ; VLISSIDES, John: *Design* Patterns - Elements of Reusable Object-Oriented Software. II. Series. Addison-Wesley, 1995
- [Git17] GIT: Git. Online: <http://git-scm.com/>, 2017
- [Gul17] GulpJS: gulp.js. Online: <http://gulpjs.com/>, 2017
- [Hum06] Humbert, Ludger: Didaktik der Informatik. Wiesbaden : B. G. Teubner Verlag, 2006
- [ive17] iversity Learning Solutions: iversity. Online: <https://iversity.org/de>, 2017
- [JM16] JAEGER, Till ; METZGER, Axel: *Open source software*. München : Beck, 2016
- [JSP17] JSPM: JSPM. Online: <http://jspm.io/>, 2017
- [Kar17] KARLSRUHER INSTITUT FÜR TECHNOLOGIE: MOOCs (Massive Open Online Courses): Mediales Lernen im 21. Jahrhundert. Online: [http://www.zml.kit.](http://www.zml.kit.edu/moocs.php) [edu/moocs.php](http://www.zml.kit.edu/moocs.php), 2017
- [Kee14] KEESE, Christoph: Silicon Valley Was aus dem mächtigsten Tal der Welt auf uns zukommt. München : Albrecht Knaus Verlag, 2014
- [Mar14] Mardan, Azat: Express.js Guide: The Comprehensive Book on Express.js. USA : CreateSpace Independent Publishing Platform, 2014
- [Mas17] MASSACHUSETTS INSTITUTE OF TECHNOLOGY (MIT: MIT Opencourseware. Online: <https://ocw.mit.edu/index.htm>, 2017
- [Mou16] Mouat, Adrian: Docker Software entwickeln und deployen mit Containern. Heidelberg : dpunkt.verlag, 2016
- [Noa14] NOAK, Andreas: Business Rules Geschäftsregeln: Konzepte, Modellierungsansätze, Softwaresysteme -. Hamburg : disserta Verlag, 2014
- [OnC17] OnCampus GmbH: OnCampus. Online: <https://www.oncampus.de/>, 2017
- [Pic13] Pichler, Roman: Scrum Agiles Projektmanagement erfolgreich einsetzen. Heidelberg : dpunkt.verlag, 2013
- [PR15] Pohl, Klaus ; Rupp, Chris: Basiswissen Requirements Engineering Ausund Weiterbildung nach IREB-Standard zum Certified Professional for Requirements Engineering Foundation Level. Heidelberg : dpunkt.verlag, 2015
- [Pro16a] PROJEKTGRUPPE 599, Fakultät für Informatik der Technischen Universität D.: Pflichtenheft zum Projekt in4all. Interne Dokumente, 2016
- [Pro16b] PROJEKTGRUPPE 599, Fakultät für Informatik der Technischen Universität D.: Projektgruppenordnung. Interne Dokumente, 2016
- [PUG17] PUG: Pug. Online: <https://pugjs.org/api/getting-started.html>, 2017
- [Scr16] SCRUM ALLIANCE: Agile Atlas. Online: [https://www.scrumalliance.org/](https://www.scrumalliance.org/why-scrum/agile-atlas) [why-scrum/agile-atlas](https://www.scrumalliance.org/why-scrum/agile-atlas), 2016
- [SCS17] SCSS: SCSS Sprache und Dokumentation. Online: <http://sass-lang.com/>, 2017
- [Sel17] Selfhtml: JavaScript/Ajax. Online: [https://wiki.selfhtml.org/wiki/](https://wiki.selfhtml.org/wiki/JavaScript/Ajax) [JavaScript/Ajax](https://wiki.selfhtml.org/wiki/JavaScript/Ajax), 2017
- [Sta17] Stanford University: Stanford Online Lagunita. Online: [https://](https://lagunita.stanford.edu/) [lagunita.stanford.edu/](https://lagunita.stanford.edu/), 2017
- [Sys17] SystemJS: SystemJS. Online: <https://github.com/systemjs/systemjs>, 2017
- [Tal17] Talentkolleg Ruhr: Talentkolleg Ruhr. Online: [http://www.](http://www.talentkolleg.ruhr) [talentkolleg.ruhr](http://www.talentkolleg.ruhr), 2017
- <span id="page-126-0"></span>[TESW15] TILKOV, Stefan ; EIGENBRODT, Martin ; SCHREIER, Silvia ; WOLF, Oliver: REST und HTTP - Entwicklung und Integration nach dem Architekturstil des Web. Heidelberg : dpunkt, 2015
- [Tre14] Trelle, Tobias: MongoDB: Der praktische Einstieg. Dusseldorf : ¨ dpunkt.verlag, 2014
- [TS17] TS: TypeScript Javascript that scales. Online: [https://www.](https://www.typescriptlang.org/) [typescriptlang.org/](https://www.typescriptlang.org/), 2017
- [TU 17] TU MÜNCHEN:  $Moocs$  TUM. Online: [https://www.tum.de/studium/](https://www.tum.de/studium/weiterbildung/oeffentlichkeit/moocs/) [weiterbildung/oeffentlichkeit/moocs/](https://www.tum.de/studium/weiterbildung/oeffentlichkeit/moocs/), 2017
- [Uda17] UDACITY INC.: Udacity. Online: <https://de.udacity.com/>, 2017
- [Wes14] Weske, Mathias: Business Process Management Concepts, Languages, Architectures. Wiesbaden : Springer Berlin Heidelberg, 2014
- [WHKL15] WÜTHERICH, Gerd ; HARTMANN, Nils ; KOLB, Bernd J. ; LÜBKEN, Matthias: Die OSGi Service Platform - Eine Einführung mit Eclipse Equinox. Heidelberg : dpunkt.verlag, 2015
- [Wik17a] WIKIPEDIA: Keyed-Hash Message Authentication Code (HMAC). Online: [https://de.wikipedia.org/wiki/Keyed-Hash\\_Message\\_Authentication\\_](https://de.wikipedia.org/wiki/Keyed-Hash_Message_Authentication_Code) [Code](https://de.wikipedia.org/wiki/Keyed-Hash_Message_Authentication_Code), 2017
- [Wik17b] Wikipedia: PBKDF2-Funktion. Online: [https://de.wikipedia.org/wiki/](https://de.wikipedia.org/wiki/PBKDF2) [PBKDF2](https://de.wikipedia.org/wiki/PBKDF2), 2017
- [Wik17c] Wikipedia: Secure Hash Algorithm (SHA). Online: [https://de.wikipedia.](https://de.wikipedia.org/wiki/Secure_Hash_Algorithm) [org/wiki/Secure\\_Hash\\_Algorithm](https://de.wikipedia.org/wiki/Secure_Hash_Algorithm), 2017
- [Wir17] WIRDEMANN, Ralf: Scrum mit User Stories. München : Carl Hanser Verlag GmbH Co KG, 2017
- [Wol15] Wolff, Eberhard: Microservices Grundlagen flexibler Softwarearchitekturen. Heidelberg : dpunkt.verlag, 2015
- [WWF17] WWF: MOOC Online-Vorlesung zu "Klimawandel und seinen Folgen"'. Online: [http://www.wwf.de/aktiv-werden/bildungsarbeit-lehrerservice/](http://www.wwf.de/aktiv-werden/bildungsarbeit-lehrerservice/mooc-online-vorlesung/inhalte-des-mooc/) [mooc-online-vorlesung/inhalte-des-mooc/](http://www.wwf.de/aktiv-werden/bildungsarbeit-lehrerservice/mooc-online-vorlesung/inhalte-des-mooc/), 2017